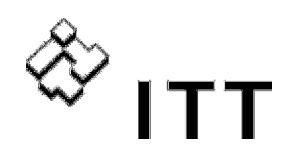

**Vogel Pumpen** 

# Инструкция по эксплуатации

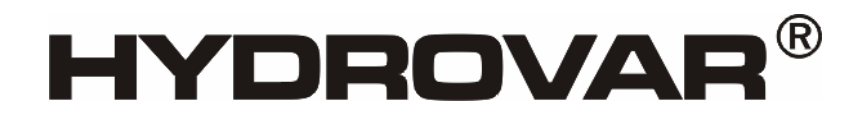

HV2.1f – HV3.11f HV3.15e – HV3.22e

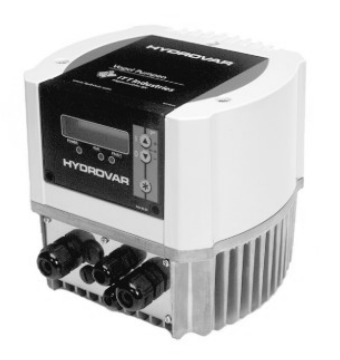

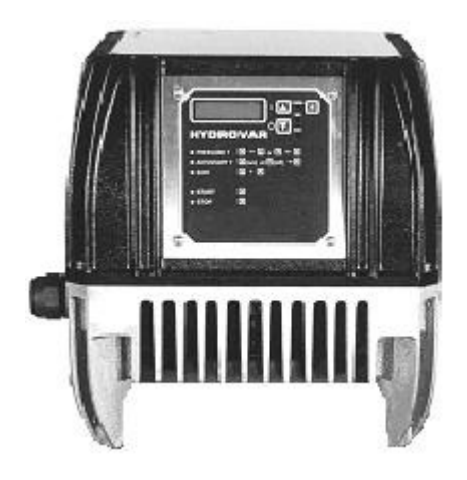

Русский- Russia

©2006 ITT Industries, Inc. All rights reserved.

771079373 771079373-Manual HV2\_1-3\_22-VL-RU-6A

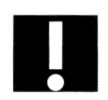

# Содержание

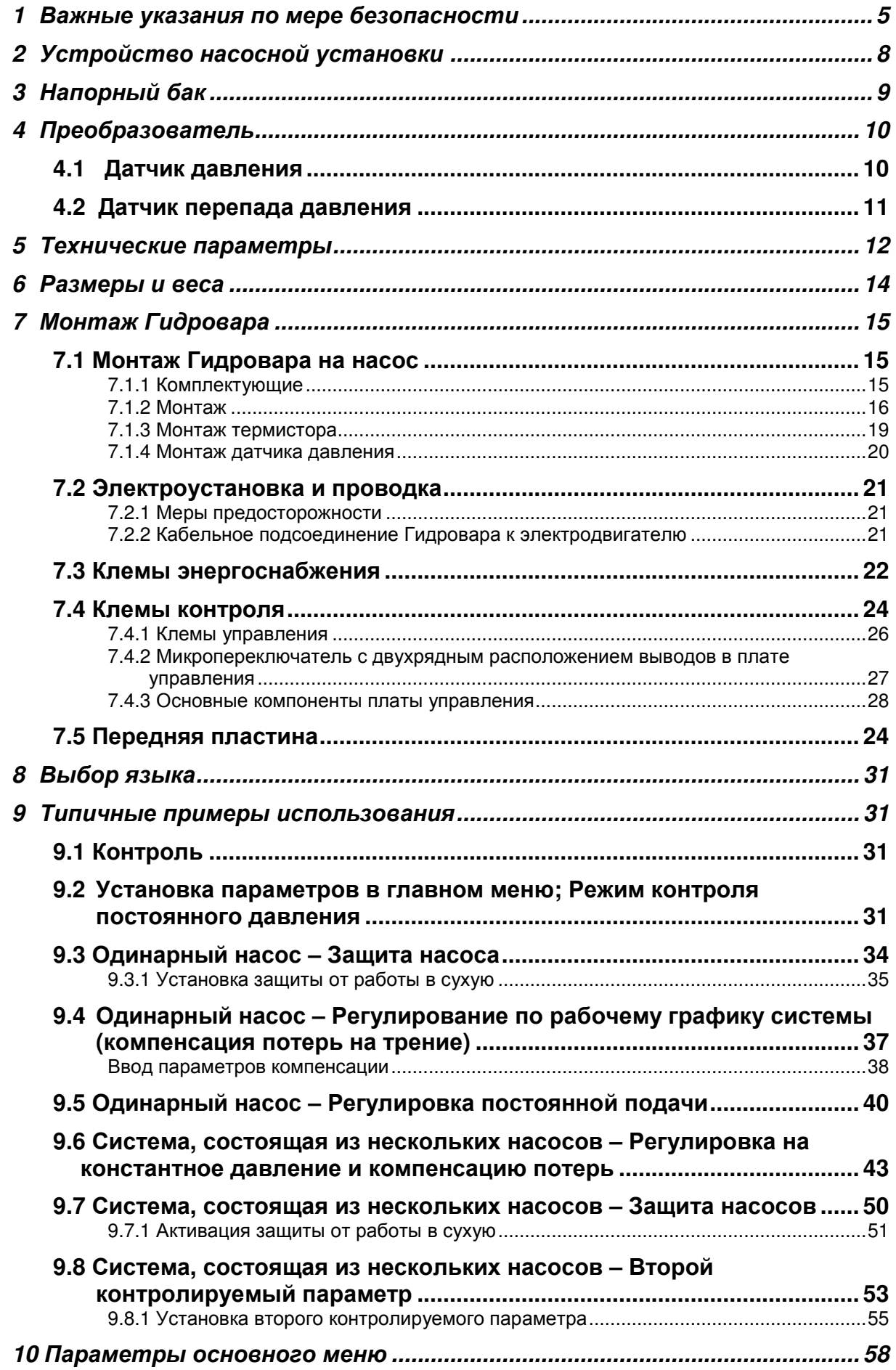

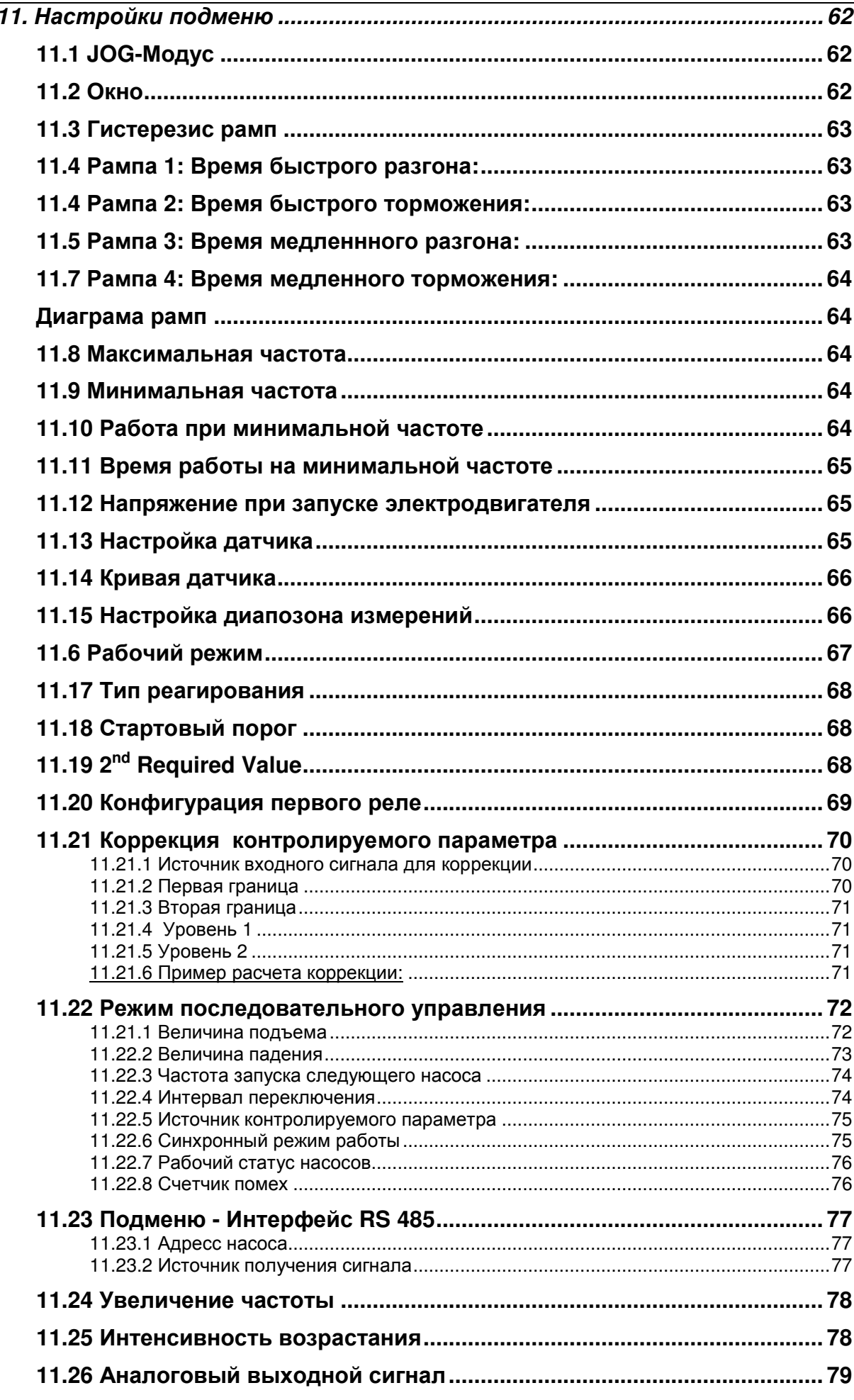

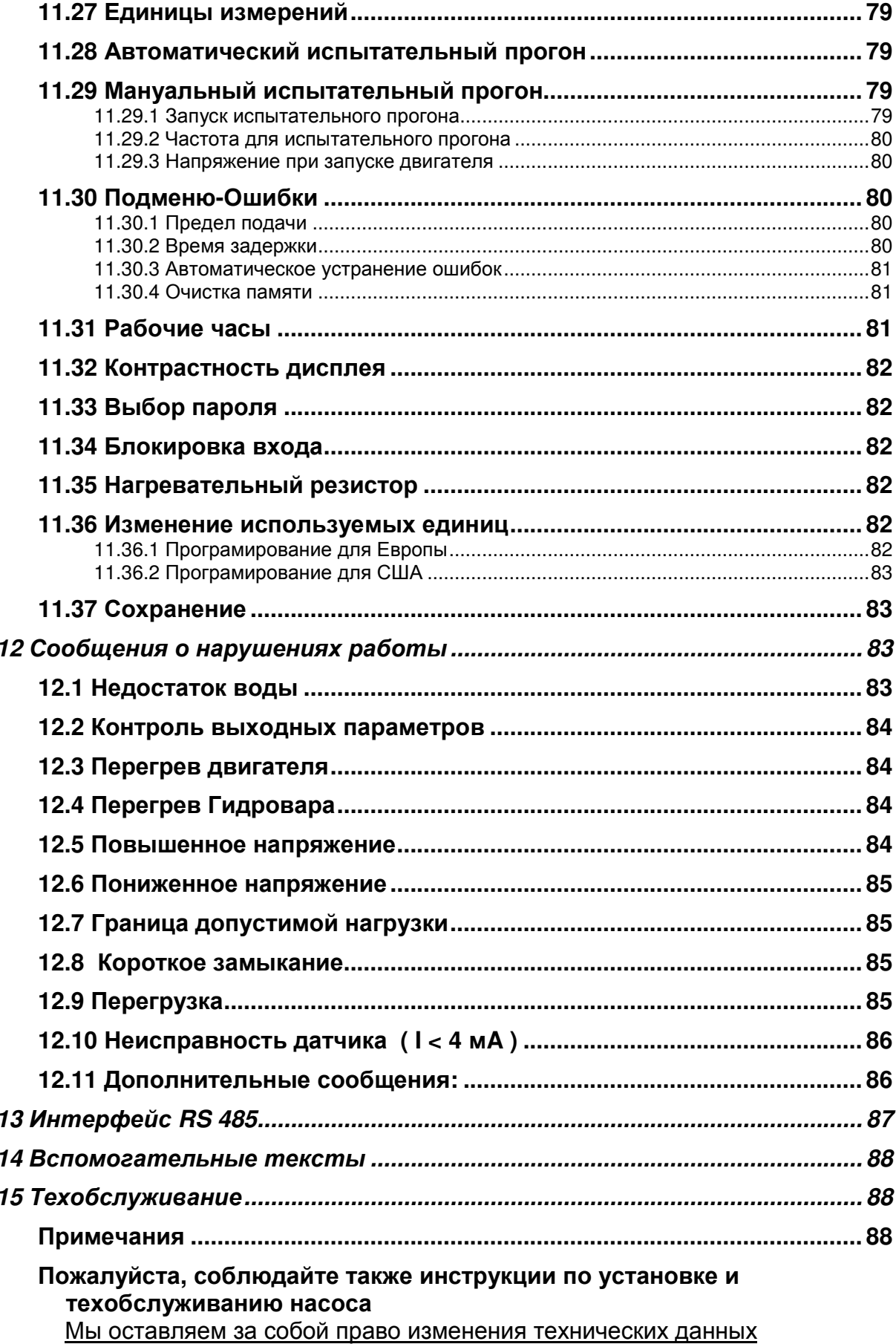

## **1** Важные указания по мере безопасности

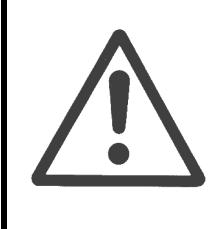

Перед началом работ прочтите Инструкцию по эксплуатации**!**  Ввод в эксплуатацию должен производиться квалифицированными специалистами**!** 

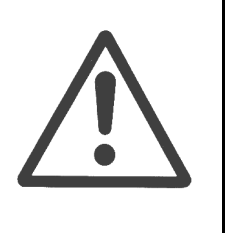

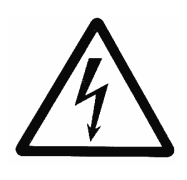

 Предупреждает о возможности электрошока при несоблюдении мер предосторожности.

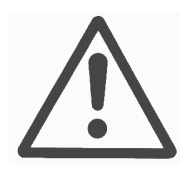

 Предупреждает о возможности получения травмы или повреждения оборудования при несоблюдении мер предосторожности.

#### В дополнении к инструкциям**,** данным в этой Инструкции по эксплуатации**,**  пожалуйста**,** соблюдайте общие правила по безопасности**.**

Гидровар должен быть отключен от электосети перед началом проведения электрических или механических работ с установкой.

Ввод в эксплуатацию, обслуживание и ремонт должны производиться обученным и квалифицированным персоналом.

Несанкционнированные изменения или модификация установки аннулируют все гарантийные обязательства.

Электродвигатель установки может быть остановлен при помощи дистанционного управления, но при этом он и Гидровар остаются под напряжением. Электронное запирание установки недостаточно для избежания автоматического запуска электродвигателя. В целях безопасности установку следует отключить от электросети.

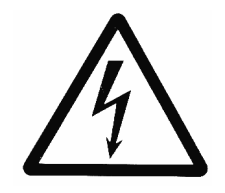

При подсоединении регулирулятора частоты к электросети под напряжением оказываются блок питания и некоторые компоненты блока управления.

#### Прикасание к этим компонентам опасно для жизни**!**

Перед снятием крышки регулятора частоты установка должна быть отключена от электросети. После этого подождите неменее 5 минут прежде чем начинать работу с или по Гидровару (конденсаторы промежуточной цепи сначала должны разрядиться через встроенные резисторы).

Возможно наличие напряжения до 800В и больше в случаях неполадок.

Любые работы при открытом регуляторе частоты должны проводиться только обученным, квалифицированным персоналом.

Осторожно, чтобы при присоединении внешних контрольных проводов не произошло короткого замыкания на соседние компоненты. Неиспользованные концы проводов должны быть обязательно заизолированны.

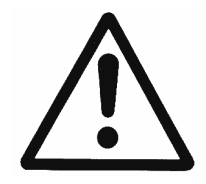

Гидровар включает электронные элементы безопасности, которые выключают систему управления при возникновении неполадок. В результате, ток на электродвигателе равен нулю, и он останавливается, оставаясь под напряжением.

Остановка электродвигателя может также быть достигнута механическим блокированием. При электронной остановке электроника регулятора частоты отключает электродвигатель от напряжения сети, но это не означает отсутствие напряжения в цепи. Колебания напряжения, а также неполадки сети питания могут привести к отключению остановки.

Устранение причин может привести к запуску электродвигателя!

Перед запуском в эксплуатацию установку следует заземлить. В дополнении следует также обеспечить выравнивание потенциала всех трубопроводов.

Обслуживающий персонал должен прочесть и понять Инструкцию по эксплуатации и следовать приведенными в ней инструкциями. Мы подчеркиваем, что мы не несем ответственности за поломки и неисправности, связанные с несоблюдением инструкций по эксплуатации.

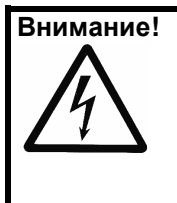

Внимание**!** Эксперементы с высоким напряжением на регуляторе или электродвигателе могут повредить электронные компоненты! Поэтому сначала нужно коротко замкнуть входные и выходные клемы Гидровара (L1-L2-L3 - U-V-W соединить между собой). Для избежания ошибочных замеров из-за конденсаторов, входящих в электонику, нужно отсоединить кабель, соединяющий Гидровар с электродвигателем.

#### Перевозка**,** обращение**,** хранение **,** удаление**:**

- Немедленно после получения ГИДРОВАРа проверить есть ли повреждения или недостающие части.
- ГИДРОВАР должен быть транспортирован осторожно компетентным персоналом.
- Не подвергать ударам.

#### Предупреждение**!**  Символ **WEEE-**Утилизация отходов производства электрического и электронного оборудования

Обозначает, что утилизация этого продукта не относиться к группе бытовых отходов. Удалять все материалы упаковки и блока в соответствии с местными нормами. Для более подробной информации об утилизации этого продукта, пожалуйста, обратитесь к органу местной власти, используйте общественные или частные службы сбора мусора, если такие организации или фирмы отсутствуют, то к фирме-пердставительству, у которой вы приобрели товар.

#### Предупреждение**!**

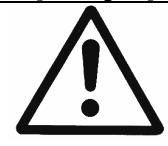

Вспомогательные устройства для подъёма (такие как штабелеукладчик, кран, устройство крана, подъёмный блок, грузовой канат, и т.д.) должны быть выбраны таким образом, чтобы они могли выдержать вес ГИДРОВАРА.

#### Предупреждение**!**

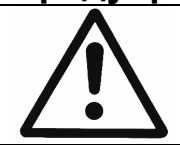

Не позволено переносить ГИДРОВАР за подсоединительные кабели. Не повредить кабель во время транспорта (не сжать, не сгибать или давить). Необходимо сохранять концы кабеля сухими.

#### **"**Внимание**!"**

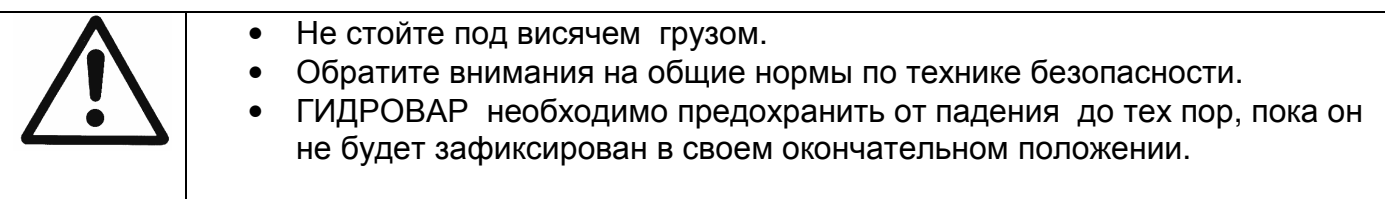

#### **2** Устройство насосной установки

Нижеприведенные схемы показывают типичные компановки систем с одним или несколькими насосами с использованием Гидровара. Такие установки могут быть подключены напрямую к системе водоснабжения или к промежуточному баку или к колодцу. В случае применения с баком или колодцем следует использовать реле уровня для отключения при низких водах, при прямом подсоедениии – датчик давления в входном трубопроводе.

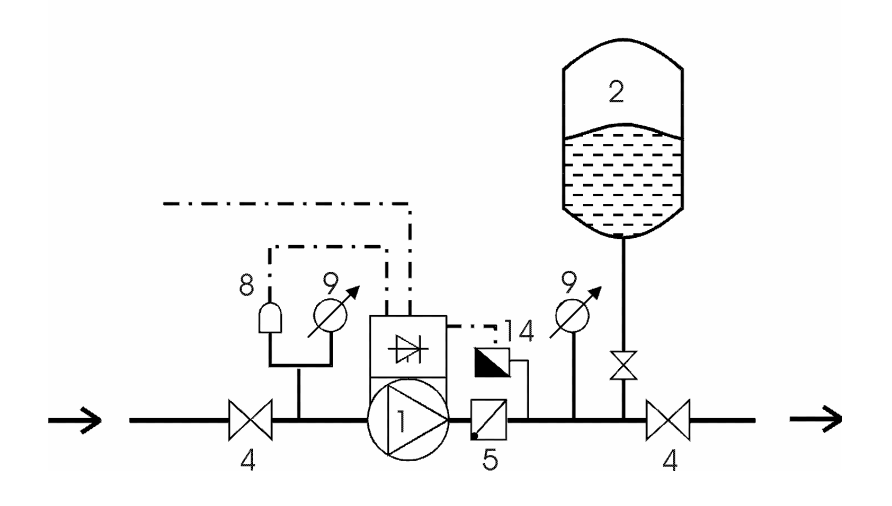

- (1) насос с Гидроваром
- (2) мембранный бак
- (3) электрощит
- (4) запорный клапан
- (5) обратный клапан
- (8) прибор контроля
- давления на входе
- (9) манометр
- (14) датчик давления

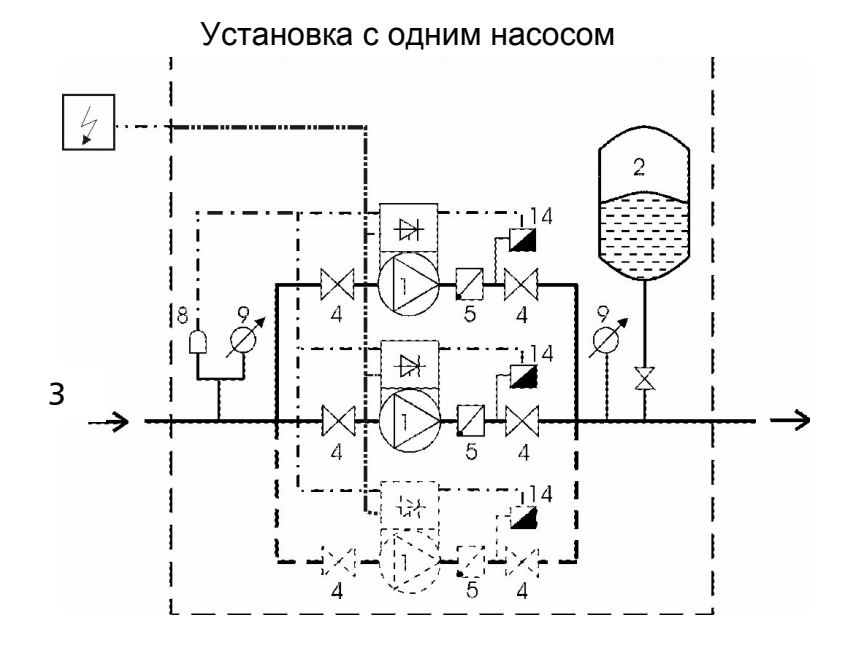

Установка с несколькими насосами

# **3** Напорный бак

Мембранный напорный бак подсоединяется к напорному трубопроводу для поддержания давления в системе при неработающей насосной установке (при отсутствии потребления). С использованием Гидровара отпадает необходимость применения баков с большой емкостью. При выборе напорного бака следует следить за тем, чтобы он был расчитан на давление в системе. Емкость бака должна на 10% превышать максимальную подачу (в л/мин) насоса. Это же правило следует соблюдать в установках с несколькими насосами.

Предварительная зарядка напорного бака:

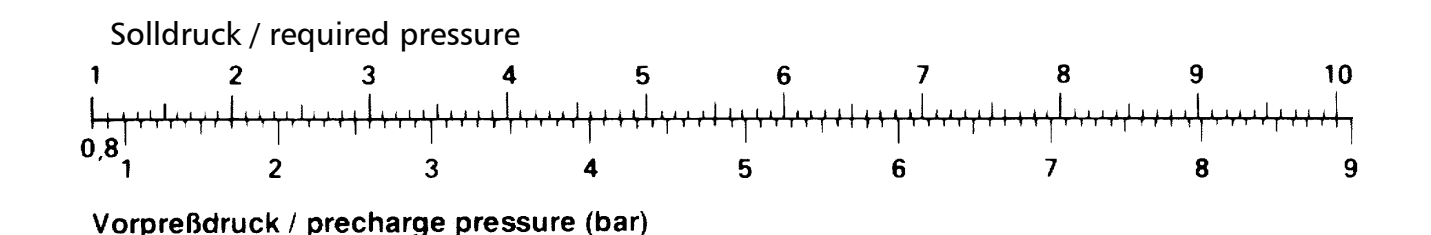

Прим**.:** Для задавания и проверки давления предварительной зарадки в напорном баке должно быть снято давление.

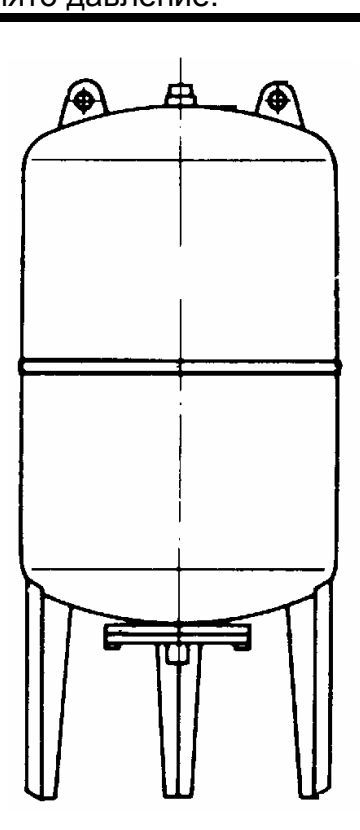

# **4** Преобразователь

#### **4.1** Датчик давления

Серия **PA-22 S (4 – 20** мА**)**

Чувствительным элементом этого датчика является пьезорезистентный кремниевый сенсор, прикрепленный к ленте и свободно плавающий в маслянной камере. Давление передается сенсору при помощи диафрагмы, находящейся в камере.

#### Спецификация

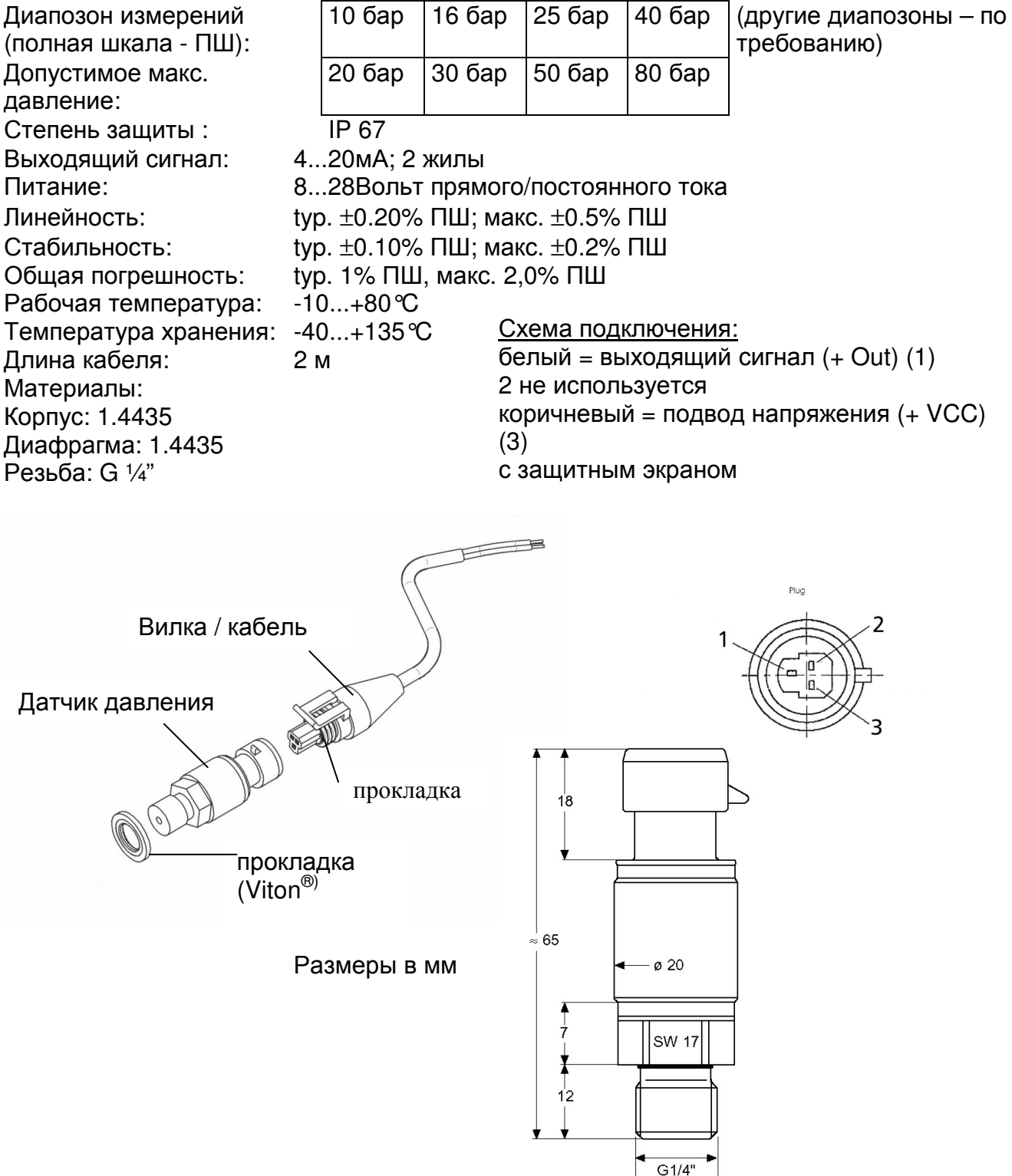

# Серия **PD-39 S**

#### **4.2** Датчик перепада давления

Чувствительным элементом этого датчика является пьезорезистентный кремниевый сенсор, прикрепленный к ленте и свободно плавающий в маслянной камере. Давление передается сенсору при помощи диафрагмы, находящейся в камере.

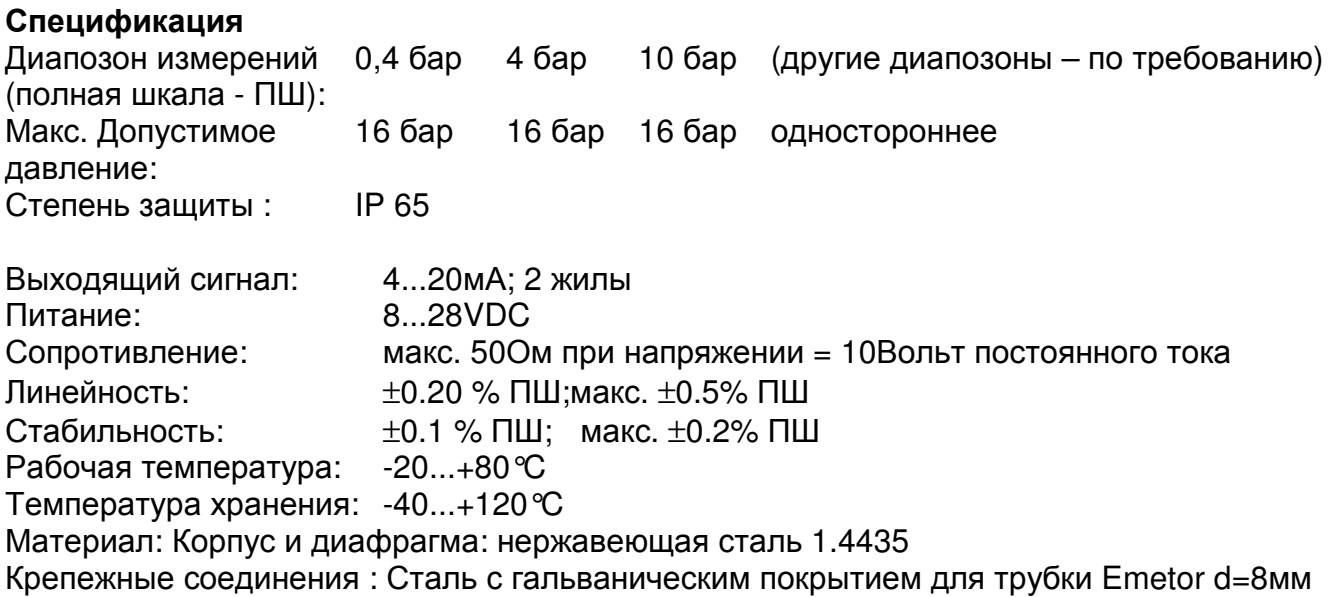

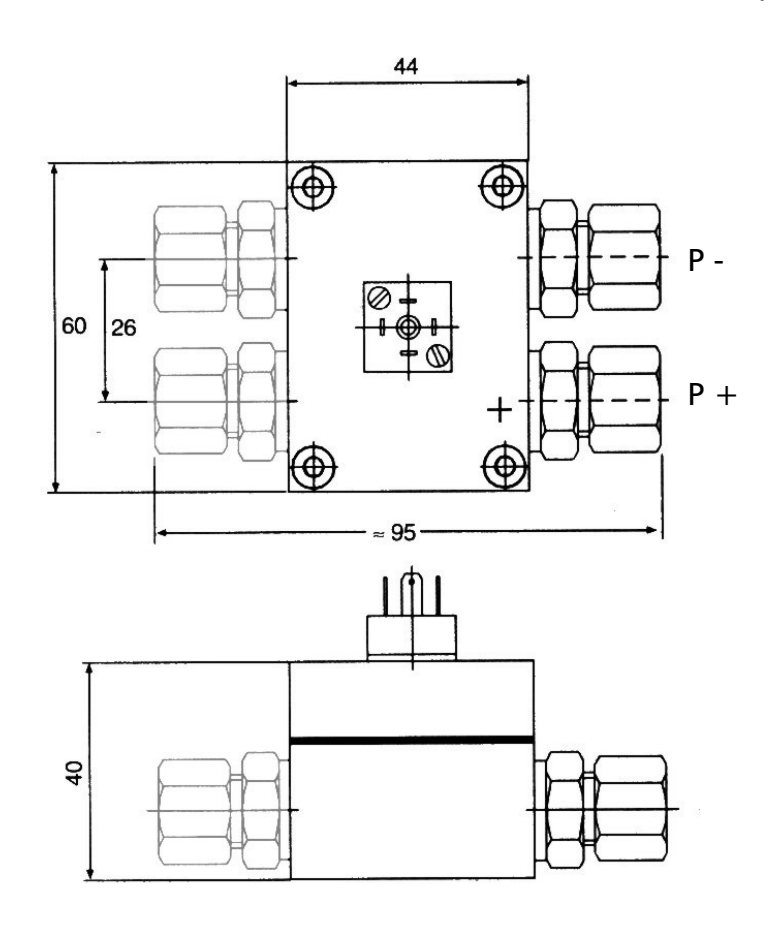

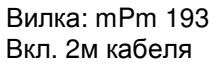

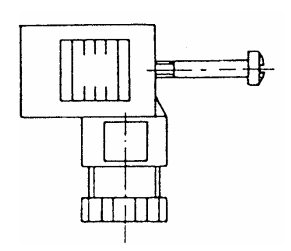

кабель**:**  выход (белый) + Vcc (коричневый) с защитным экраном

# **5** Технические параметры

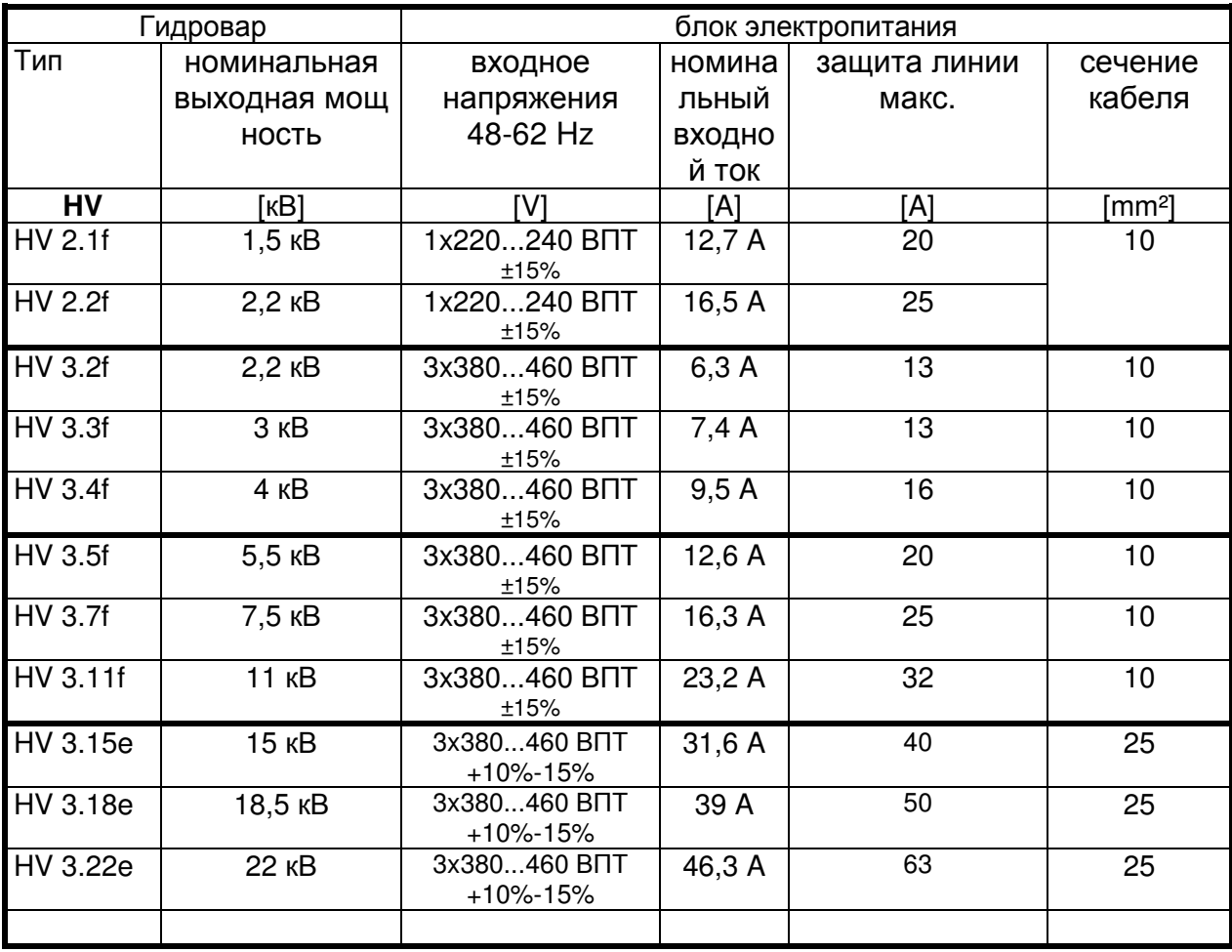

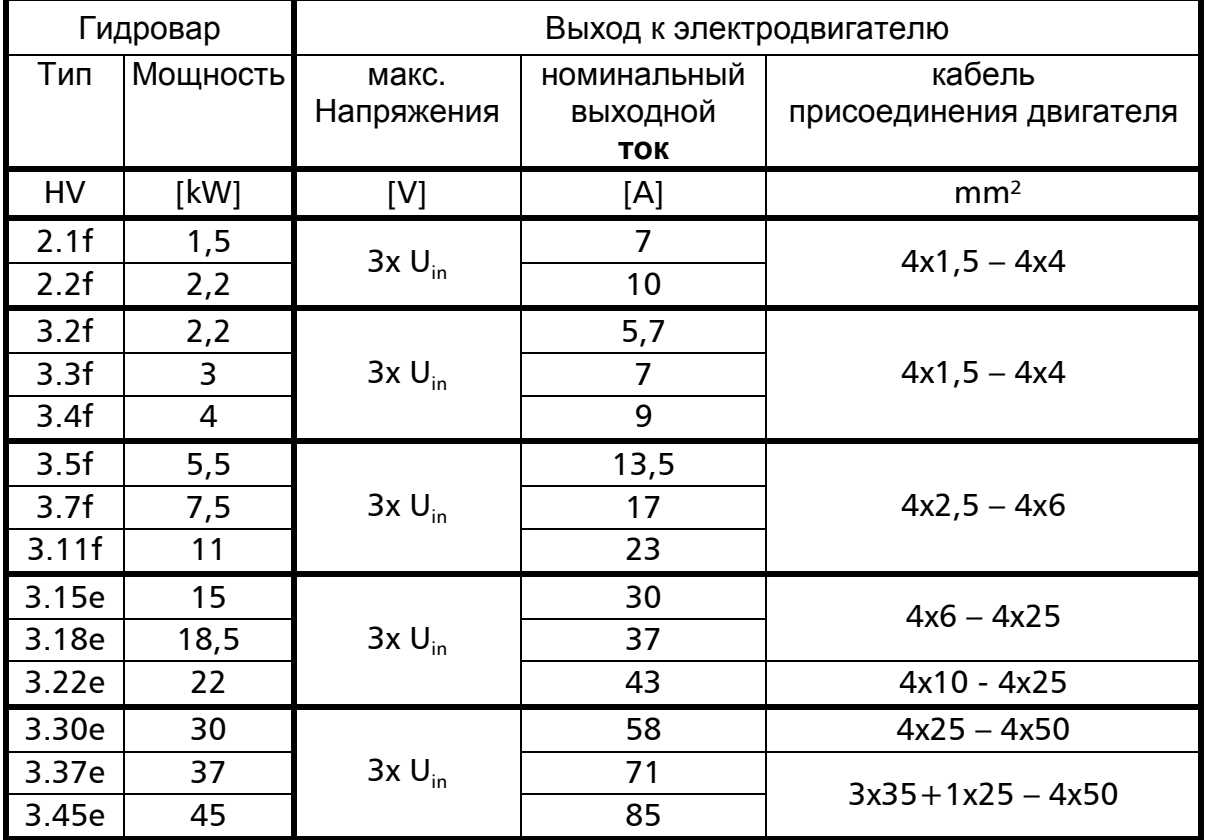

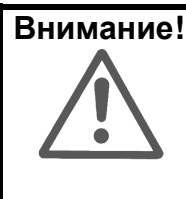

Внимание**!** При монтировании Гидровара отдельно от электродвигателя соединяющий их кабель должен быть максимально коротким для избежания электромагнитных излучений и емкостных токов. Длина кабеля не должна превышать 20м. Использовать экранизироаванный кабель.

Защитные функции от короткого замыкания, пониженного или повышенного напряжений, перегрева (перегрузки) электроники осуществляются встроенной электроникой, дополнительная защита от перегрева электродвигателя и пониженных вод – дополнительными внешними приборами.

Встроенный фильтр предотвращает влияние помех в сети на Гидровар.

Регулятро частоты – Гидровар – соответствует общим требованиям EMV. Он был испытан в соответствии со следующими стандартами:

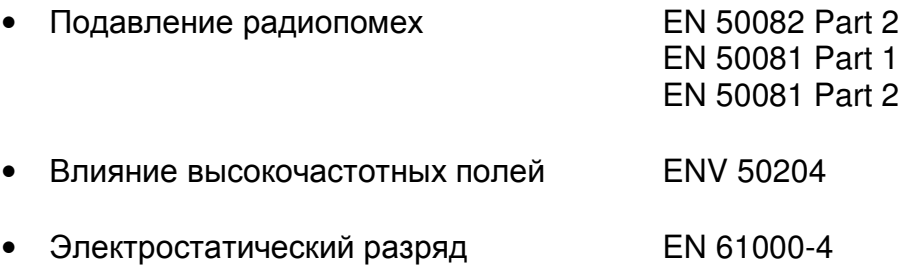

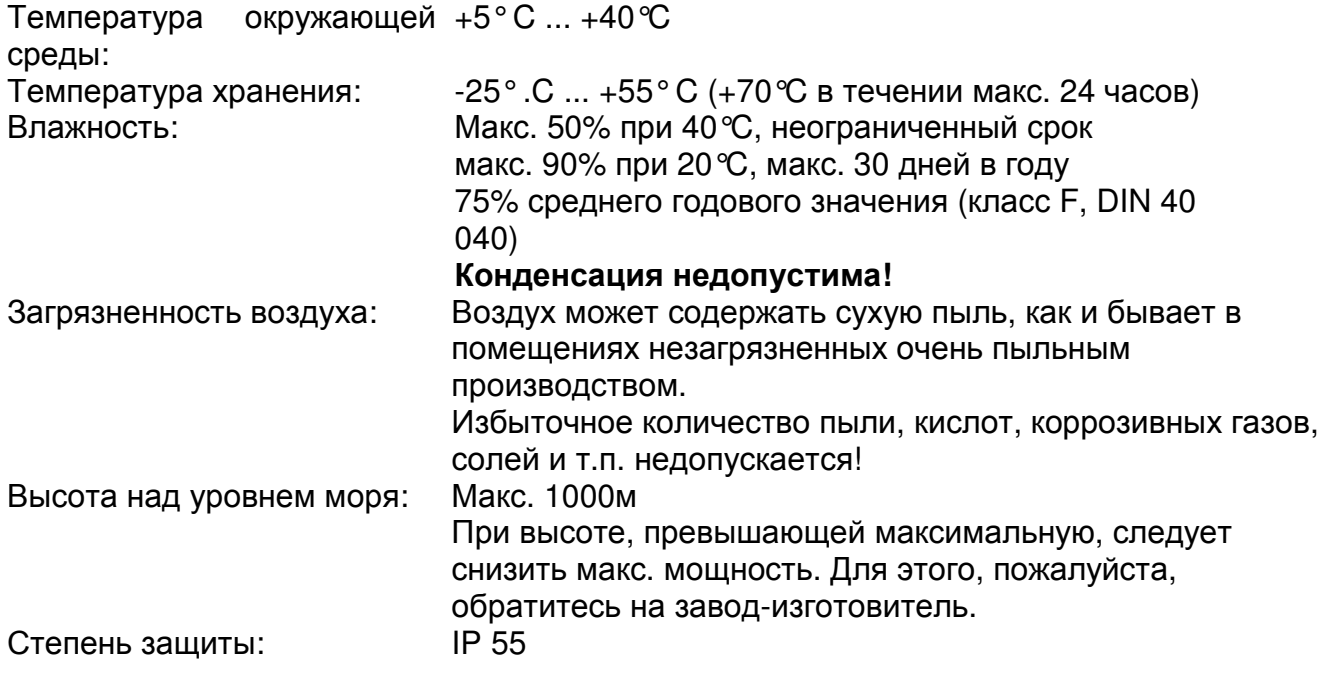

# **6** Размеры и веса

HV 2.1/2.2/3.2/3.3/3.4 HV 3.5/3.7/3.11

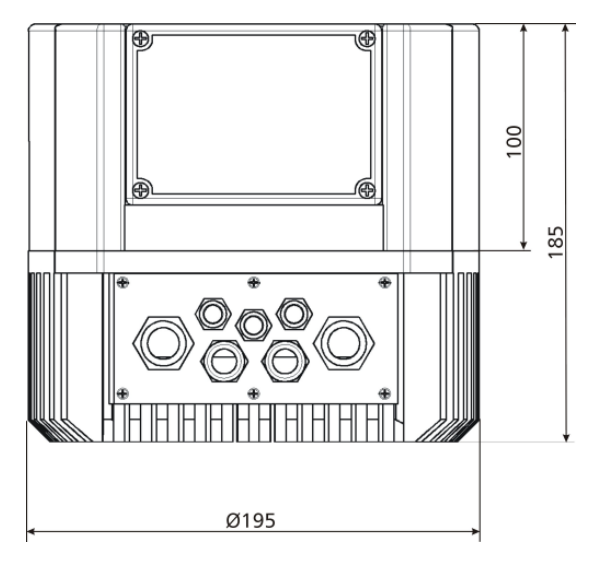

#### Кожух вентилятора двигателя **Ø** макс**. 200**мм

Все размеры даны в мм

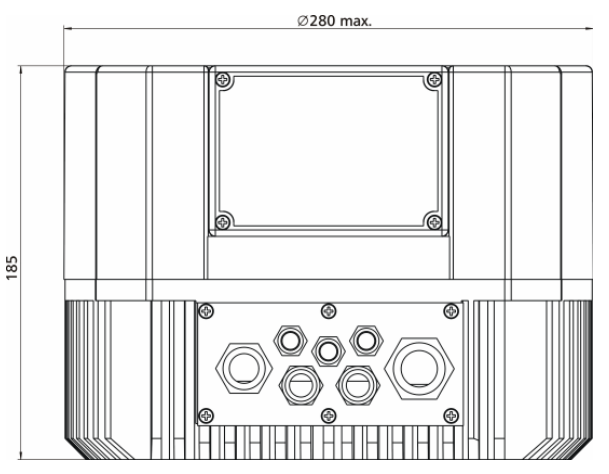

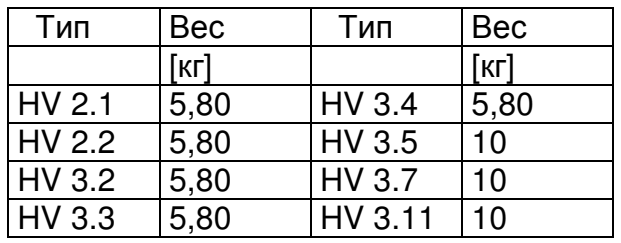

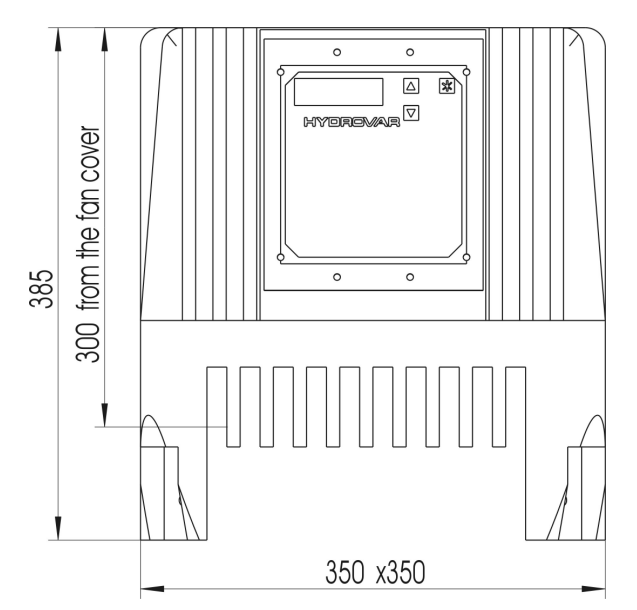

#### Тип Вес  **[**кг**]**  HV 3.15e HV 3.18e HV 3.22e 29,00

Все размеры даны в мм! Чертежи не в масштабе !

#### **HV 3.15/3.18/3.22 e**

# **7** Монтаж Гидровара

### **7.1** Монтаж Гидровара на насос

**7.1.1** Комплектующие

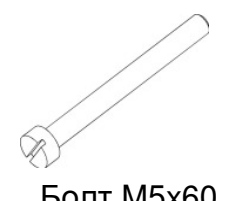

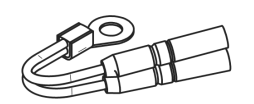

Болт M5x60 Термистор

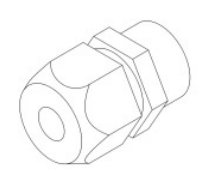

Монтажная скоба Кабельное

соединение

#### **7.1.2** Монтаж

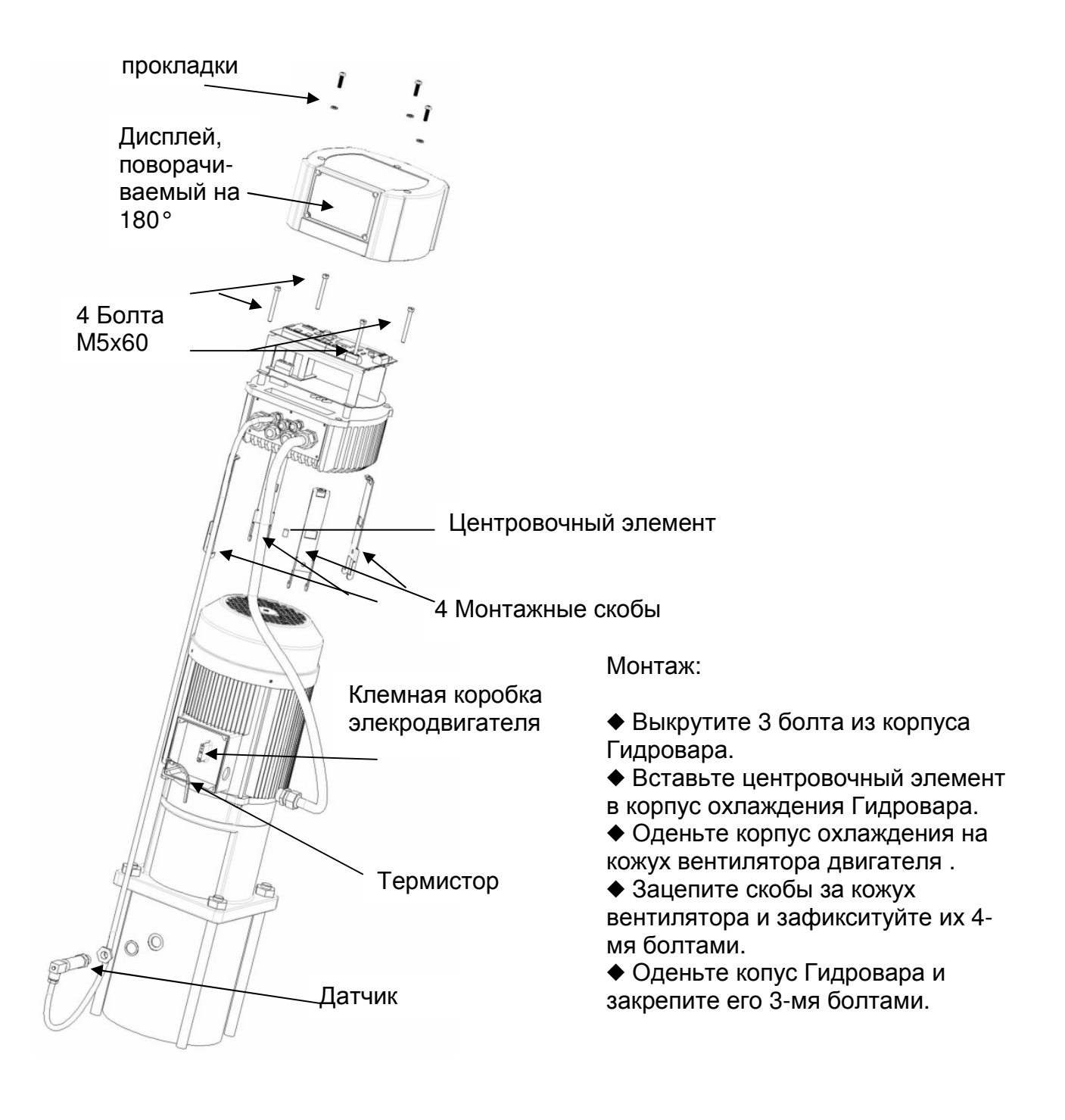

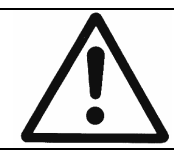

Не забудьте прокладки для 3 крепежных болтов . Перед снятием корпуса убедитесь, что на приборе нет воды.

Зафиксируйте дисплей 4-мя болтами.

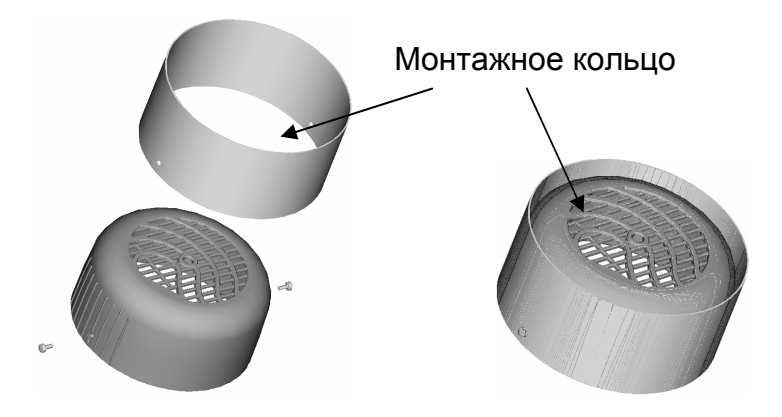

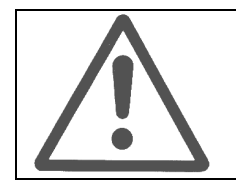

Если кожух вентилятора Вашего электродвигателя изготовлен из пластмассы, то Вам <u>обязательно</u> нужно использовать монтажное кольцо.

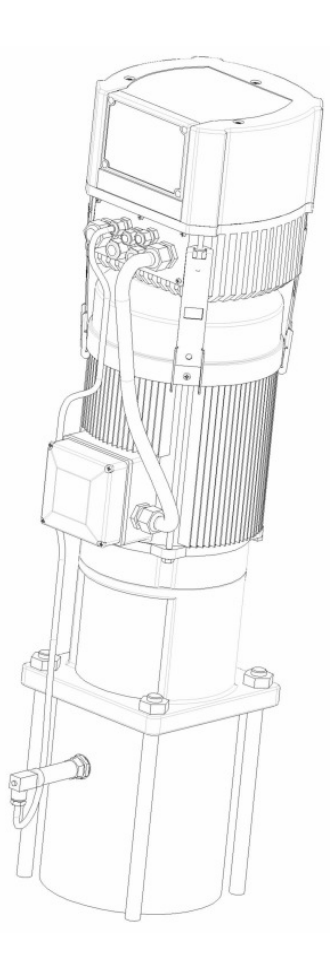

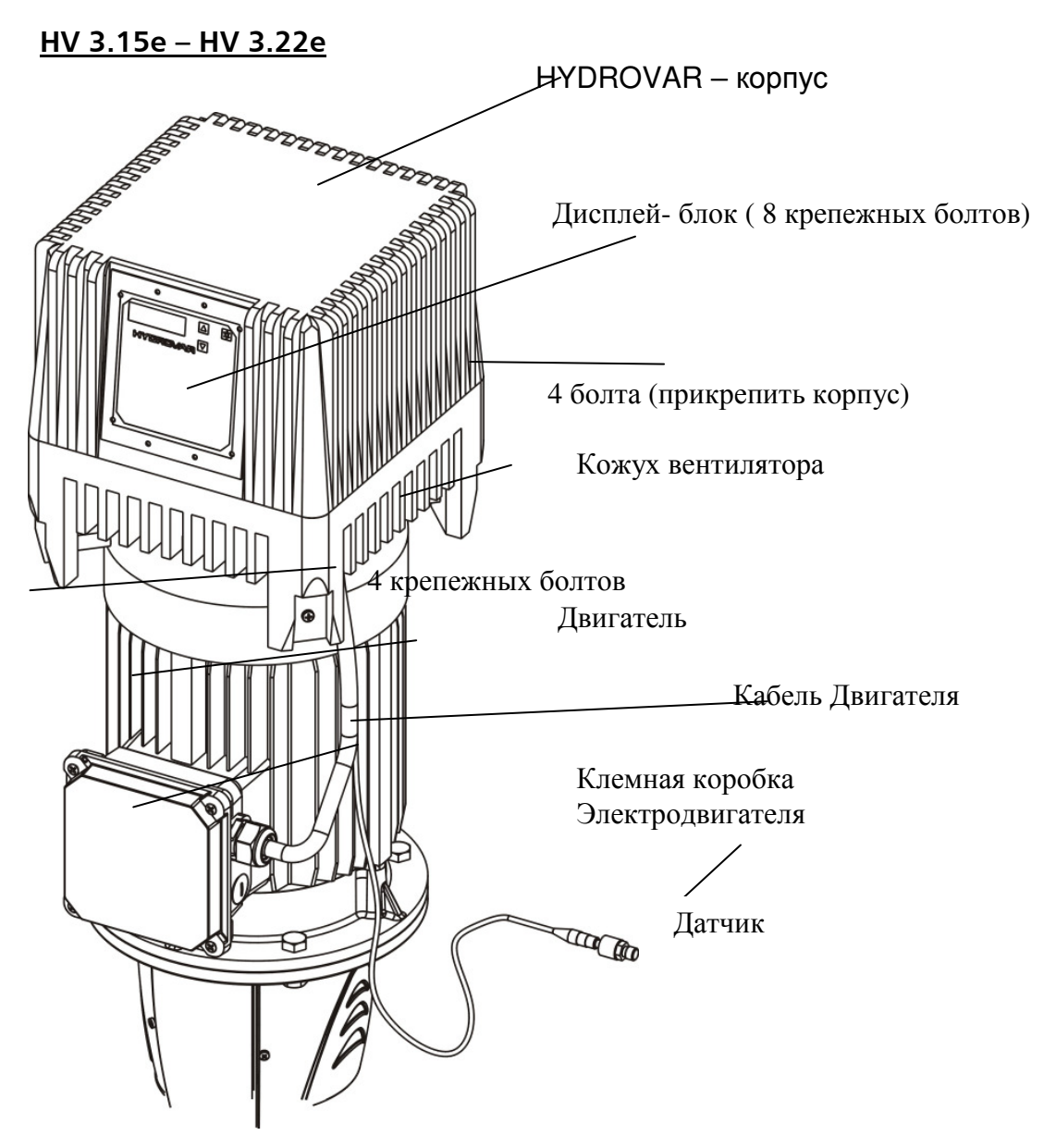

- Одеть Гидровар на крышку вентилятора двигателя и убедиться, что Гидровар расположен по центру.
	- o При горизонтальном расположении электродвигателя и соответственно Гидровара снять крышку вентилятора двигателя.
	- o Обратить внимание на расположение дисплея. При необходимости его положение можно развернуть на 180°, выполнив следующие действия:
		- Отсоединить Гидровар от электросети
		- Отвернуть 8 болтов, крепящих дисплей на корпусе Гидровара
		- Развернуть дисплей на 180°
		- Закрутить крепежные болты
		- Подсоединить Гидровар к электросети
- Закрепить Гидровар на крышке вентилятора двигателя при помощи болтов (М8), шайб и гаек (самостопорящихся).
	- o При горизонтальной установки может возникнуть необходимость в дополнительной опоре.

**7.1.3** Монтаж термистора

#### Вариант A:

Вариант Б:

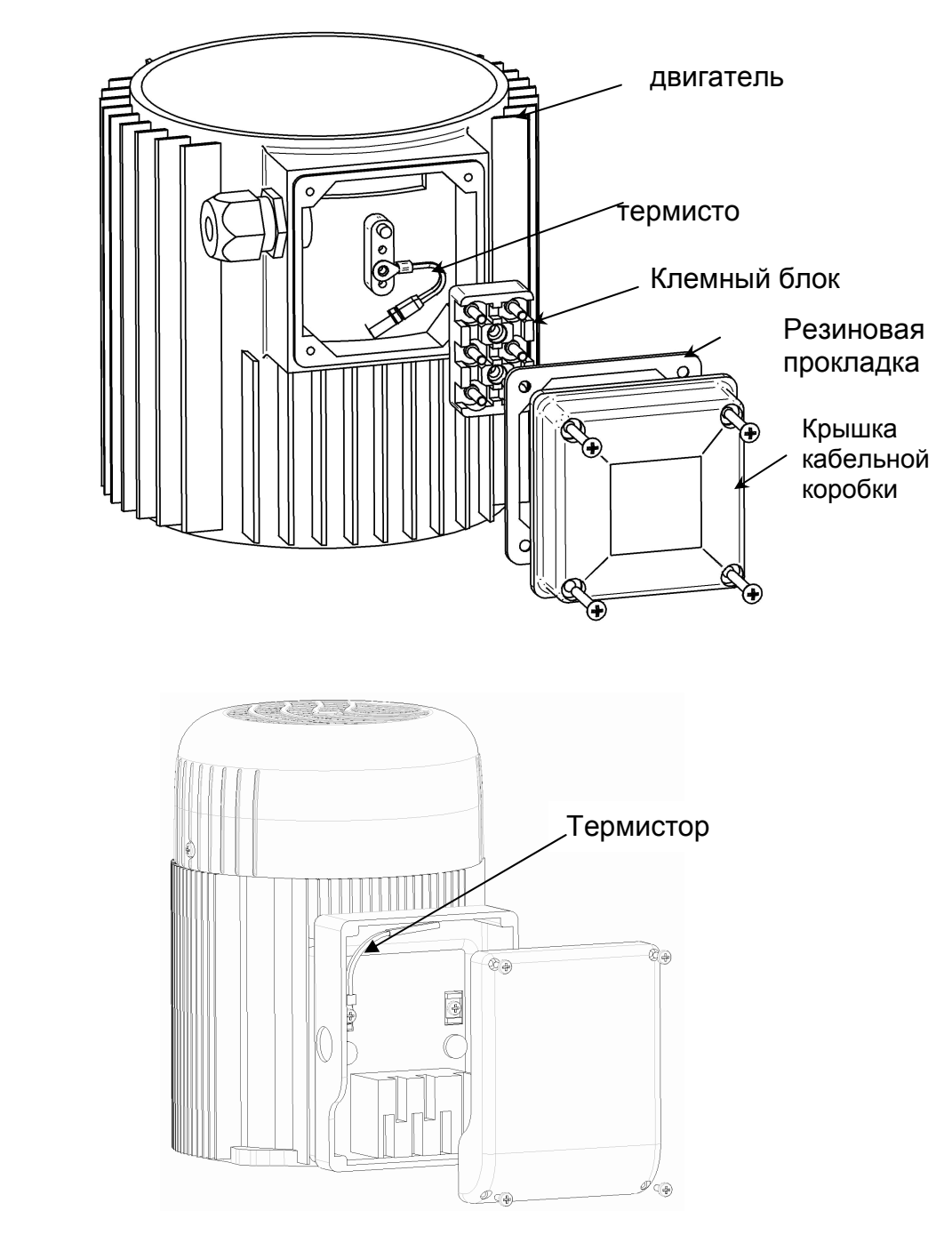

- 1. Откройте крышку кабельной коробки и снимите клемный блок.
- 2. Зафиксируйте термистор (Вариант А или Б).
- 3. См. Раздел 7.3 для подсоединения кабеля электродвигателя.

#### **7.1.4** Монтаж датчика давления

В комплектацию датчика давления входят:

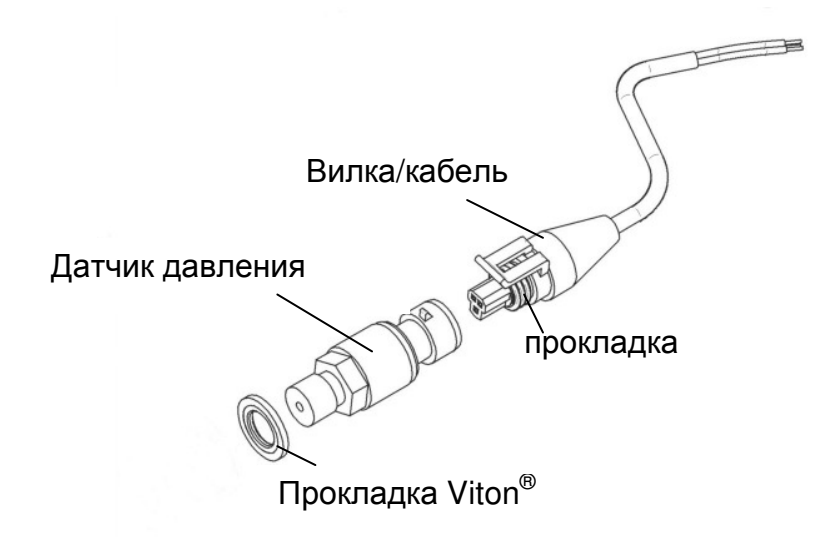

1. Датчик давления имеет резьбовое соединение с резьбой G ¼". Прим.

Для достижения степени защиты IP65 между датчиком и вилкой должна быть установлена прокладка.

2. См. Раздел 7.3 для подключения Гидровара к сети.

#### **7.2** Электроустановка и проводка

Все работы по установке и обслуживанию должны выполняться обученным**,** квалифицированным персоналом с использованием профессиональных инструментов**!**

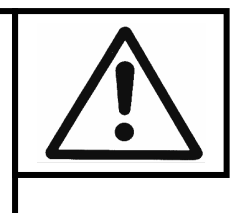

#### Предупреждение**:**

При отключении энегроснабжения или отсоединении установки от электросети подождите **5** минут прежде чем открывать Гидровар**.**  Это время нужно для разрядки встроенных конденсаторов**.**  Несоблюдение может привести к шоку**,** ожегам или смерти**!** 

#### **7.2.1** Меры предосторожности

Проконсультируйтесь с компанией, обеспечивающей энергоподачу, о необходимых мерах предосторожности.

Применяются: Автоматический выключатель, работающий на постоянном или переменном токе, TN systems, защитные схемы

При использовании автоматического выключателя убедитесь в том**,** что онтакже срабатывает при неполадках с постоянным током**.** Для каждого Гидровара должен использоваться отдельный выключатель**!** 

#### **7.2.2** Кабельное подсоединение Гидровара к электродвигателю

Выкрутите 3 болта, крепящие крышку Гидровара. Осторожно ее поднимите, отсоедините от платы управления кабель, идущий к дисплею, открутите болт заземления и снимите крышку окончательно. Таким образом открывается доступ к следующим компонентам:

- (1) Плата управления со всеми входами для контрольных сигналов и с интрерфейсом RS485
- (2) Плата энегроснабжения со всеми терминалами для подсоединения к элекросети и электродвигателю

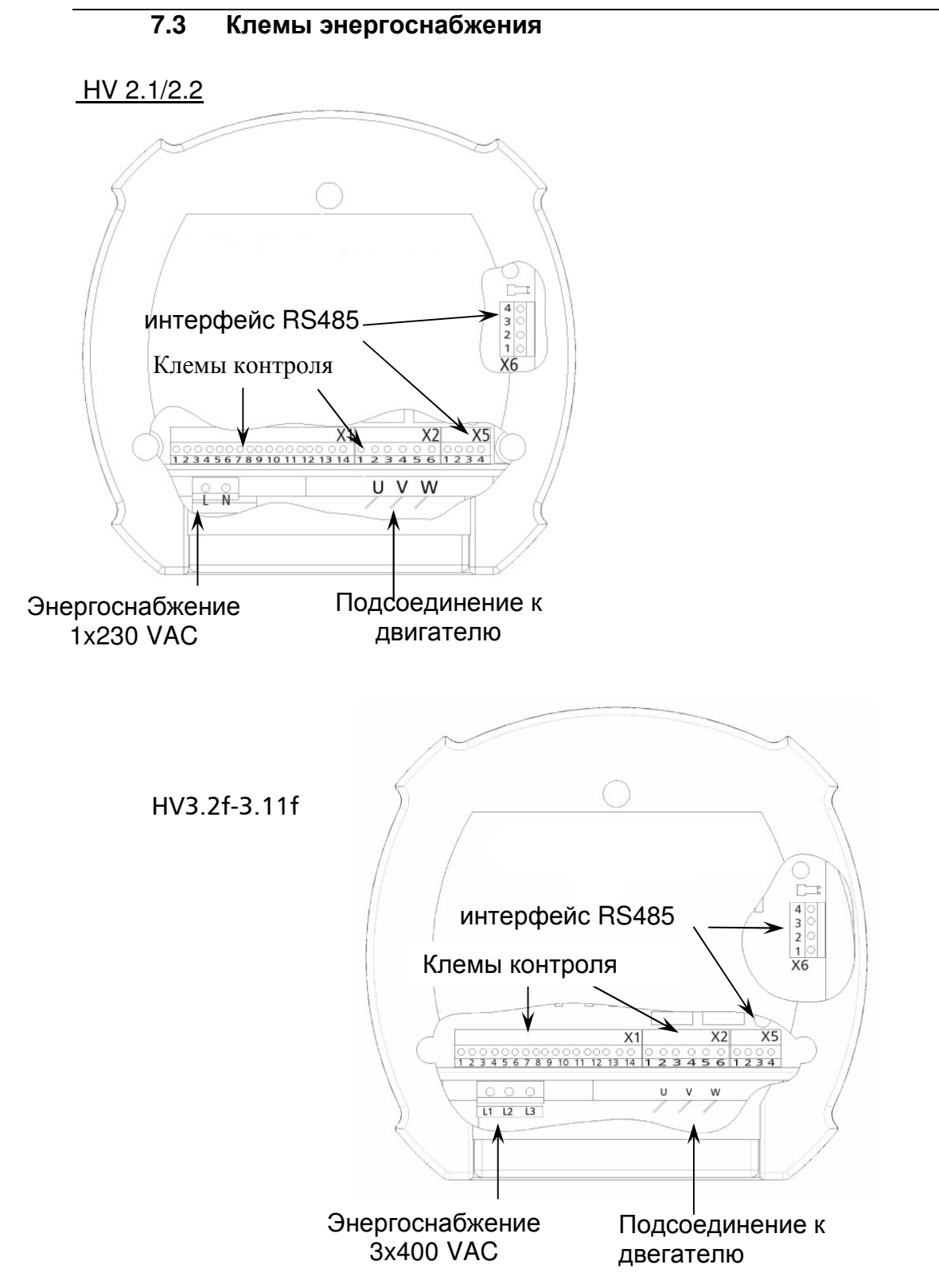

#### кабель питания

В однофазных приборах (1x230VAC) кабель питания подключается к клемам L1 и N, в трехфазных (3x400VAC) – к клемам L1, L2, L3.

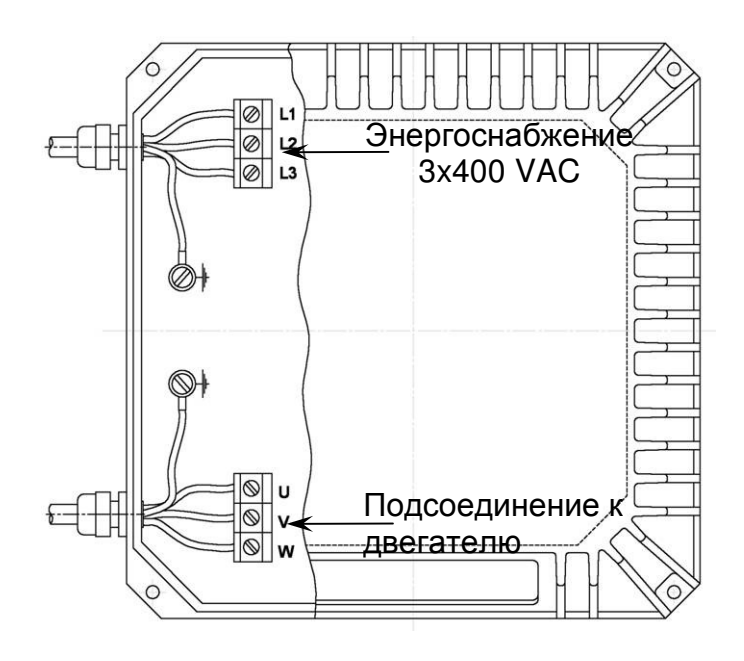

#### Варианты соединений в клемной коробке

Подключение кабеля электродвигателя зависит от типа двигателя и может выполняться одним из нижеприведенных способов.

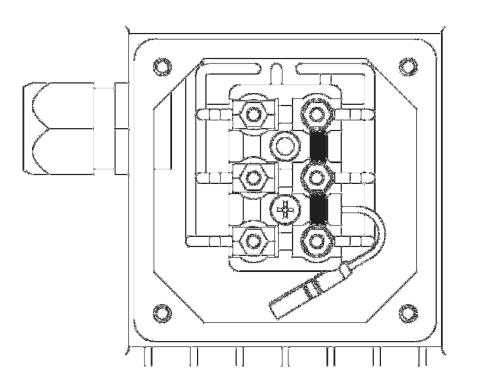

#### Соединение звездой Соединение треугольником

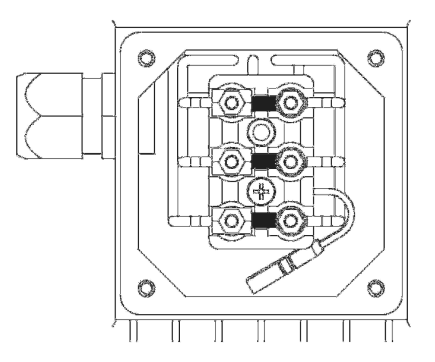

#### **7.4** Клемы контроля

Каждый кабель, подключаемый к контрольным клемам и клемам интерфейса RS 485, должен быть экранированным.

Не соединяйте электронные массы (заземления) с другими потенциалами!

Все электронные массы и масса интерфейса RS 485 внутренне соединены вместе. Для внешних включателей/выключателей (клемы X1/4 – X1/5) обязательно использовать контакты, пригодные для переключений при напряжении <10 VDC.

#### При использовании неэкранированных кабелей могут возникнуть помехи при передаче сигналов**,** влияющие на работу преобразователя частоты**.**

- Клемы**:** X1/ 1 Заземление
	- 2 Ввод замеряемого параметра 4...20мА, 50 Oм
	- 3 Энергоснабжение для внешнего контрольного устройства 15VDC, макс. 100мА
	- 4 Заземление
	- 5 Внешний вкл/выкл Ri=10кОм, 5 VDC
		- (должен быть позолоченный контакт!)
	- 6 Заземление
	- 7 Пониженный уровень вод; Ri=10кОм, 5 VDC (например, реле входного давления или реле уровня воды)
	- 8 Термовыключатель или PTC (в клемной коробке двигателя) Ri=10кОм, 5 VDC
	- 9 Термовыключатель или PTC
	- 10 Заземление
	- 11 Аналоговый вывод 0...10 В, макс. 2мА
	- 12 Дополнительный входной токовый сигнал 4...20мА
	- 13 Дополнительный входной сигнал напряжения 0-10В или 2-10В
	- 14 Цифровой вход

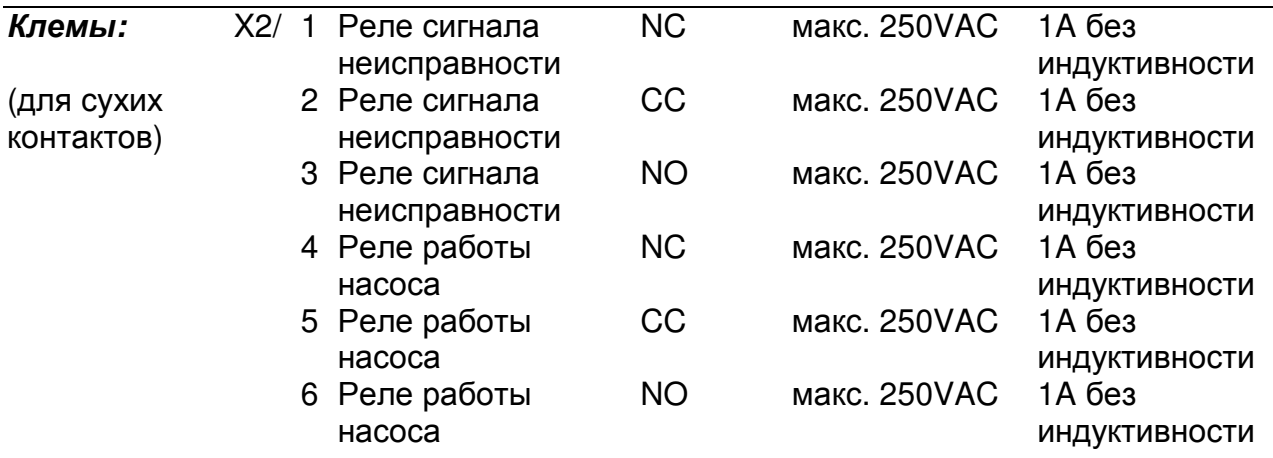

### **!!** Реле неисправности **(X2/2 - X2/3)** закрыто при отсутствии неисправности**!!**

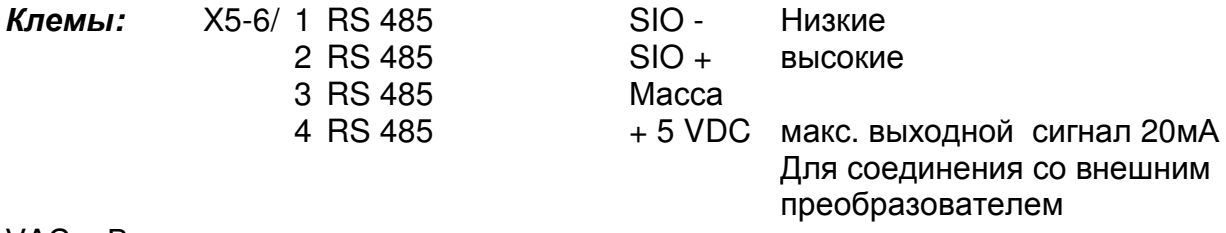

VAC = Вольт переменного тока VDC = Вольт постоянного тока

#### **7.4.1** Клемы управления

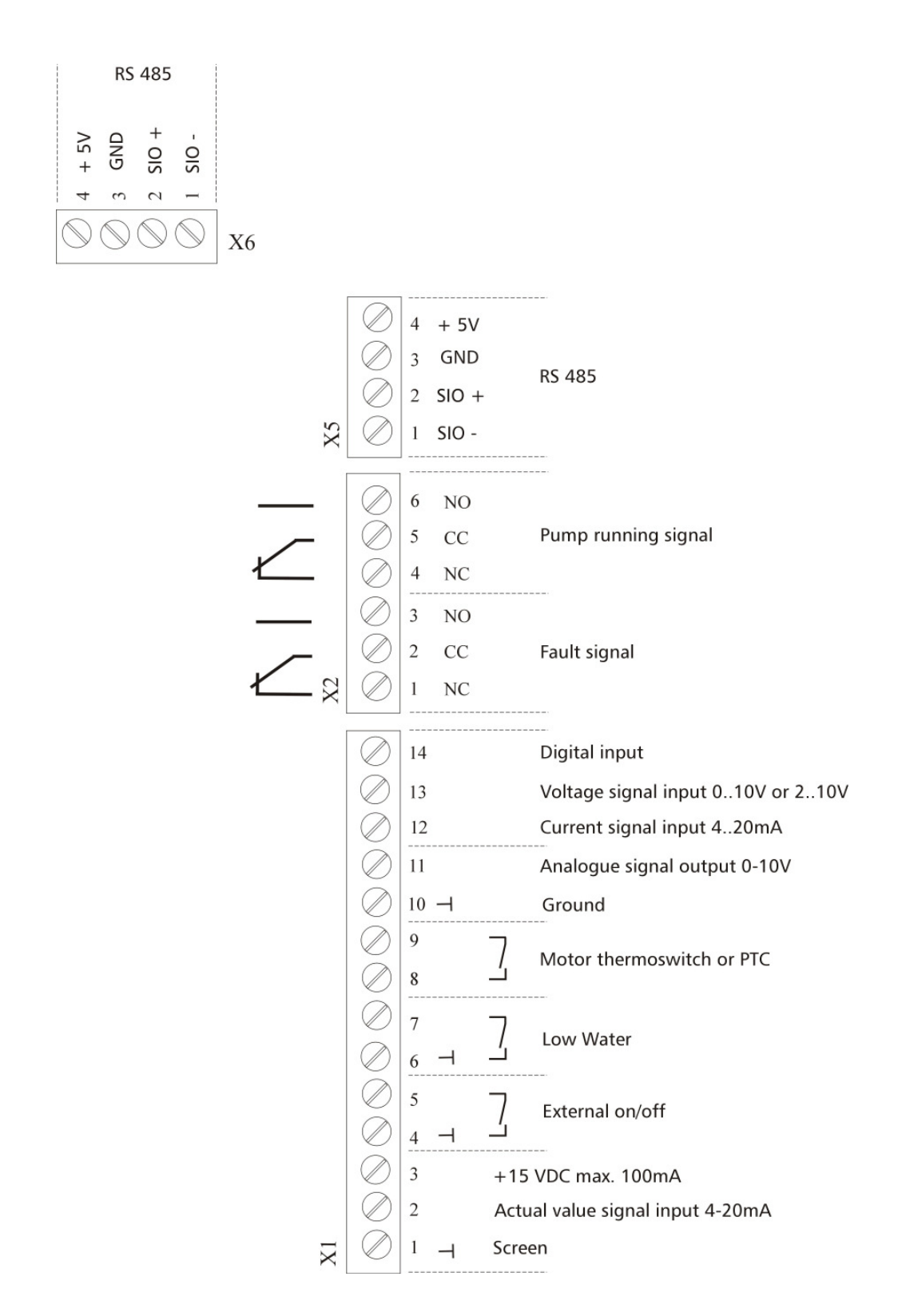

При соединении вместе нескольких (макс. 4-х) насосов с регуляторами частоты через интерфейс RS 485 нужно соединить между собой клемы 1/2/3 и 1/2/3 рядов X5 и X6 в каждом Гидроваре посредством экранированного кабеля и запрограмировать прибор соответственно (см. "Програмирование последовательного режима работы").

#### **7.4.2** Микропереключатель с двухрядным расположением выводов в плате управления

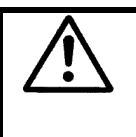

#### **!!**Внимание**!!**

Перед изменением величины стартовой частоты отсоедините Гидровар от сети**,** иначе плата энегроснабжения может выйти из строя**.**

Для уменьшения уровня шума выбирается частота модуляции в 8кГц, но только в том случае, если ГИДРОВАР установлен непосредственно на электродвигателе. При использовании более длинных кабелей электродвигателя надо уменьшать частоту модуляции для того, что бы уменьшать потери энергии в кабелях и нагрева обмоток двигателя.

Для применения ГИДРОВАРА со скважинными насосами выберите частоту модуляции в 2,5кГц.

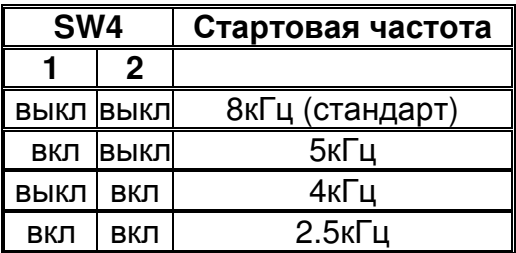

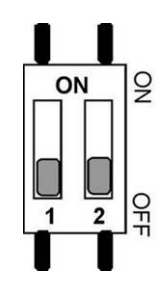

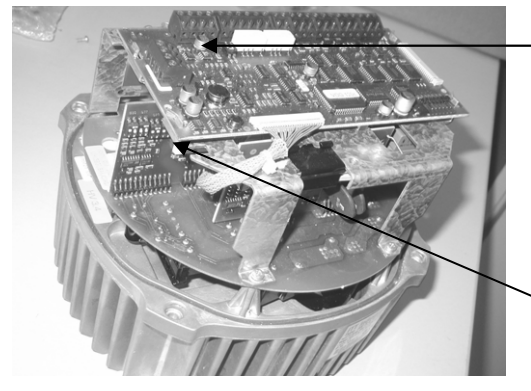

DIP двухрядный переклю чатель для подбора Стартовой частоты

SW 30/SW 31 DIP- Уменьшения максимального выходного тока

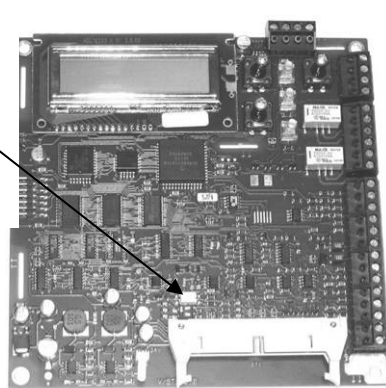

Уменьшения максимального выходного тока Когда применяется электродвигатель с более низкой номинальной выходной мощностью, тогда нужно соответственно регулировать максимальный выходной ток. Возможно только для HV 2.1 f - 3.11 f

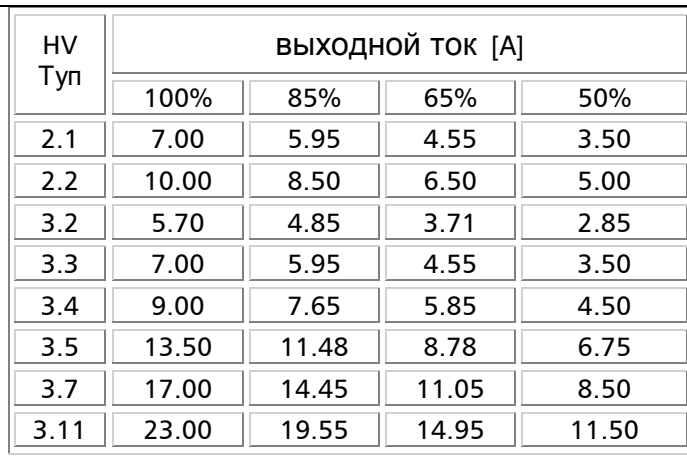

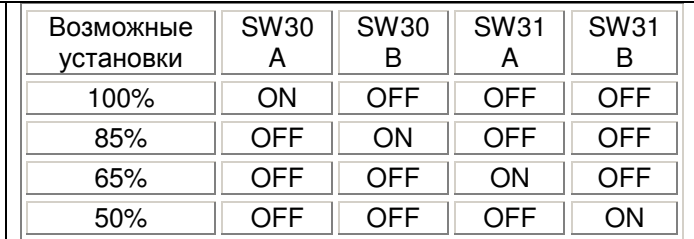

Уменьшения максимального выходного тока влияет также на обнаружение перегрузки электродвигателя.

#### **7.4.3** Основные компоненты платы управления

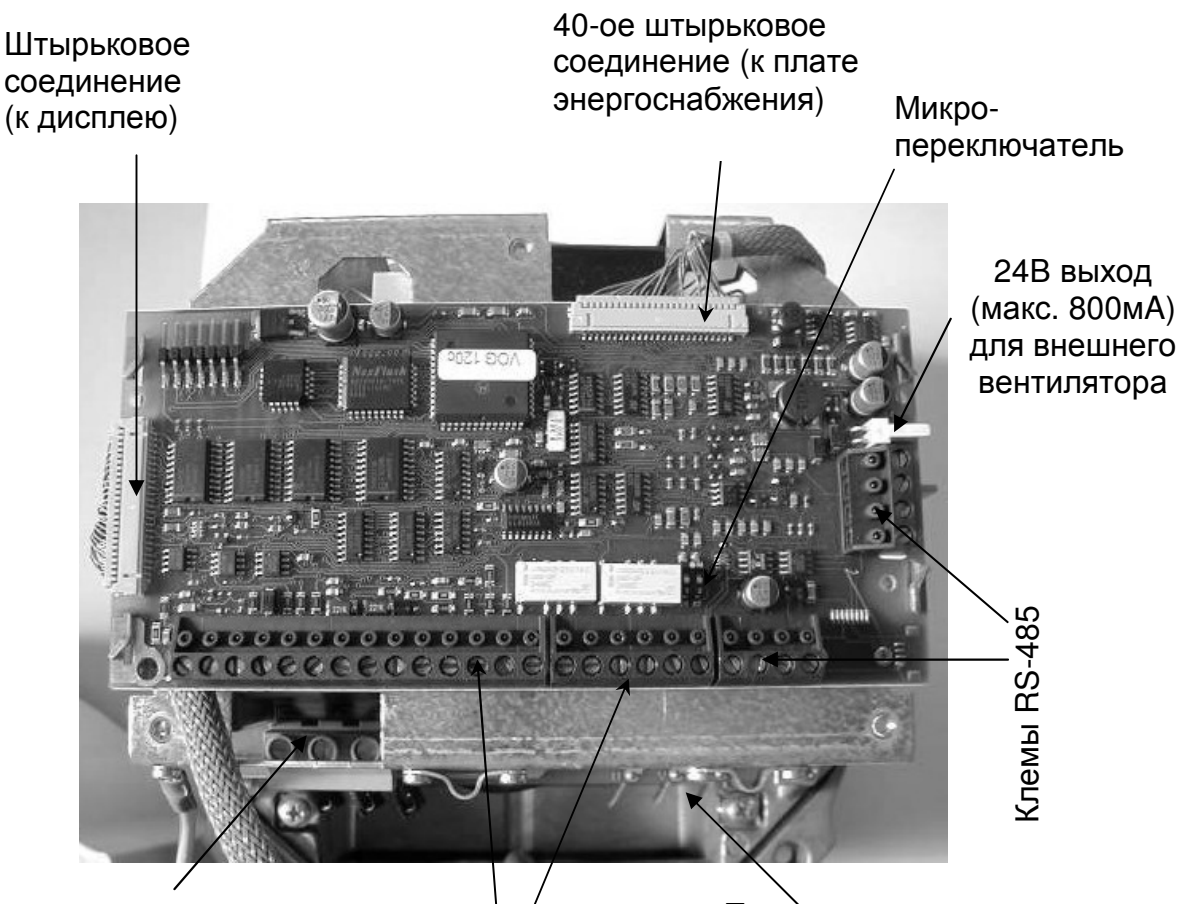

Подвод напряжения 3x400 V

Клемы управления

Подсоединение двигателя

#### HV3.15e – HV3.45e

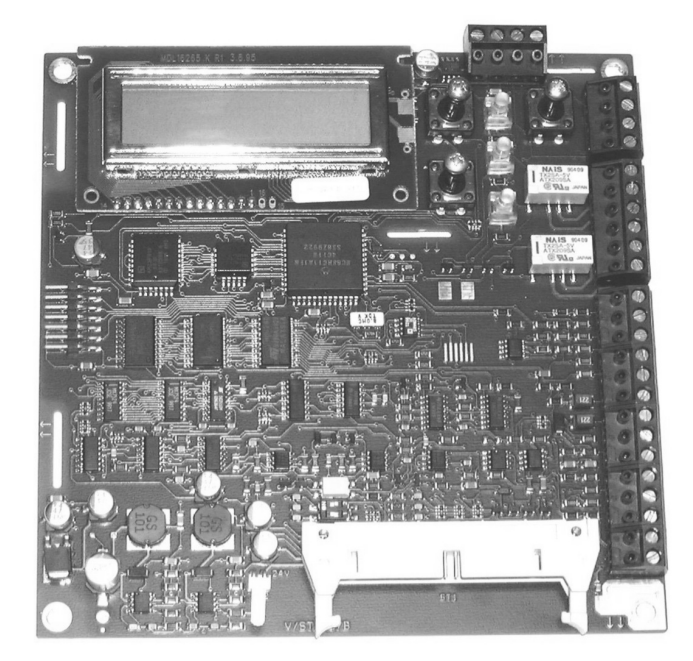

#### 7.4.4 Переключатель- Радиочастотных помех

Гидровары типов HV2.1 – HV 3.22 оснащены дополнительным конденсатором емкостного фильтра, который значительно уменьшает внешние радиопомехи, возникающие при передачи сигнала от Гидровара к электродвигателю. Острая необходимость в подавлении радиопомех возникает при отдалении Гидровара от электродвигателя (при настенном монтаже Гидровара).

Для включения и выключения дополнительного конденсатора служит специальный переключатель. При разомкнутом контакте конденсатор отключен, при замкнутом – включен. С завода-изготовителя Гидровар поставляется с разомкнутым контактом. При монтаже Гидровара непосредственно на электродвигателе активизация дополнительного конденсатора не требуется, поэтому контакт остается разомкнутым. Активизация конденсатора требуется при настенном монтаже и использовании соединительных кабелей большой длины.

Внимание: при активизации дополнительного конденсатора, т.е. при увеличении емкости, увеличивается величина тока заземления. Поэтому при использовании размыкателей цепи по току заземления нужно чтобы они отвечали следующим требованиям:

- Совместимость с частотными преобразователями (т.е. обеспечение защиты приборов постоянного тока при токе КЗ);
- Выдерживание большой величины тока утечки более 300мА.

HV 2,1/2,2 f HV 3,2/3,11 f

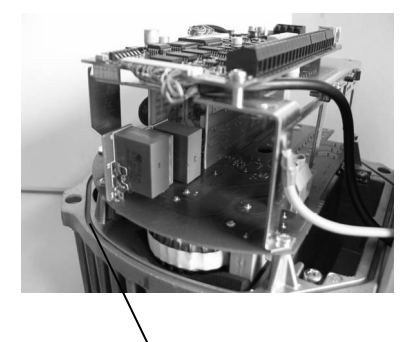

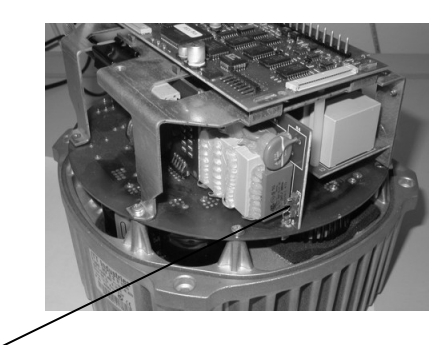

Переключатель разомкнут: фильтр радиопомех выключен (фабричная установка) замкнут: фильтр радиопомех включен (для настенного монтажа)

HV 3,15/3,22 f

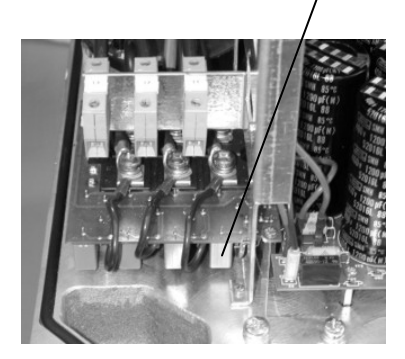

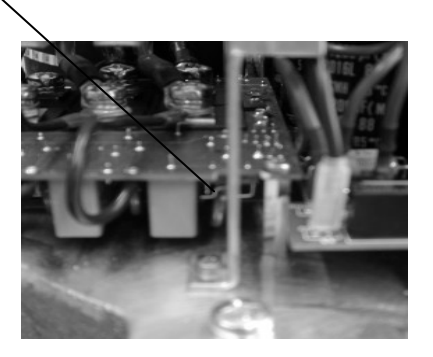

ПРИМЕЧАНИЕ: Положение контакта не может быть изменено, когда прибор находится под напряжением. Перед его переключением отключить Гидровар от электросети и подождать пока конденсаторы полностью не разрядятся.

#### **7.5** Передняя пластина

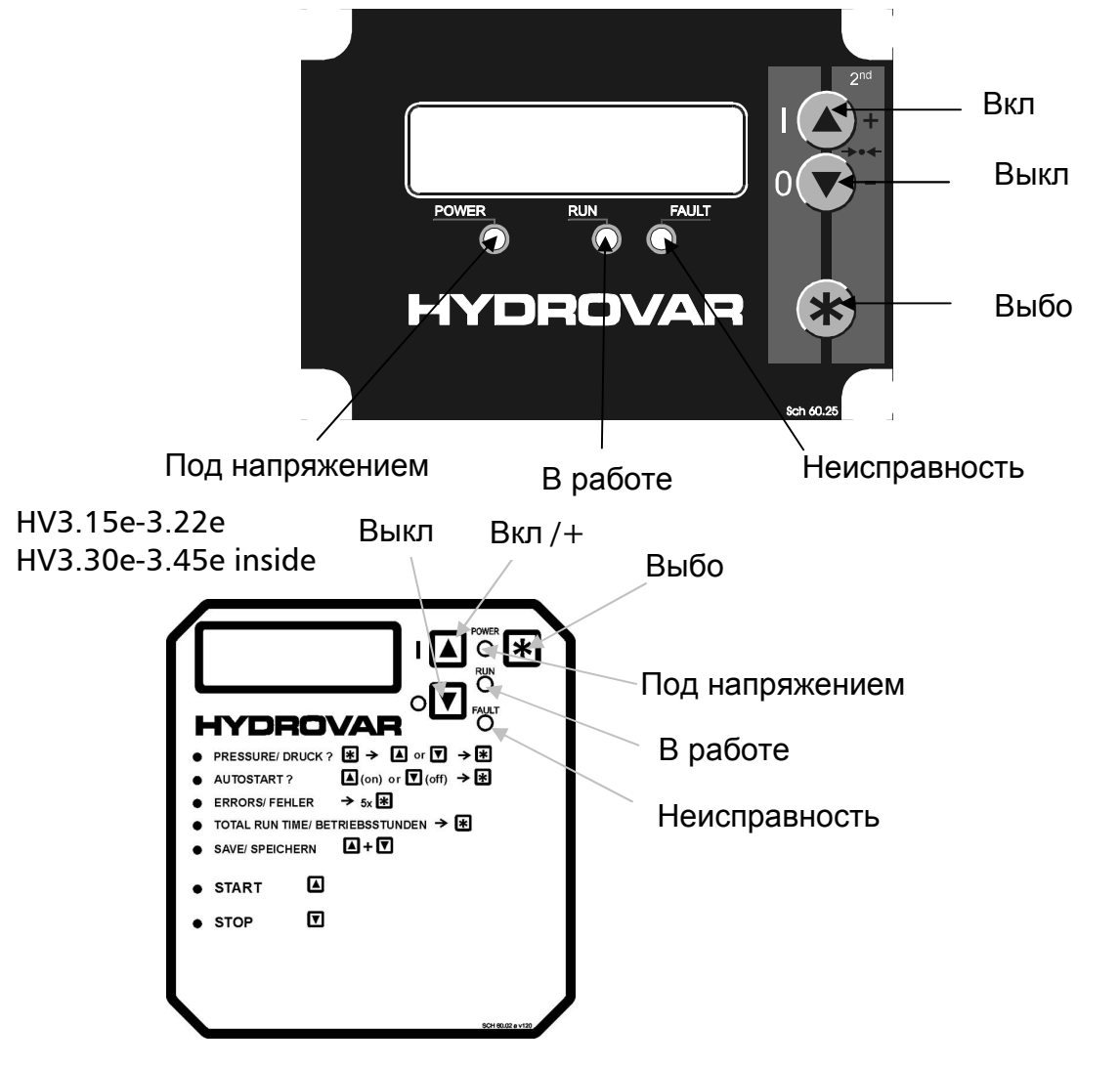

ሳ Пуск ГИДРОВАРА или увеличение заданных в меню параметров

Выключение ГИДРОВАРА или уменьшение заданных в меню параметров

Нажмите коротко : Переход к следующему параметру в меню

 $* + \blacktriangleright$  Переход к предыдущему параметру в меню

 Нажмите и держите в течение 3 сек.: Войти в субменю или вернутся в главное меню

ተ + ተ Сохранение всех параметров

 $* + A$  Нажмите и держите в течение 3 сек: показаны вспомогательные тексты фактического параметра или выбор языка в первом окне

 $\blacklozenge$  + коротко $\blacklozenge$  Быстрый просмотр параметров сверху вниз

**↑** коротко • Быстрый просмотр параметров снизу вверх

 $* + \blacktriangleright$  + коротко  $\spadesuit$  Сброс - нажатием всех 3 кнопок одновременно в течение 5 секунд

# **8** Выбор языка

Информация, выводимая на дисплей, может быть дана на немецком, английском, итальянском, французском, испанском, португальском или голандском языках.

Выбор нужного языка осуществляется следующим образом:

Одновременно нажмите  $\boxed{\mathbb{E}}$  +  $\boxed{\mathbb{E}}$  (в 1-ом окне);  $\Rightarrow$  заданный язык появится во второй строчке, желаемый язык можно выбрать при помощи кнопок  $\blacksquare$  или  $\blacksquare$ . После выбора желаемого языка коротко нажмите кнопку  $\mathbb{E}$ , и на дисплее опять появятся данные первого меню. Если была произведена только замена языка, то сохранение необязательно.

# **9** Типичные примеры использования

#### **9.1** Контроль

При помощи встроенного устройства контроля и управления может осуществляться контроль следующих параметров:

- Постоянное давление (при помощи датчика давления)
- Постоянная подача (при помощи расходомера или диафрагмы с датчиком перепада давления)
- Постоянный перепад давления (при помощи датчика перепада давления) Кроме того, Гидроваром можно управлять при помощи сигнала 4-20мА от внешнего прибора (только в специальных случаях).

#### **9.2** Установка параметров в главном меню**;** Режим контроля постоянного давления

В состав главного меню входят десять окон, одно из которых позволяет выбор желаемого давления и его сохранение. После подключения прибора к электросети должна загореться лампочка "под напряжением", и на дисплее должно высветиться **"**Нет автоматического запуска**.** Выключите прибор**".** 

#### Инструкции**:**

Убедитесь, что загорелась лампочка "под напряжением" NO Autostart

disable inverter НЕТ авт-го запуска Прибор выключен

Нажмите кнопку  $\blacksquare$  до появления на дисплее  $\blacksquare$  INVERTER STOP

ON -> START Прибор выключен

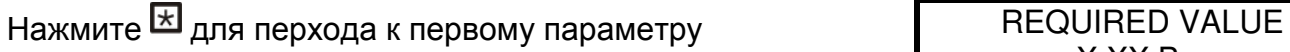

X.XX Bar Требуемое значение

#### Требуемое значение

Задайте требуемое значение при помощи кнопок  $\blacksquare$  или  $\blacksquare$ .

При изменении требуемого значения в случае, когда несколько насосов соединены через интерфейс RS 485, один из насосов должен находиться в работе. Иначе измененный параметр не передастся на другие насосы. Новое значение должно быть сохранено на каждом насосе.

Нажмите  $\boxtimes$  для подтверждения заданного значения и на дисплее появится

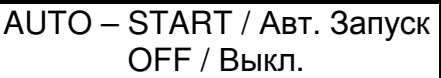

#### Автоматический запуск

Задайте (Вкл.) при помощи кнопки ■ или (Выкл.) кнопкой ■.

При выборе "Авт. Запуск Вкл." насос включится автоматически с включением электроэнергии (после ее отключения). При выборе "Авт. Запуск Выкл." насос должен  $\overline{B}$  быть вручную запушен нажатием кнопок  $\overline{B}$  (Выкл) или  $\overline{B}$  (вкл).

Нажмите  $\boxtimes$  и на дисплее высветится последняя ошибка: ERROR 1 / Ошибка 1

...................

Внимание**:** Ошибки можно только считать

Нажмите  $\boxtimes$  и на дисплее высветится предпоследняя ошибка:

Нажмите  $\boxtimes$  и на дисплее высветиться третья ошибка: ERROR 3 / Ошибка 3

Нажмите  $\boxtimes$  и на дисплее высветится четвертая ошибка:  $\parallel$  ERROR 4 / Ошибка 4

Нажмите  $\boxtimes$  и на дисплее высветится пятая ошибка: ERROR 5 / Ошибка 5

Нажмите **E** для перехода к следующему параметру: TOTAL RUN TIME

Нажмите  $\boxtimes$  и на дисплее высветится:  $\qquad \qquad$  SAVE ???

Одновременно нажмите кнопки  $\blacksquare$  и  $\blacksquare$  пока на дисплее не появится...

Через несколько секунд показания дисплея перейдут к первому окну **"**Регулятор выключен**".**

...................

ERROR 2 / Ошибка 2

...................

...................

...................

Общее время работы 0000:00

> Сохранить???  $\mathbf{Z} + \mathbf{Z}$

SAVE ??? / Сохранить??? SAVED / сохранено

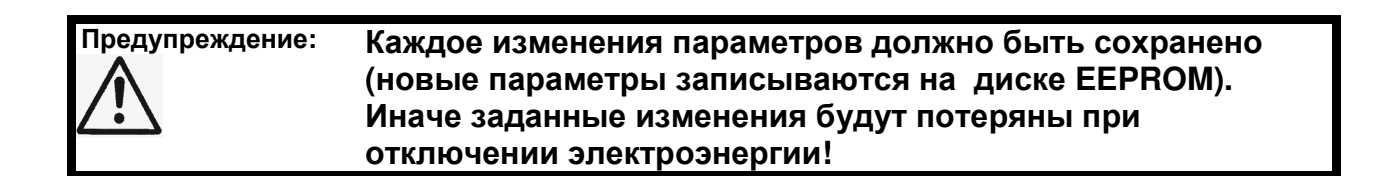

#### **9.2** Одинарный насос **–** Защита насоса

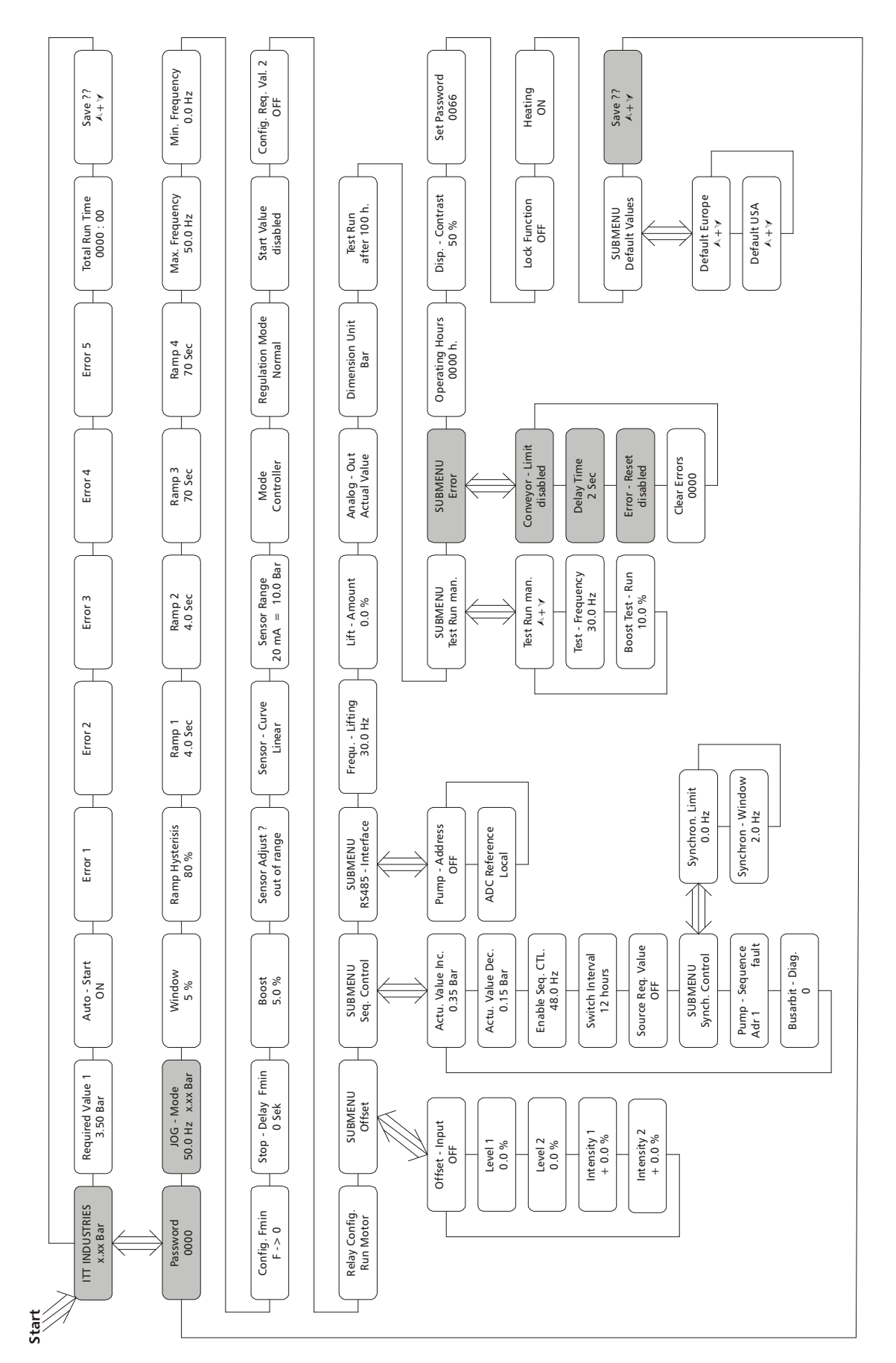

Гидровар может защитить насос от работы при низком или отсутствующем давлении на всасе или от работы в недопустимых областях.

 Прим**.:** Защита от низкого/отсутствующего входного давления может осуществлятся при помощи датчика давления во всасывающем трубопроводе или поплавкового выключателя в баке. Датчик давления на входе должен быть выбран таким образом, чтобы величина давления отключения превышала величину минимального давления, требуемого насосом.

Прим**.:** Для систем, состоящих из одного или нескольких насосов с общим всасывающим трубопроводом, предусмотрена защита от работы в сухую (см. Раздел 11.30 – "Предел подачи"). Для систем, состоящих из нескольких насосов с раздельными всасывающими трубопроводами, такой способ защиты насоса не работает, т.к. общее давление в системе может нагнетаться другим насосом системы.

#### **9.2.1** Установка защиты от работы в сухую

Держите кнопку  $\boxtimes$  в течение 3 секунд пока на дисплее не высветится:

#### Пароль**:**

Наличие пароля исключает возможность случайного изменения параметров недопущенным персоналом:

Нажатием  $\blacksquare$  или  $\blacksquare$  установите пароль на "0066" РАSSWORD / пароль

Теперь доступ в подменю открыт.

После ввода пароля его нужно подтвердить нажатием кнопки  $\mathbb{E}$ , и на дисплее появится следующее окно

#### **JOG-**Модус

В этом окне показываются актуальные величины напора и частоты. Нажатие кнопок  $\blacksquare$  или  $\blacksquare$  в этом меню отключает внутренний регулятор Гидровара, и прибор переходит на ручной режим. Кнопками  $\Box$  и  $\Box$  можно задать любую желаемую частоту. Установка на значение 0,0Гц остановит регулятор частоты. Если выбранное значение частоты превышает 0, то регулятор частоты работает в нормальном автоматическом режиме.

Нажмите кнопку  $\boxtimes$  столько раз пока не дойтете до окна: SUBMENU / Подменю

для входа в подменю нажмите кнопку  $\mathbb H$  и держите ее 3 секунды пока на дисплее не появится:

#### Ограничение подачи

Может быть либо отключено либо задано в пределах до величины нормирования.

0066

PASSWORD / пароль 0000

JOG – MODE JOG Модус 0.0 Hz X.XX Bar

ERRORS / Ошибки

CONVEYOR-LIMIT Ограничение подачи Disabled - отключено

Для отключения этой функции нажмите кнопку ◘ до появления на дисплее "отключено".

Заданное значение >0 должно быть достигаемо за **"**время задержки**".** Если этого не происходит, то Гидровар останавливает насос, и на дисплее появляется **"**ошибка в ограничении подачи**".** 

Нажмите кнопку  $\boxtimes$  для перехода в следующее окно  $\blacksquare$  DELAY TIME

#### Время задержки

Может быть задано в пределах 0...100 сек и используется для остановки Гидровара при низких водах (клемы Х1/6 - Х1/7) и в случае, если не было достигнуто значение "ограничения подачи".

Нажмите кнопку  $\boxtimes$  для появления следующего окна ERROR-RESET

#### Повторная попытка устранения ошибок Повторная попытка не может осуществляться при наличии внешнего контакта по

контролю уровня жидкости. При возникновении ошибки (за исключением внутренних ошибок "1-8") Гидровар попытается осуществить повторный запуск (макс. 5 раз) через заданный промежуток времени (0-250сек). После пятой неудачной попытки Гидровар отключается.

Для отключения этой функции нажмайте кнопку  $\blacksquare$  до появления "отключено".

(Внутренний счетчик увеличивает количество повторных попыток после каждого рабочего часа. Например, повторный запуск удался после 3 попыток. Количество попыток после первого часа работы – 3, после второго – 4, после третьего – 5).

Для выхода из подменю нажмите кнопку  $\boxtimes$  и держите ее

3сек до появления на дисплее:

Прим**.:** При возникновении ошибок "1-8" система сразу отключается.

Нажимайте кнопку **E** столько раз пока не дойдете до окна SAVE ??? - Сохранить???

Одновременно нажмите кнопки  $\blacksquare$  и  $\blacksquare$  пока на дисплее не появится...

Через короткое время показания дисплея автоматически переключатся на первое окно.

**ITT INDUSTRIES** X.XX Bar

Повторная попытка Disabled - отключено

2 Sec

Время задержки

SAVE ??? – Сохранить??? SAVED - Сохранено

 $\mathbf{A} + \mathbf{B}$ 

SUBMENU - Подменю ERRORS - Ошибки
#### $\overline{9.3}$ Одинарный **Hacoc** Регулирование ПО рабочему графику системы (компенсация потерь на трение)

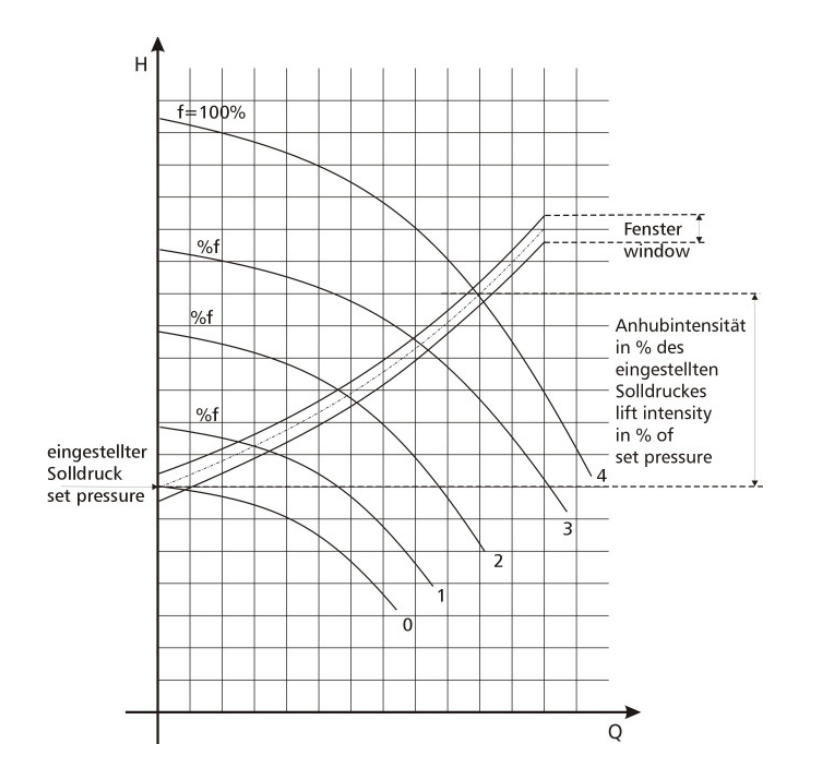

Гидровар может автоматически компенсировать потери в трубопроводе, возрастающие с увеличением подачи.

Таблицы с калкуляцей возможных потерь приведены в большинстве каталогов по насосам.

Пользуясь такими таблицами, пожалуйста, рассчитайте потери на трение в используемом трубопроводе при максимальной подаче.

На вышеприведенной диаграмме показан типичный график системы.

В данном случае требуемое значение давления (первое окно в меню Гидровара) соответствует давлению при низкой подаче. Величина возрастания давления (в % от требуемого давления) - lift intensity - соответствует величине потерь при возрастающей подаче. Для того, чтобы правильно задать величину возрастания давления, нужно расчитать давление, необходимое для преодаления всех потерь.

#### **9.3.1** Ввод параметров компенсации

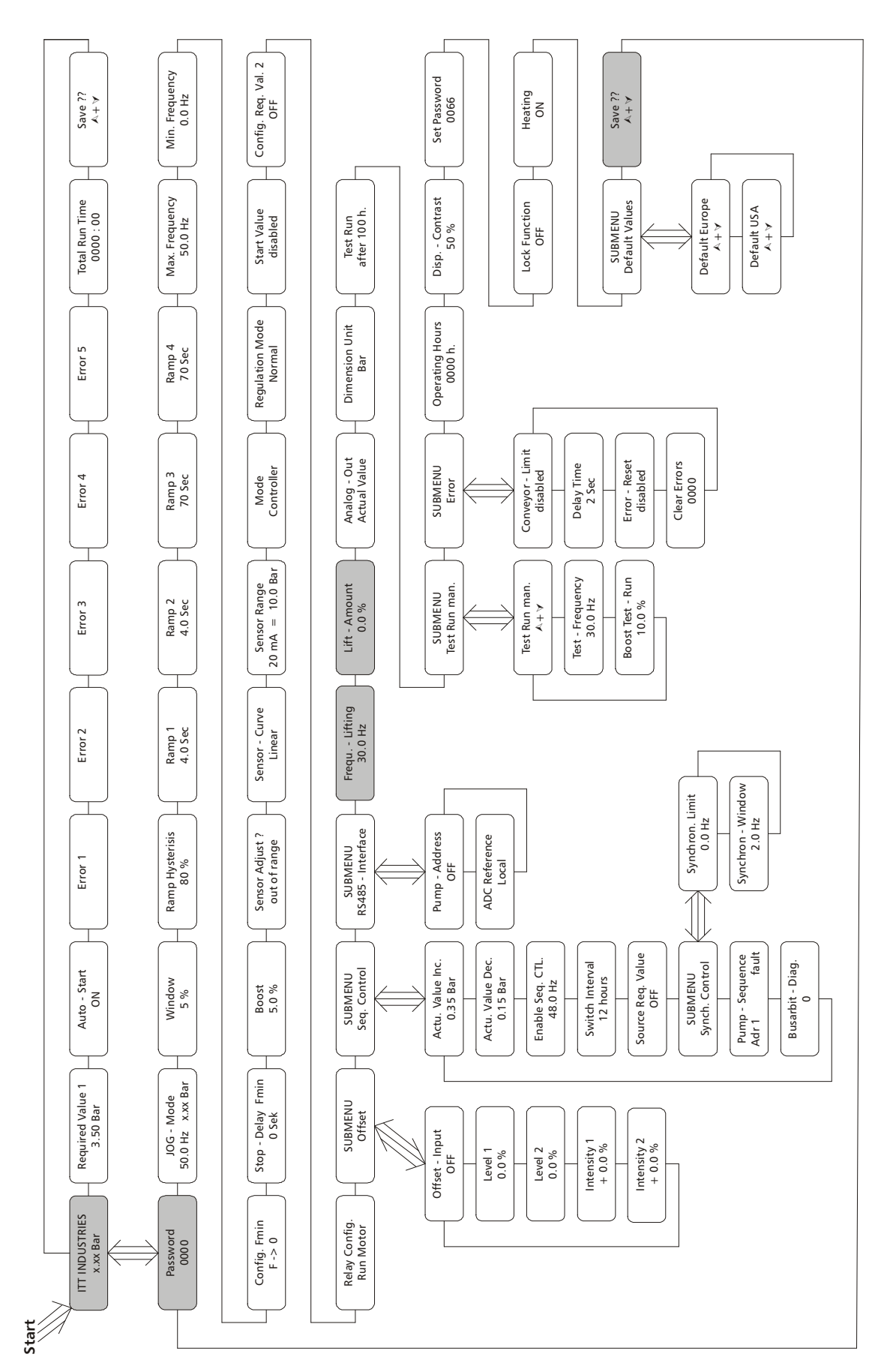

Нажмите кнопку  $\boxtimes$  и держите ее в течение 3сек пока на дисплее не появится:

# Пароль**:**

Наличие пароля исключает возможность случайного изменения параметров персоналом, неимеющем доступа в меню :

Нажатием **•** или  $\blacksquare$  установите пароль на "0066" РАSSWORD - Пароль

Теперь Вам открыт доступ в подменю Гидровара.

Нажмите кнопку  $\boxtimes$  столько раз пока на дисплее не появится:

## Увеличение частоты

Может быть задано в пределах между 6Гц и заданной **"**Максимальной частотой**".** Увеличение давления для компенсации возрастающих потерь в трубопроводе начинается с заданного значения "Увеличения частоты".

Заданная величина "Увеличения частоты" должна соответствовать частоте, при которой насос достигает требуемое давление при подаче=0м<sup>3</sup>/ч. (Эту частоту можно прочесть в "JOG-Модуле").

Нажмите кнопку  $\mathbb{E}$  для перехода к следующему окну  $\blacksquare$  LIFT-INTENS.

# Интенсивность подъема

Может быть задана в пределах от 0% до 99,9%.

"Интенсивность подъема" определяет насколько должно быть увеличено давление на выходе (в %-ах от "требуемого давления") при максимальной подаче (максимальной частоте вращения).

Введите нужные параметры следующим образом:

- 1. Задайте величину требуемого давления (см. Основное меню).
- 2. Задайте величину "подъема частоты"
- 3. Задайте величину "интенсивности подъема" (в %).

"Интенсивность подъема" до 20% не составляет опасности для системы.

С возрастанием величины подъема возрастает опасность возникновения скачков

давления. Поэтому рекомендуется использование трубопровода с большим диаметром.

Повторно нажимайте кнопку  $\boxtimes$  до появления на дисплее: SAVE ??? – Сохранить???

Одновременно нажмите кнопки  $\blacksquare$  и  $\blacksquare$  пока на дисплее не появится...

Все измененные параметры теперь сохранены. Через короткий промежуток времени дисплей автоматически переключится на первое окно.

> **ITT INDUSTRIES** X.XX Bar

Интенсивность подъема  $0.0 \%$ 

0066

PASSWORD - Пароль 0000

FREQU.-LIFTING Увеличение частоты 30.0 Hz

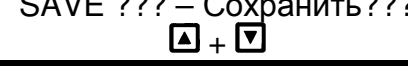

SAVE ??? - Сохранить??? SAVED - Сохранено

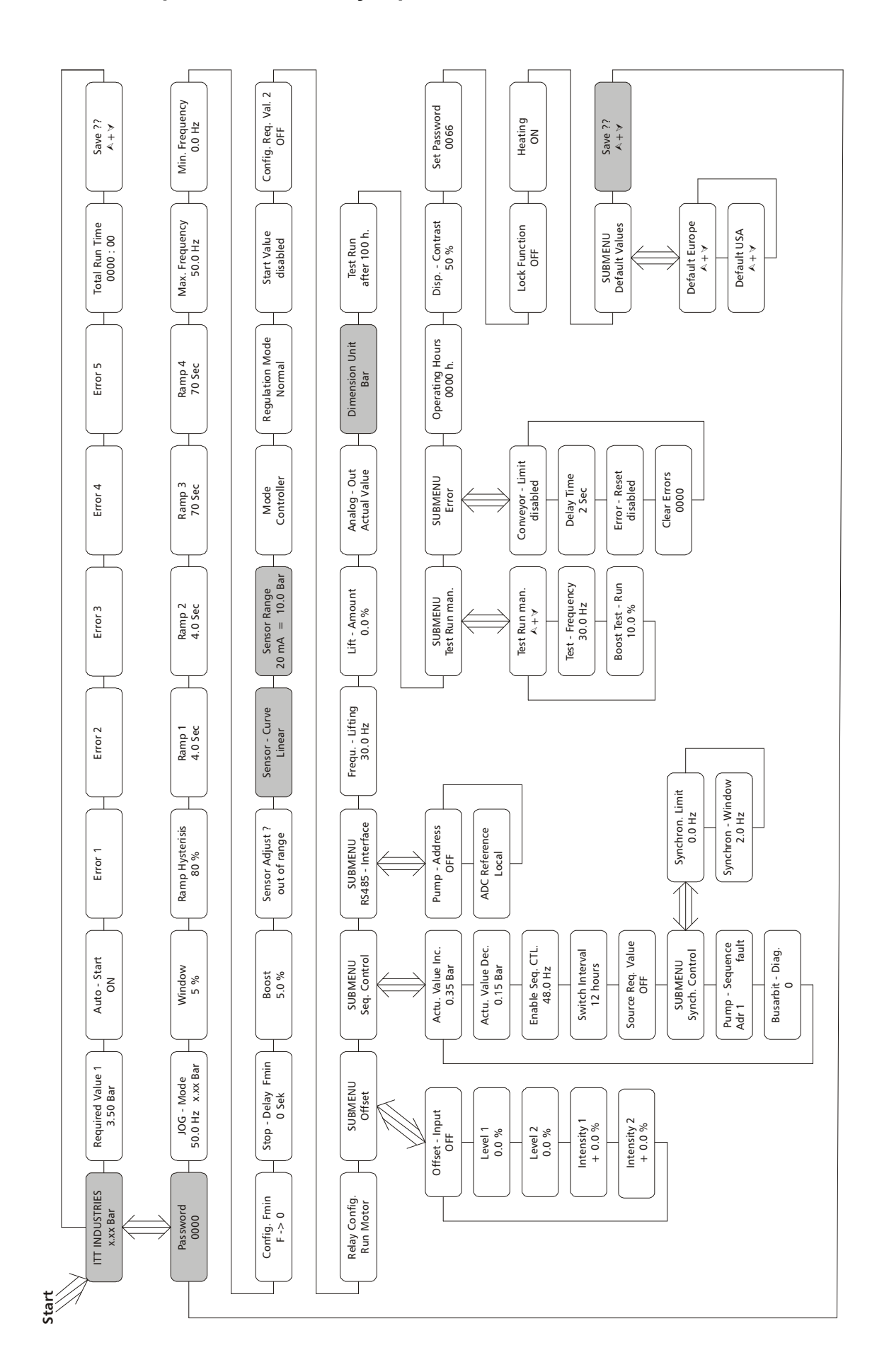

#### **9.4** Одинарный насос **–** Регулировка постоянной подачи

Гидровар может также осуществлять регулировку на константную подачу. Насос должен быть выбран таким образом, чтобы требуемая подача находилась посередине рабочей кривой насоса, и чтобы насос смог обеспечить требуемый напор. Исходя из максимально допустимого давления на корпус насоса, последовательное соединение нескольких насосов часто недопустимо. Поэтому при выборе насосов старайтесь сделать выбор в пользу одного насоса, который может обеспечить требуемые данные.

При регулировке на константную подачу обычно используется диафрагма с датчиком перепада давления. Для ее установки и подключения воспользуйтесь ее руководством по эксплуатации.

Нажмите кнопку  $\boxtimes$  и держите ее в течение 3сек пока на дисплее не появится:

## ПАРОЛЬ:

Наличие пароля исключает возможность случайного изменения параметров персоналом, неимеющем доступа в меню:

Теперь Вам открыт доступ в подменю Гидровара.

Повторно нажимайте кнопку **E** пока не дойдете до окна "Единица измерения"

#### ЕДИНИЦА ИЗМЕРЕНИЯ:

Может быть задана в bar (бар), psi (фунт-сила на квадратный дюйм),  $m^3/h$  (м $3/4$ ), q/min (галлонов/мин), %, no unit (без единиц) или H2Om (метрах водяного столба) И изменяется при помощи кнопок Дили े.

В данном случае "единица измерения" должна быть установлена на m<sup>3</sup>/h (м<sup>3/</sup>ч).

Нажимайте кнопку <sup>••</sup> пока на дисплее не появится:

## НОРМИРОВАНИЕ:

Соответствует максимальной величине замеров используемого датчика.

Например: 36 м<sup>3</sup>/ч

Возможные величины: Бар: 0.2...100 бар; м3/ч: 4...2400м3/ч; мН2О: макс 1019.5мН2О:  $0...100\%$ :

psi: 2.9...1450psi: гал/мин: 9...10560 гал/мин; **dvr: max 3345 dvr** без единиц: max 1000; **PASSWORD - Пароль** 0000

**PASSWORD - Пароль** 0066

**DIMENSION UNIT** Единица измерения  $m^3/h - M^3/4$ 

NORMALIZE -Нормирование  $20mA = 36 m<sup>3</sup>/h$  Повторно нажимайте кнопку  $\boxtimes$  до появления окна: SENSOR-CURVE

## КРИВАЯ ДАТЧИКА**:**

Определяется соотношением сигнала (4...20мА) к значению выходного параметра.

#### Примеры использования:

Линейная (linear): при контроле давления, перепада давления, уровня, температуры или подачи (индуктивно или механически)

Квадратичная (quadrate): при контроле подачи посредством диафрагмы с датчиком перепада давления

Нажатием кнопок  $\blacksquare$  или  $\blacksquare$  выбрать одну из кривых в зависимости от используемого замерительного прибора

Повторным нажатием кнопки  $\boxtimes$  дойдите до окна: SAVE ??? – Сохранить???

Одновременно нажмите кнопки  $\blacksquare$  и  $\blacksquare$  пока на дисплее не появится...

Все сделанные изменения теперь сохранены.

Через короткий промежуток времени дисплей автоматически вернется к первому окну.

ITT INDUSTRIES

 $X.XX$  m $\frac{3}{h}$ 

SENSOR-CURVE Кривая датчика Quadrate - квадратичная

 $\blacksquare$ + $\blacksquare$ 

SAVE ??? – Сохранить??? SAVED - Сохранено

Кривая датчика Linear - линейная

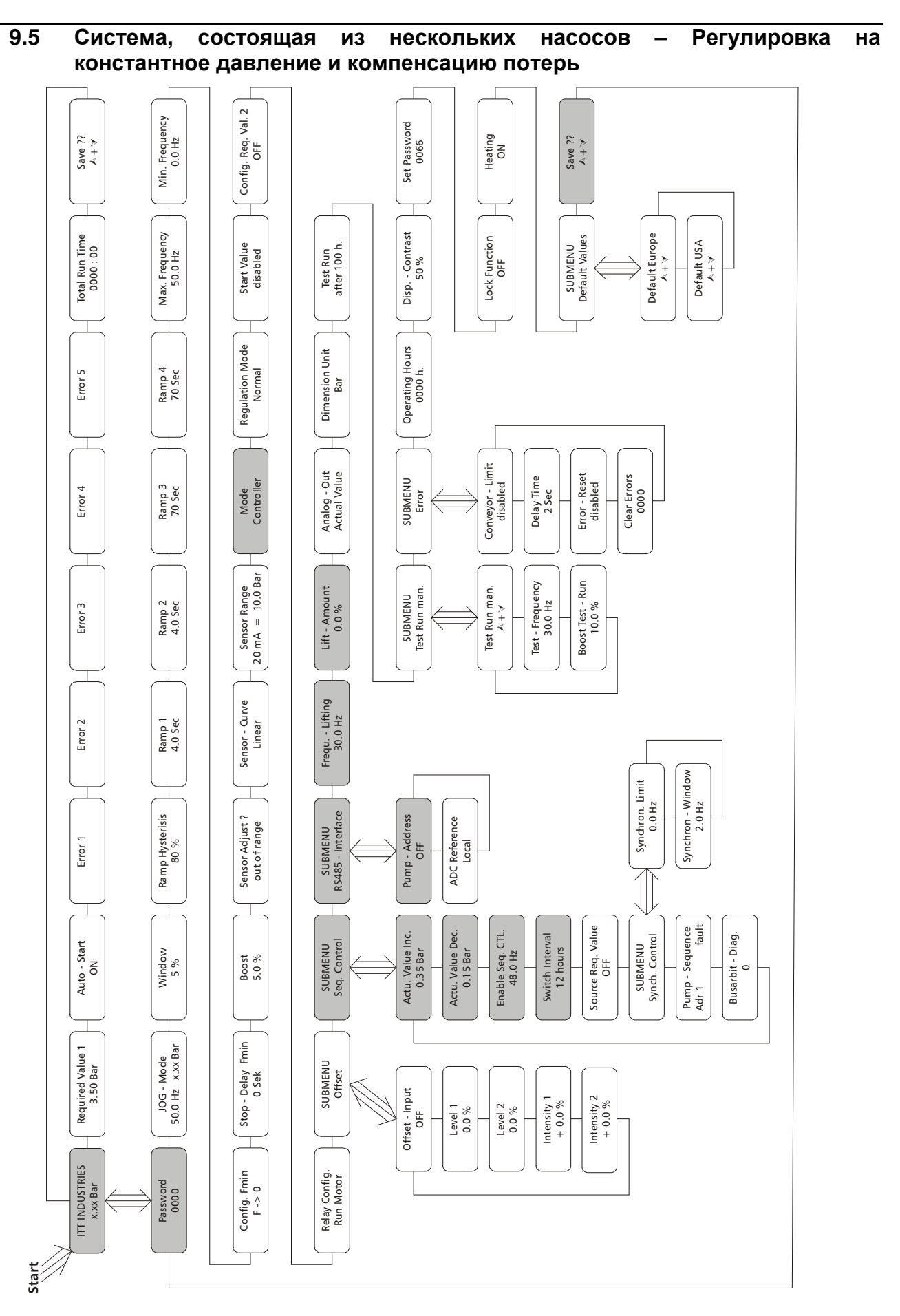

Когда два, три или четыре насоса, управляемые Гидроварами, соединены между собой, образуется так называемая насосная установка. Насосы этой установки можно

запрограмировать таким образом, чтобы они вместе обеспечивали постоянное давление в системе. Когда первый насос установки достигает своей максимальной скорости и подачи, автоматически включается второй насос и т.д.

Кроме того, можно запрограмировать автоматическое изменение очередности включения насосов для равномерного распределения рабочих часов между ними.

Нажмите кнопку **E** и держите ее в течение 3сек до появления на дисплее:

#### Пароль:

Наличие пароля исключает возможность случайного изменения параметров персоналом, неимеющем доступа в меню:

Нажатием кнопок ■ или ■ установите пароль на "0066".

Теперь Вам открыт доступ в подменю Гидровара.

Повторно нажимайте кнопку **E** пока не дойдете до следующего окна:

работы:

## **РЕЖИМ РАБОТЫ:**

## **Controller - Контроллер:**

Этот режим работы применяется при использовании только одного насоса, управляемого Гидроваром.

## Multicontroller - последовательное управление:

При использовании нескольких насосов, управляемых Гидроварами и соединенными через интерфейс RS485 (т.е. при последовательном режиме работы), нажатием кнопок ■ или ■ нужно установить режим работы на "последовательное управление".

## Synch. Controller - Синхронное управление:

Принцип работы этого режима схож с режимом "последовательного управления". Единственное отличие заключается в том, что в этом режиме все насосы работают на одной скорости.

## Actuator - Исполнительный механизм:

Этот режим работы применяется при использовании внешнего регулятора, причем Гидровар используется только в качестве регулятора частоты. В данном режиме внутреннее регулирующее устройство Гидровара отключено, и выходящая частота пропорциональна входящему сигналу (клемы  $X1/2$ )  $\Rightarrow$  4-20 мА = 0 -  $f_{\text{max}}$ . Т.о. изменение частоты осуществляется по заданным графикам 1 и 2.

Защитные функции от перегрева, низкого уровня жидкости и внешние вкл/выкл работают и в этом режиме.

**PASSWORD - Пароль** 0000

**PASSWORD - Пароль** 0066

**MODE - Режим** Controller - Контроллер

MODE - Режим Multicontroller-Последовательное управление

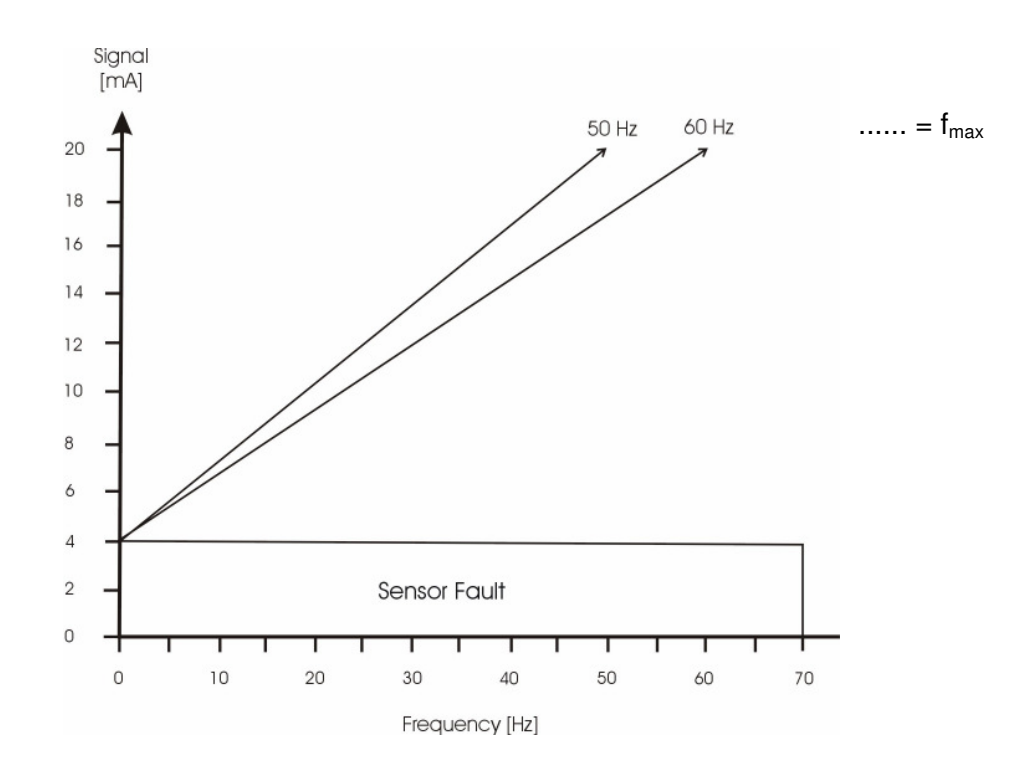

## ACTUATOR LOCAL - Локальный исполнительный механизм

В этом режиме окно "требуемое значение" сменится на "локальный исполнительный механизм" и будет показывать актуальную частоту и актуальный напор (как и в "ЈОС-Модусе" в подменю).

При помощи кнопок ■ и ■ Вы можете задать любую константную частоту, находящуюся в пределах между минимальной и максимальной частотой. Выходная частота Гидровара изменяется по рампам 1 и 2. Заданное значение чатоты может быть стандартным образом сохранено.

Насос будет работать на заданной частоте также и после отключения электроэнергии (в зависимости от режима автозапуска - см. Раздел 11.10).

Функция "CONFIG. Fmin" (см. Раздел 11.10) в этом режиме не работает!

Внимание Эксплуатация насоса в диапозоне недопустимых частот может привести к поломке электродвигателя или Гидровара!

Пять раз нажмите кнопку **E** до появления на дисплее:

**SUBMENU - Подменю** Sea. Control-Последовательное управление

Нажмите кнопку В и держите ее в течение 3 сек до появления на дисплее:

ACTU. VALUE INC. -Величина подъема 0.35 Bar

## ACTUAL PRESSURE INCREASE (=LIFT VALUE) - УВЕЛИЧЕНИЕ ДАВЛЕНИЯ:

Величина подъема давления вместе с величиной падения давления задают увеличение требуемого давления после запуска следующего насоса (см. Пример).

Обычно перед запуском следующего насоса допускается небольшое падение давления в системе. Это обеспечивает стабильную работу насосов (без постоянного включения/выключения следующего насоса) даже при небольших колебаниях в системе. Однако все насосы должны обеспечивать требуемое давление и при запуске следующего насоса.

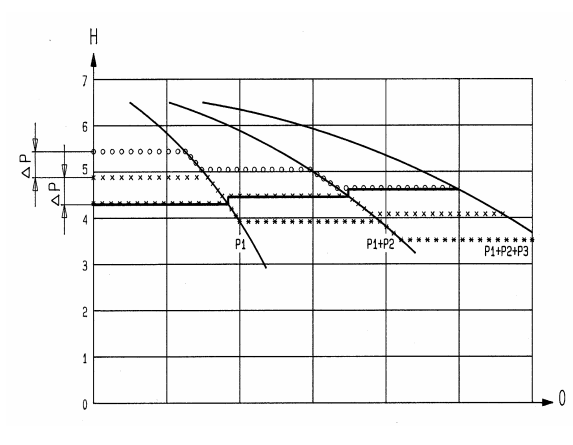

Для этого задайте допустимую величину падения давления , при достижении которой должен включиться следующий насос.

На графике показаны допустимое падение давления и последующий его подъем.

Для увеличения давления при возросшей подаче (для компенсации возросших потерь в трубопроводе) нужно задать два параметра – допустимое падение давления (ACTUAL VALUE DECREASE) и требуемый подъем давления (ACTUAL VALUE INCREASE).

Например: допустимое падение давления до запуска следующего насоса составляет 0,35бар, требуемое увеличение давления для преодоления потерь в системе – 0,2бар.

Подъем давления (ACTUAL VALUE INCREASE) для компенсации имевшего место падения давления и увеличившихся потерь:

 $0.35 + 0.2 = 0.55$  бар

## Пример использования**:**

- 1) Первый насос достигает или превышает заданную скорость включения (ENABLE SEQ: CONTROL) следующего насоса
- 2) Давление в системе падает ниже заданной величины (= требуемое давление допустимое падение давления). Автоматически включается второй насос.
- 3) Требуемое давление нагнетания для второго насоса вычисляется следующим образом:

Требуемое давление нагнетания **2** = давление нагнетания 1 – допустимое падение давления + подъем давления

## Обобщение:

k ... количество работающих насосов (k >1)

- $P = P_{\text{set}} + (k-1)^*$ [подъем давления падение давления]
	- подъем давления = падение давления ⇒ при запуске следующего насоса р остается неизменным
	- подъем давления > падение давления ⇒ при запуске следующего насосы р увеличевается
	- подъем давления < падение давления ⇒ при запуске следующего насоса р падает

#### Примечание**:**

Требуемое давление нагнетания является накопительной величиной. При включении каждого из последующих насосов оно увеличивается на 0,2бар (увеличение давления на преодоление потерь). Например, требуемое давление при

работе одного насоса составляет 3,5бар, при работе 2-х насосов – 3,7бар, при работе 3 х насосов – 3,9бар и при работе 4-х – 4,1бар.

Нажатием кнопок  $\blacksquare$  и  $\blacksquare$  задайте значение требуемого давления

Для подтверждения заданной величины и перехода в следующее окно нажмите кнопку **[**최

# **ACTUAL PRESSURE DECREASE (= Fall value) –** ПАДЕНИЕ ДАВЛЕНИЯ**:**

Этот параметр определяет допустимую величину падения давления перед включением следующего насоса.

Нажатием кнопок  $\blacksquare$  и  $\blacksquare$  задайте величину падения давления

Величина падения 0,35 Bar

ACTU. VALUE DEC. -

ENABLE SEQ. CTL – Частота запуска следующего насоса 48.0 Hz

ENABLE SEQ. CONTROL Частота запуска 49.0 Hz

Для подтверждения заданной величины и перехода в следующее окно нажмите кнопку

# **ENABLE SEQUENCE CONTROL –** ЧАСТОТА ЗАПУСКА СЛЕДУЮЩЕГО НАСОСА**:**

Следующий насос включится тогда, когда предыдущий достиг заданной частоты (может быть задана в пределах от 0 до 70 Гц), и когда давление в системе упало до заданной величины включения (требуемое давление – допустимое падение давления; см. Раздел 11.22.2).

Обычно частота запуска задается на 1-2 Гц ниже максимальной частоты (см. Раздел 11.8).

Если второй насос используется только в качестве запасного и не должен включаться при достижении вышеуказанных параметров, то частота запуска должна превышать величину максимальной частоты.

Нажатием кнопок  $\blacksquare$  и  $\blacksquare$  задайте величину частоты запуска следующего насоса

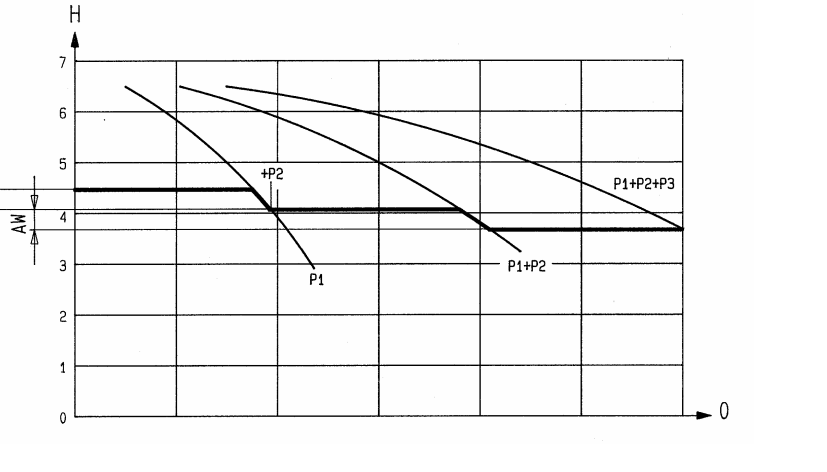

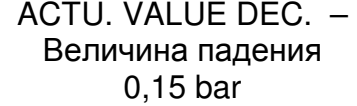

ACTU. VALUE INC. – Величина подъема 0,55 bar

Прим**.:** В режиме последовательного управления следующий насос включается только после достижения обоих параметров – давление и частота запуска. В режиме синхронного управления следующий насос включается сразу после того, как предыдущий насос достиг частоты запуска.

Коротко нажмите кнопку  $\boxtimes$  для перехода в следующее окно

## ИНТЕРВАЛ ПЕРЕКЛЮЧЕНИЯ**:**

Используется для переключения ведомого насоса на роль ведущего и наоборот. Этим достигается равномерное использование всех насосов.

Интервал может быть задан в пределах от 1 до 100 рабочих часов Гидровара. Если его величина превышает 100 часов, то автоматическое переключение насосов деактивируется.

Выбор ведущего насоса можно осуществить вручную нажатием кнопки  $\blacksquare$ .

Нажатием кнопок **4** и <sup>1</sup> задайте величину интервала SWITCH INTERVAL

Нажмите кнопку  $\boxtimes$  и держите ее в течение 3 секунд для выхода из подменю. На дисплее должно появиться

Нажмите кнопку  $\boxtimes$  для перехода в следующее окно SUBMENU - Подменю

Нажмите кнопку  $\boxtimes$  и держите ее в течение 3 секунд для входа в подменю. На дисплее должно появиться

## Адресс насоса**:**

При использовании только одного насоса эта функция остается деактивированной. Если же через интерфейс RS485 соединены несколько насосов (макс. 4), то каждому должен быть присвоен свой номер от 1 до 4 (причем номера не должны повторяться!).

Одновременно нажмите кнопки  $\blacksquare$  и  $\blacksquare$  пока на дисплее не появится...

Все сделанные изменения теперь сохранены.

Через короткий промежуток времени на дисплее автоматически появится первое окно.

SWITCH INTERVAL Интервал переключения 12 hours/часов

Интервал переключения 24 hours/часов

SUBMENU - Подменю Seq. Control – Последовательное управление

> RS485-Interface Интерфейс RS485

PUMP-ADDRESS Адресс насоса OFF – Выкл.

Используйте кнопки  $\blacksquare$  и  $\blacksquare$  для выбора номера насоса PUMP-ADDRESS

Адресс насоса 1

Держите кнопку  $\boxtimes$  в течение 3 сек для возвращения в SUBMENU - Подменю RS485-Interface

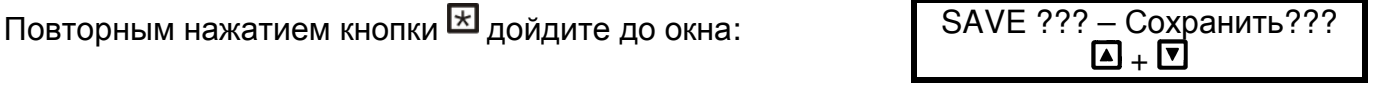

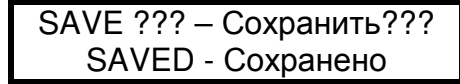

Прим.: Процедура присвоения номера должна быть проведена с каждым насосом, используемым в системе. Каждому насосу должен быть задан другой номер!

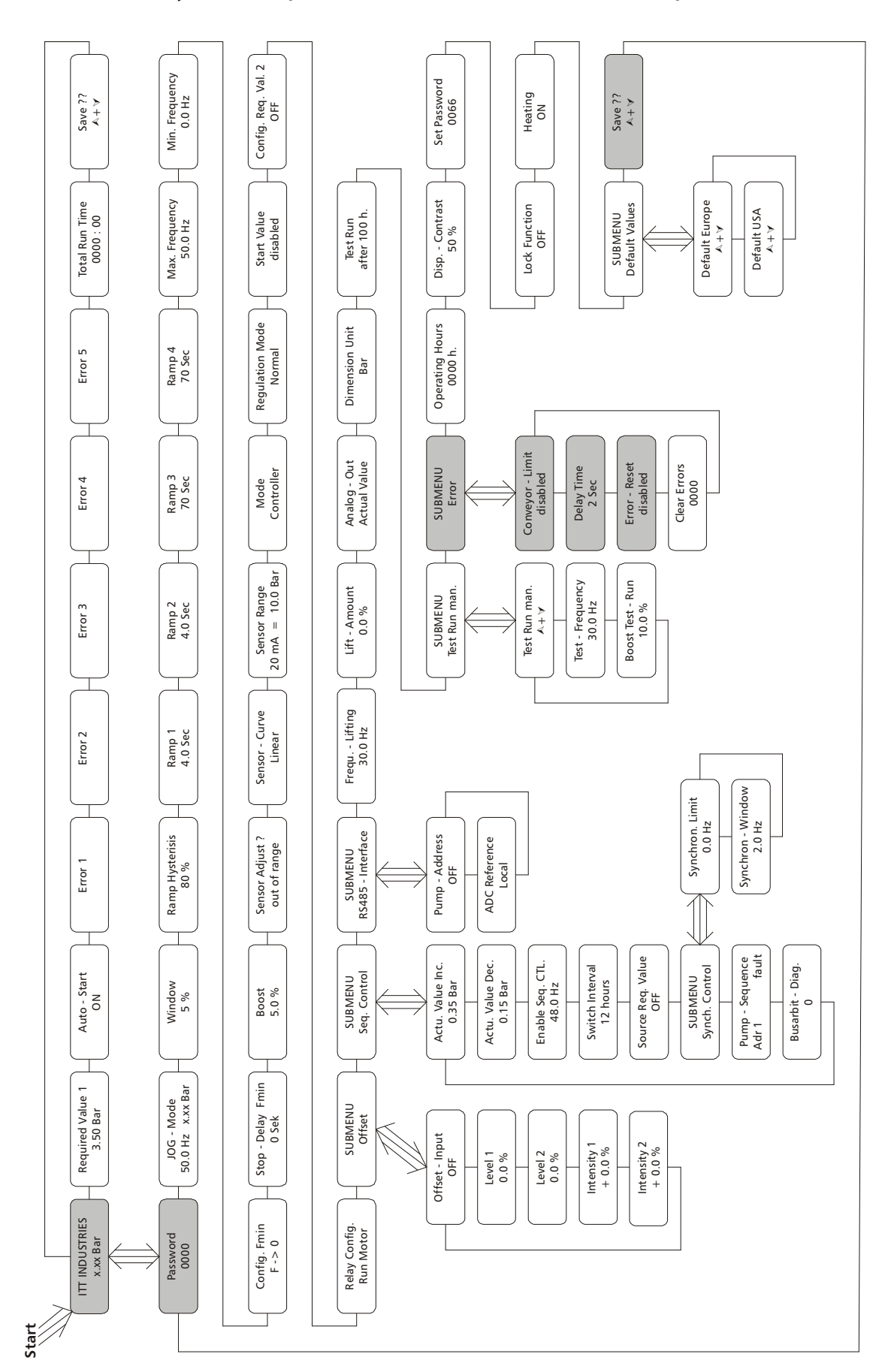

#### **9.6** Система**,** состоящая из нескольких насосов **–** Защита насосов

В качестве защиты Гидровар может отключить насос при пониженном/отсутствующем давлении на всасе и при работе в недопустимых областях рабочей графика.

Прим**.:** Для обеспечения защиты от пониженного/ отсутствующего давления на входе могут использоваться датчик давления в входном трубопроводе или поплавковый выключатель в баке. Эти приборы подключаются к Гидровару и должны быть настроены таким образом, давление на входе, при котором происходит остановка, было больше минимального давления, необходимого насосу.

Прим**.:** Защита от работы в сухую применима для систем, состоящих из одного или нескольких насосов с совместным входным трубопроводом (см. Раздел 11.30.1). В системах, состоящих из нескольких насосов, каждый из которых имеет одельный входной трубопровод, такая защита обеспечена быть не может, т.к. давление в системе может быть нагнетено любым из насосов.

# **9.6.1** Активация защиты от работы в сухую

Нажмите кнопку  $\boxtimes$  и держите ее в течение 3сек до появления на дисплее:

#### Пароль**:**

Наличие пароля исключает возможность случайного изменения параметров персоналом, неимеющем доступа в меню :

Нажатием кнопок  $\blacksquare$  или  $\blacksquare$  установите пароль на "0066". РАSSWORD - Пароль

Теперь Вам открыт доступ в подменю Гидровара.

Повторно нажимайте кнопку **E** пока не дойдете до нужного окна:

Нажмите кнопку  $\boxtimes$  и держите ее в течение 3сек до появления на дисплее:

## ПРЕДЕЛ ПОДАЧИ

Может быть либо деактивирован либо задан в пределах до заданного значения нормирования (см. Раздел 9.5).

Для отключения этой функции нажимайте кнопку ■ пока на дисплее не появится "деактивированно".

Когда устанавливается значение >0, оно должно быть достигаемо за "время задержки". Если этого не происходит, то Гидровар останавливает насос, и на дисплее появляется замечание – "ошибка в пределе подачи".

Нажмите кнопку  $\boxtimes$  для перехода в следующее окно: DELAY TIME

0066

PASSWORD - Пароль 0000

SUBMENU - Подменю ERRORS - Ошибка

CONVEYOR-LIMIT Предел подачи Disabled - деактивированно

Устранение ошибок Disabled - деактивированно

#### ВРЕМЯ ЗАДЕРЖКИ

Может быть задано в пределах от 0 до 100 сек и определяет время до остановки насоса при низких водах (через клемы Х1/6 – Х1/7) и при недостижении предела подачи.

Нажмите кнопку  $\boxtimes$  для перехода в следующее окно: ERROR-RESET

## УСТАНЕНИЕ ОШИБОК

При возникновении ошибки (за исключением внутренних ошибок 1 – 8) Гидровар автоматически будет пытаться осуществить повторный запуск (максимум 5 раз) через заданный промежуток времени (0 – 250 сек.). После пятой неудачной попытки Гидровар отключается.

Для отключения этой функции нажимайте кнопку  $\blacksquare$  пока на дисплее не появится "деактивированно".

Внутренний счетчик увеличивает количество повторных попыток после каждого рабочего часа после удавшегося запуска. Например, повторный запуск удался после 3 попыток. Количество попыток после первого часа работы – 3, после второго – 4, после третьего – 5.

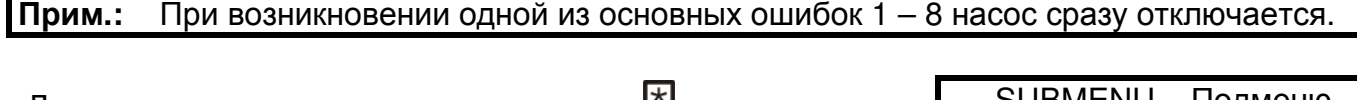

Для выхода из подменю нажмите кнопку <sup>ил</sup> и держите ее в течение 3 сек пока на дисплее не появится:

Повторным нажатием кнопки  $\boxtimes$  дойдите до окна: SAVE ??? – Сохранить???

Одновременно нажмите кнопки  $\blacksquare$  и  $\blacksquare$  пока на дисплее не появится...

Все сделанные изменения теперь сохранены.

Через короткий промежуток времени дисплей автоматически вернется к первому окну.

**ITT INDUSTRIES**  $X.XX$  m $\frac{3}{h}$ 

Прим**.:** Это програмирование должно быть проведено на всех используемых насосах!

52

SUBMENU – Подменю ERRORS - Ошибки

 $\blacksquare$  +  $\blacksquare$ 

SAVE ??? – Сохранить??? SAVED - Сохранено

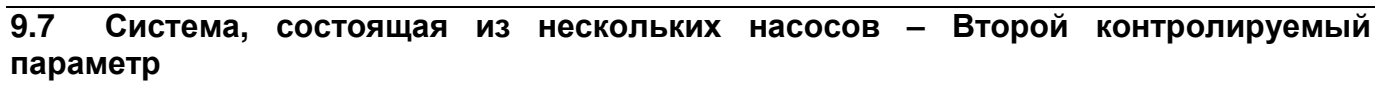

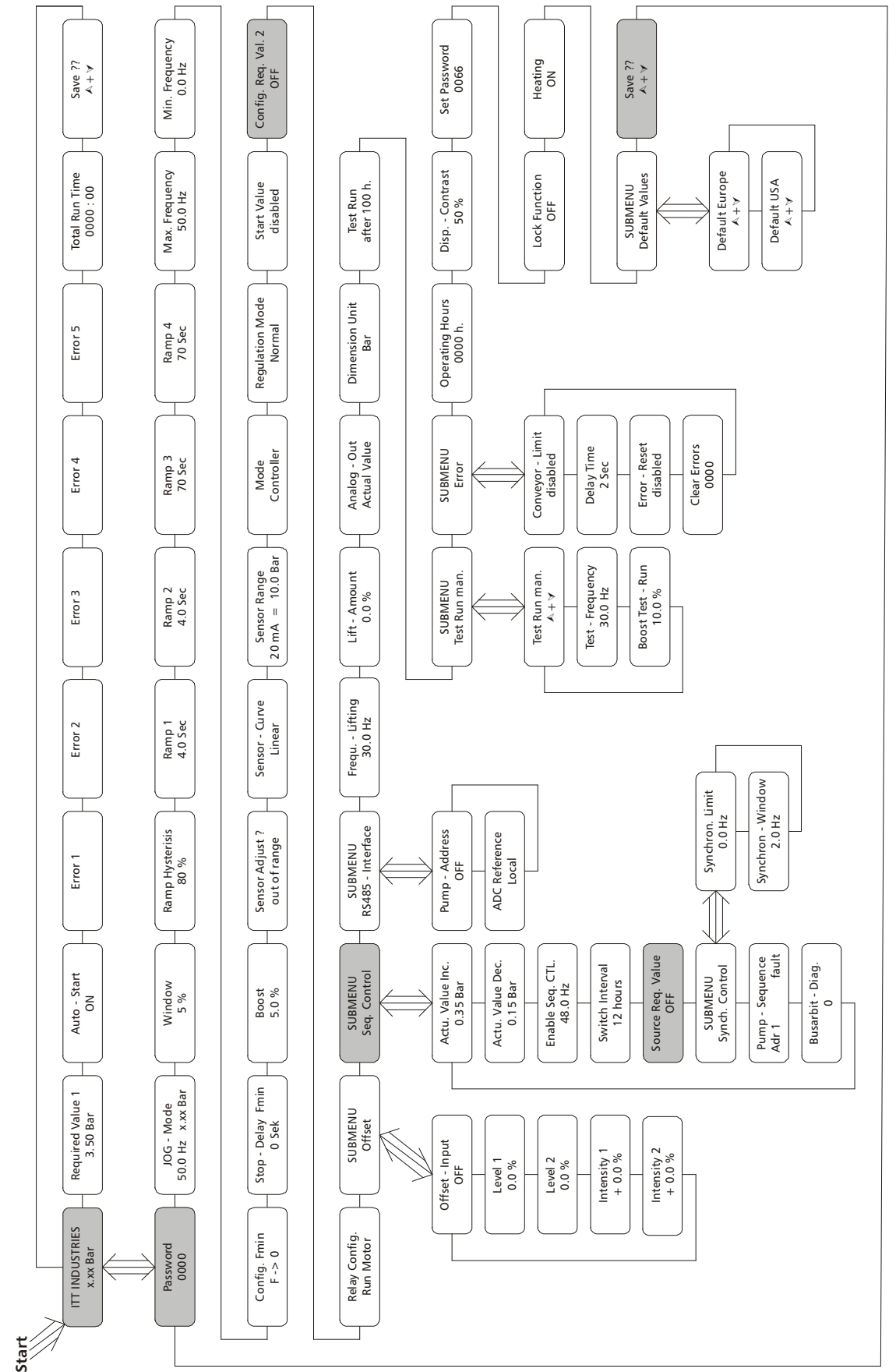

Наиболее широко наличие второго контролируемого параметра используется в оросительных системах. Например, во время поливки требуемое давление составляет 8бар, во время простоя – только 3,5бар. В таких случаях наличие второго контролируемого параметра является идеальным решением. Для переключения с первого параметра на второй и наоборот используется внешний переключатель, который подсоединяется к клемам Х1/14 и Х1/10. Второй параметр активируется при замыкании этого переключателя.

Для второго параметра предусмотрены три источника:

- Програмирование 2-го параметра также как и первого
- Токовый сигнал 4-20мА (клемы Х1/12 и Х1/10)
- Сигнал напряжения 0-10В или 2–10В (клемы Х1/13 и Х1/10) Пример подключения:

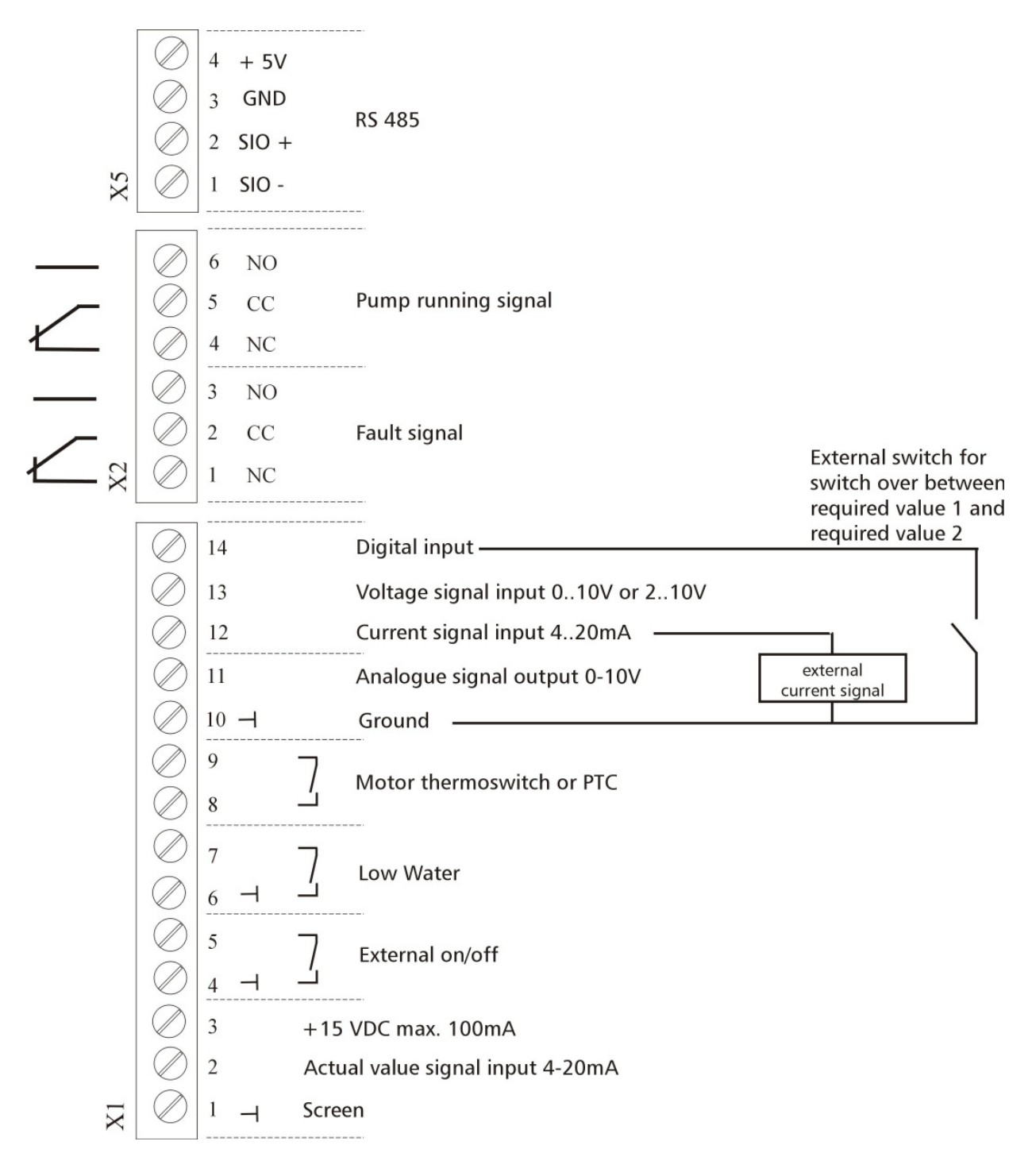

#### 9.7.1 Установка второго контролируемого параметра

Нажмите кнопку **E** и держите ее в течение 3сек до появления на дисплее:

#### Пароль:

Наличие пароля исключает возможность случайного изменения параметров персоналом, неимеющем доступа в меню:

Нажатием кнопок ■ или ■ установите пароль на "0066".

0066

После ввода правильного пароля Вы можете сделать любые изменения в програмировании.

При установке второго параметра задаются практически такие же параметры, которые были описаны в разделе 9.5. Исключение составляют следующее два параметра:

Независимо от количества используемых насосов величины этих параметров должны быть одинаковыми.

И

Для установки второго контролируемого параметра также используются и следующие функции:

#### Конфигурация второго параметра:

Эта функция активирует второй параметр и также задает источник его получения. Переключение между 1-ым и  $2$ ым параметрами осуществляется посредством входящего через клему X1/14 цифрового сигнала. 2-ой параметр активируется, когда контур между X1/14 и X1/10 замыкается.

#### Возможные варианты:

ОГГ / Выкл. : 2-ой параметр деактивирован (даже при замкнутом контуре).

INT / Внутр.: источником 2-го параметра является запрограмированное значение. Програмирование осуществляется при замкнутом контуре также как и програмирование 1-го параметра.

#### **FXT ADC-I / BHAILLADC-I:**

Источником 2-го параметра является внешний токовый сигнал 4-20мА, подключенный к клемам X1/12 и X1/10. Если значение входного сигнала падает ниже 4мА, на дисплее

**PASSWORD - Пароль** 0000

**PASSWORD - Пароль** 

**ACTU. VALUE INC.** Величина подъема  $0.35$  bar

**ACTU, VALUE DEC.** Величина падения  $0.35$  bar

CONFIG. 2<sup>nd</sup> REQ. VALUE Конфигурация 2-го параметра ОГГ - деактивированна

появляется извещение об ошибке, но реле не замыкается. Гидровар продолжает работать, но в этом случае значение 2-го параметра равно 0.

#### EXT ADC-U 0-10V или EXT ADC-U 2-10V Внеш ADC-U 0-10В или Внеш ADC-U 2-10В

Источником 2-го параметра является внешний вольтовый сигнал 0-10В или 2-10В, подключенный к клемам X1/13 и X1/10.

## Задавание второго параметра:

На дисплее указывается, какой из контролируемых параметров в данный момент активен. Если активен 2-ой параметр (замкнута клема X1/14), в первой строчке дисплея пишется "второй контролируемый параметр". Во второй строчке указывается его источник, заданный в функции "конфигурация второго параметра" (INT или EXT-ADC-I или EXT-ADC-U), а также величина входного сигнала.

INT / Внутр.: значение второго параметра задается при помощи кнопок "вверх" и "вниз" (также как и первого)

ЕХТ / Внеш.: показывается только источник и величина входного сигнала

При сохранении заданных параметров будут сохранены оба параметра!

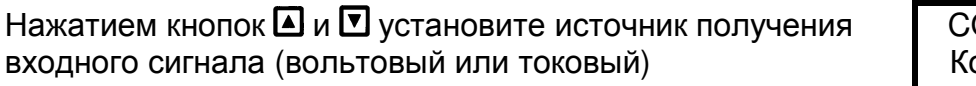

Повторно нажимайте кнопку **E** пока не дойдете до следующего окна:

Нажмите кнопку <sup>В и держите ее в течение 3 сек пока на</sup> дисплее не появится:

Повторно нажимайте кнопку Е чтобы добраться до окна:

ONFIG. 2<sup>nd</sup> REQ. VALUE онф-ция 2-го параметра EXT ADC-I 4-20mA

SUBMENU - Подменю Seq. Control - Синхр. упр-ие

> **ACTU. VALUE INC.** Величина подъема 0.35 Bar

SOURCE REQ. VALUE Источник контролируемого параметра ОҒҒ – выкл.

В режимах последовательного и синхронного управления для всех насосов Прим.: следует задавать один и тот же источник поступления входного сигнала. Это осуществляется путем задавания адресса того насоса, к которому подключен входной сигнал. Возможные варианты адрессов: OFF, ADR1, ADR2, ADR3 и ADR4.

Другими словами вышесказанное означает, что при использовании внешнего входного сигнала в качестве источника второго контролируемого параметра, то этот внешний источник подключается только к одному Гидровару, а в остальных Гидроварах задается адресс того насоса, к которому был подключен источник входного сигнала.

Нажатием кнопок 4 и ◘ задайте адресс насоса-**SOURCE REQ. VALUE** источника. Например, насос 1 Источник контр-го пар-ра ADR<sub>1</sub> Для выхода из подменю нажмите кнопку **E** и держите ее в **SUBMENU - Подменю** Seq. Control - Синхр. Упр-ие течение 3 сек. SAVE ??? - Сохранить??? Повторным нажатием кнопки  $\boxtimes$  дойдите до окна:  $\blacksquare$  +  $\blacksquare$ Одновременно нажмите кнопки [] и [] пока на дисплее не SAVE ??? - Сохранить??? SAVED - Сохранено ПОЯВИТСЯ... Все сделанные изменения теперь сохранены. Через короткий промежуток времени дисплей автоматически вернется к первому окну.

> **ITT INDUSTRIES**  $X.XX$  m<sup>3</sup>/h

Прим.: Это програмирование должно быть проведено на всех используемых насосах.

#### $10$ Параметры основного меню

После подключения Гидровара к электросети на дисплее появляется первое окно.

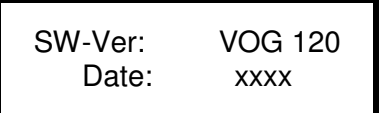

В течение 3 сек показывается версия используемого програмного обеспечения и дата програмирования.

Показания следующих двух окон зависят от выбранного режима работы:

## a) Active MODE = Controller / Контроллер:

 $\mathbf{1}$ .

**ITT INDUSTRIES** XX.X BAR

Это окно часто упоминается в качестве первого в режиме "Контроллер"

Чтобы перейти к следующему параметру нажмите кнопку **[X]** 

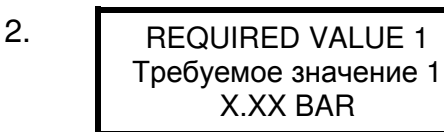

С помощью кнопок ■ или ■ задайте требуемое значение и затем которко нажмите кнопку [\*]

При использовании нескольких насосов, соединенных вместе через интерфейс RS-485 програмируемый насос должен быть активен, иначе заданное требуемое значение не перейдет на другие насосы. Затем новое заданное значение должно быть сохранено на всех насосах.

#### Если Вы хотите запрограмировать или изменить значение второго контролируемого параметра, сначало нужно замкнуть клемы X1/14 - X1/10.

После замыкания клем показания дисплея сменятся с первого параметра на второй

 $2.1$ **REQUIRED VALUE 2** Требуемый значение 2 ADC-X XX.X BAR

В этом окне показывается величина второго параметра и источник его получения.

**ADC-X или INT:** указывает на источник (внутренний или внешний) XX.X Bar: показывает величину второго контролируемого параметра

Еще раз нажмите кнопку **E** 

# b) Active MODE = Actuator / Исполнительный механизм:

 $1<sub>1</sub>$ 

**ITT INDUSTRIES** Frequency XX.X Hz Частота ХХ.Х Гц

Это окно часто упоминается в качестве первого в режиме "Исполнительный механизм"

Чтобы перейти к следующему параметру нажмите кнопку **[X]** 

**REQUIRED VALUE 1**  $2.$ Требуемое значение 1 **X.XX BAR** 

В данном режиме эта функция не работает, т.к. отключен внутренний регулятор.

Чтобы перейти к пункту 3 нажмите кнопку [X]

## c) Active MODE = Synch. Controller or Multicontroller / Режимы последовательного или синхронного управления:

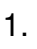

 $ADR(X)$ PX XX.X Bar

Это окно часто упоминается в качестве первого в режимах последовательного или синхронного управления

Чтобы перейти к следующему параметру нажмите кнопку !

**REQUIRED VALUE 1**  $2.$ Трубуемое значение 1 X.XX BAR

С помощью кнопок ■ или ■ задайте требуемое значение и затем которко нажмите кнопку [5]

Если используются несколько насосов, соединенных вместе через интерфейс RS-485, и хотя бы один из них активен, то заданное значение автоматически перейдет и на остальные насосы. Затем это значение должно быть только сохранено на всех насосах.

## Если Вы хотите запрограмировать или изменить значение второго контролируемого параметра, сначало нужно замкнуть клемы X1/14 - X1/10.

После замыкания клем показания дисплея сменятся с первого параметра на второй

 $2.1$ **REQUIRED VALUE 2** Требуемый значение 2 ADC-X XX.X BAR

В этом окне показывается величина второго параметра и источник его получения.

**ADC-X или INT:** указывает на источник (внутренний или внешний) XX.X Bar: показывает величину второго контролируемого параметра

Еще раз нажмите кнопку  $\boxtimes$  чтобы перейти к пункту 3.

# d) Active MODE = Actuator local / Локальный исполнительный механизм:

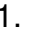

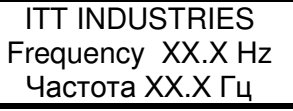

Это окно часто упоминается в качестве первого в режиме "Локальный исполнительный механизм"

Чтобы перейти к следующему параметру нажмите кнопку [\*]

С помощью кнопок ■ или ■ задайте требуемое  $\mathcal{P}_{\mathcal{C}}$ **ACTUATOR LOCAL** X.X Hz X.XX BAR значение и затем которко нажмите кнопку [\* ].

При испольозовании нескольких насосов, соединенных через интерфейс RS-485, этот параметр должен быть запрограмирован на каждом насосе!

# Для перехода в третье окно нажмите кнопку  $\mathbb E$ .

# !! Все последующие функции одинаковы для каждого режима работы !!

3. AUTO - START 
$$
\overline{D}
$$
 При помоци кнопок  $\overline{D}$  или  $\overline{D}$  *Вы может* эту *Авт. Запуск ОN / Вкл.*

\n9. ON / Вкл.

При выборе "Вкл" (ON) насос включится автоматически после включения электроэнергии. При выборе "Выкл" (ОЕЕ) насос автоматически не включится. После включения электроэнергии на дисплее появится следующее:

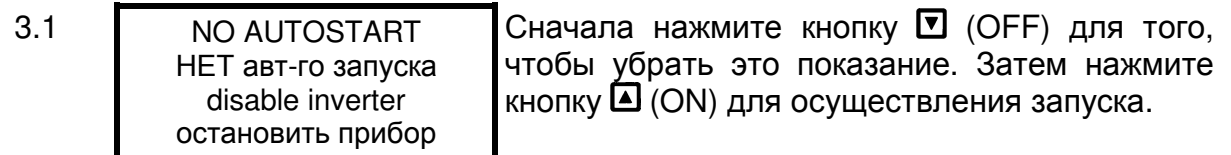

Для перехода в следующее окно нажмите кнопку **E**.

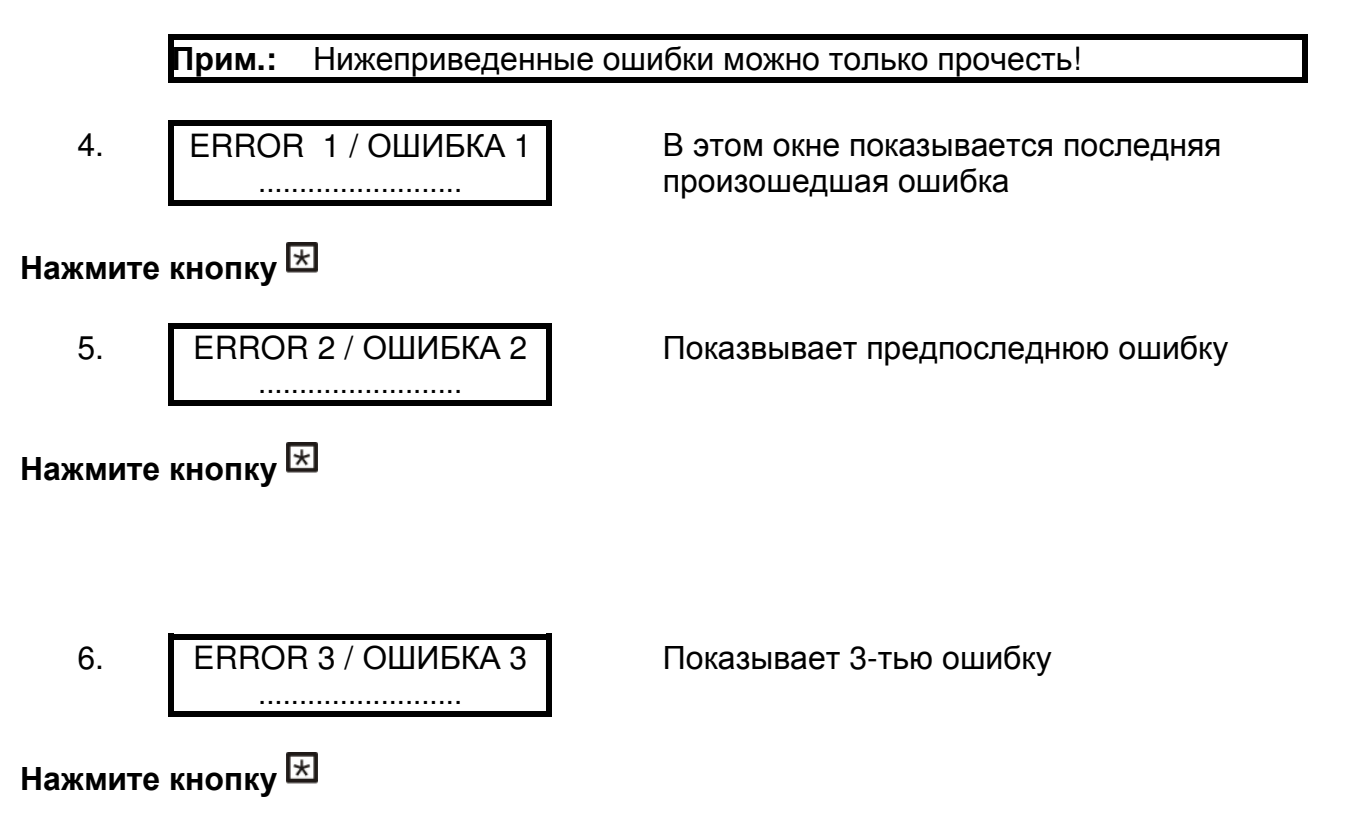

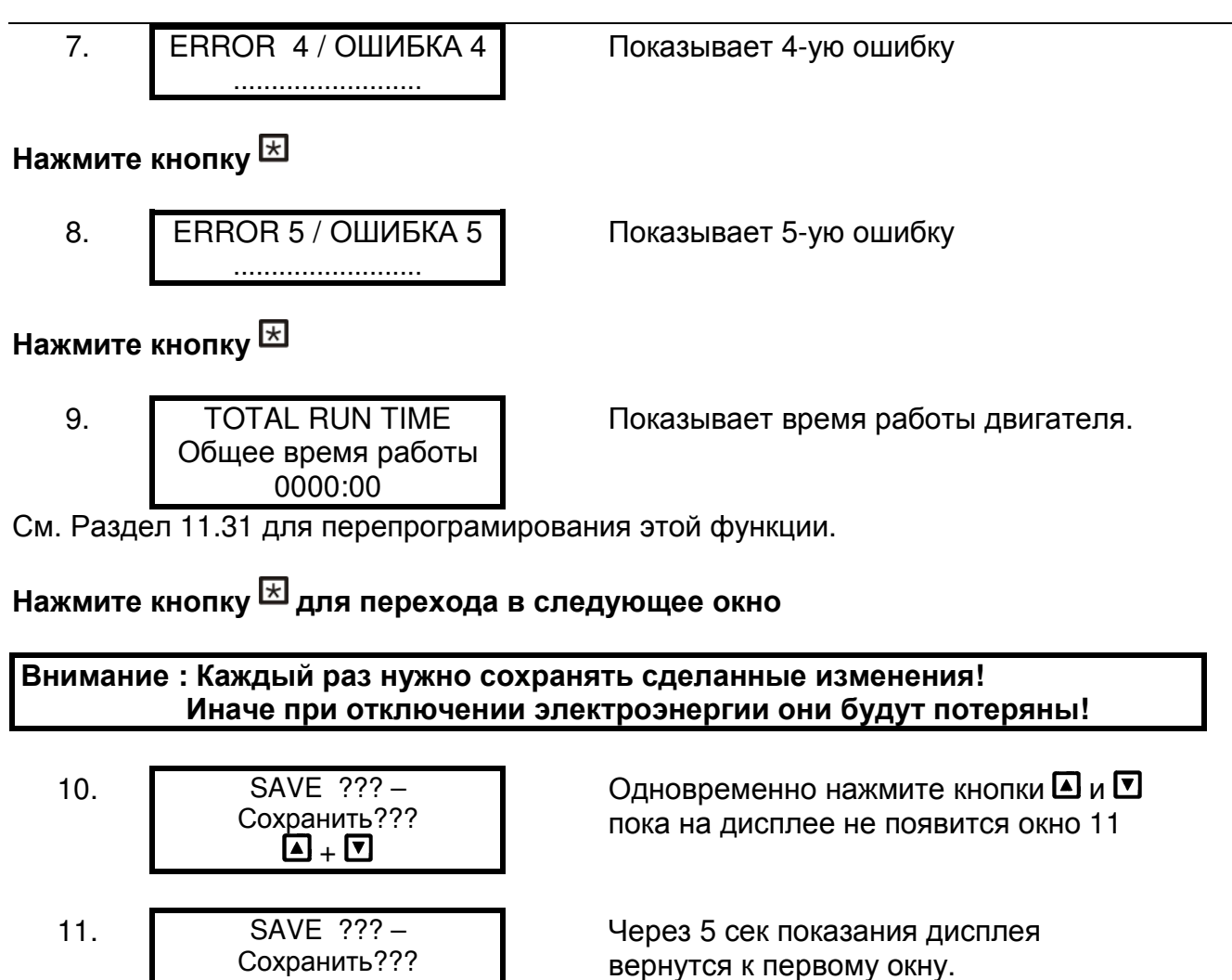

Вышеописанные параметры могут быть изменены и во время работы. Для этого коротко нажмите кнопку <sup>их и</sup> повторите операции 1 – 10.

Внимание**:** часто появляющееся замечание

enable inverter Преобразователь заперт

SAVED - Сохранено

12. **INVERTER LOCKED** 

Это замечание появляется, когда клемы Х1/4 и Х1/5 открыты.

Для запуска Гидровара эти клемы должны быть замкнуты либо скобой либо внешним выключателем.

# **11.** Настройки подменю

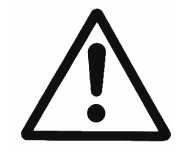

Перед входом в подменю внимательно прочтите инструкции. Это поможет избежать неправильных настроек, которые в свою очередь могут привести к помехам в работе.

# Подменю**:**

Нажатием кнопки <sup>•</sup> (ОFF) остановите двигатель

Нажмите кнопку  $\boxtimes$  и держите ее в течение 3 сек.

При помощи кнопки установите "0066" PASSWORD - Пароль

Прим**.:** Пароль нужно вводить каждый раз при входе в подменю**.** 

Для подтверждения пароля нажмите кнопку <sup>ය]</sup>, и на дисплее появится первое окно из подменю

#### В нижеприведенных пунктах указаны все возможные варианты настроек**. (**На дисплее показываются настройки**,** сделанные на заводе**-**изготовителе**).**

# **11.1 JOG-**Модус

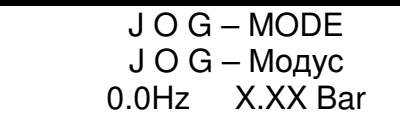

Может быть режимом отображения рабочих параметров или режимом ручного управления.

В этом окне показываются актуальные величины производимого напора и частоты. Нажатие кнопок  $\blacksquare$  или  $\blacksquare$  в этом меню отключает внутренний регулятор Гидровара, и прибор переходит на режим ручного управления. При помощи кнопок  $\Box$  и  $\Box$  можно задать любую желаемую частоту. Установка на значение 0,0Гц остановит регулятор частоты. Если выбранное значение частоты превышает 0, то регулятор частоты работает в нормальном автоматическом режиме.

# Нажмите кнопкудля перехода в следующее окно

#### **11.2** Окно

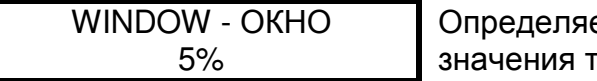

62

INVERTER STOP ON -> START Преобразователь остановлен

> PASSWORD - Пароль 0000

0066

J O G – MODE 0.0Hz X.XX Bar Возможные варианты установки: от 0% до 100% от значения требуемого давления

# Нажмите кнопкудля перехода в следующее окно

# **11.3** Гистерезис рамп

RAMP HYSTERESIS Гистерезис рамп 80%

Задает границу переключения между быстрыми и медленными рампами

Возможные варианты установки: от 0% до 100% от заданного окна

# Нажмите кнопкудля перехода в следующее окно

## **11.4** Рампа **1:** Время быстрого разгона**:**

Время, заданное в функциях "Рампа 1,2,3 и 4", влияет на работу насоса и не подлежит изменению в нормальных режимах работы.

Возможные варианты установки каждой рампы: от 0,05 до 1000 сек.

Быстрые рампы 1 и 2 зависят от мощности Гидровара. Их стандартная величина составляет 4-15сек (в зависимости от мощности).

RAMP 1 – Рампа 1 4.0 Sec

Слишком которкое время разгона может привести к перегрузке Гидровара. Слишком длинное – к обрыву нагнетаемого давления.

# Нажмите кнопкудля перехода в следующее окно

## **11.4** Рампа **2:** Время быстрого торможения**:**

 $RAMP$  2 – Рампа 2 4.0 Sec

Слишком короткое время торможения может привести к возникновению вибраций, неустойчивой работе двигателя и ошибке под названием "Перенапряжение". Слишком длинное – к повышенному давлению.

Нажмите кнопкудля перехода в следующее окно

## **11.5** Рампа **3:** Время медленнного разгона**:**

Рампы 3 и 4 определяют скорость внутреннего регулятора Гидровара и зависят от системы, к которой подключен насос.

 $RAMP 3 - PAM\Pi 3$ 70 Sec

Слишком длинное время разгона может привести к обрыву столба напора. Слишком короткое – к вибрациям и/или перегрузке преобразователя.

# Нажмите кнопкудля перехода в следующее окно

#### **11.7** Рампа **4:** Время медленной торможения**:**

 $RAMP 4 - P<sub>AMПа</sub> 4$ 70 Sec

Слишком длинное время торможения может привести к колебаниям напора. Слишком короткое – к вибрациям.

#### Диаграмма рамп

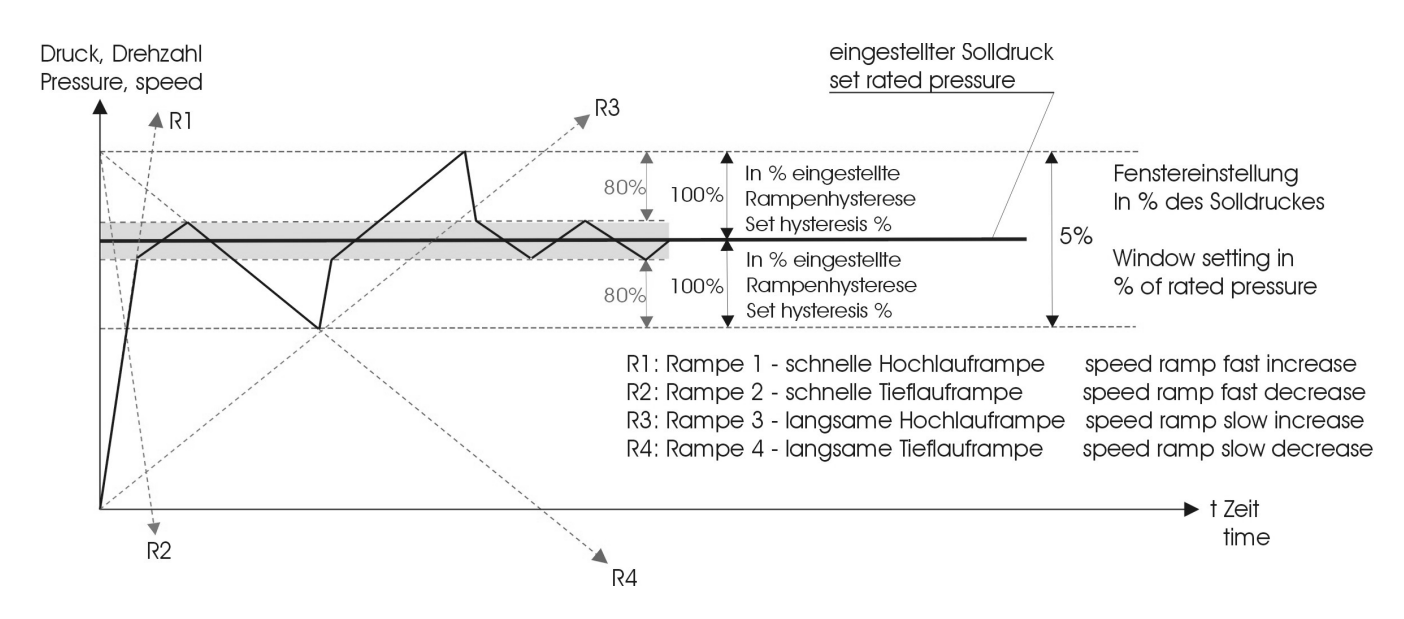

# Нажмите кнопкудля перехода в следующее окно

#### **11.8** Максимальная частота

MAX. FREQUENCY Максимальная частота 50.0 Hz

Может быть задана в пределах от 40Гц до 70Гц.

Внимание: Частота, превышающая 50Гц, может привести к перегрузке электродвигателя! Например: при частоте, превышающей нормальную на 10%, возрастает потребление мощности на 33%!

# Нажмите кнопкудля перехода в следующее окно

#### **11.9** Минимальная частота

MIN. FREQUENCY Минимальнальная частота 0.0 Hz

Может быть задана в пределах от 0Гц до максимальной частоты.

# Нажмите кнопкудля перехода в следующее окно

#### **11.10** Работа при минимальной частоте

CONFIG FMIN Конфигурация Fmin  $f \Rightarrow f \text{min}$ 

Возможные варианты настройки указаны ниже.

**f->0**: в этом режиме работы Гидровар снижает рабочую частоту до минимальной величины (пункт 11.9) при достижении требуемого давления и через заданный промежуток времени (пункт 11.11) останавливает насос.

**f->fmin**: в этом режиме работы не происходит автоматической остановки. Насос продолжает работать на минимальной частоте. Насос останавливается только при возникновении ошибок в работе или при поступлении команды извне (через клемы Х1/4 и  $X1/5$ ).

## **!!** Возможен перегрев насоса **!!**

# Нажмите кнопкудля перехода в следующее окно

# **11.11** Время работы на минимальной частоте

STOP-DELAY FMIN Время до остановки 5 sek

Может быть задано в пределах от 0 до 100сек.

Через заданный промежуток времени произойдет остановка насоса, если выбран режим "**f->0"**.

# Нажмите кнопкудля перехода в следующее окно

# **11.12** Напряжение при запуске электродвигателя

BOOST - Увеличение 5.0 %

Может быть задано в пределах от 0% до 25% от имеющегося напряжения.

Это значение определяет график проведения кривой U/f в области низких оборотов. Напряжение запуска задается в %-ах от имеющегося напряжения сети. Его величина зависит от мощности двигателя и по возможности должна быть максимально маленькой, чтобы не произошло термической перегрузки в области низких оборотов.

# Нажмите кнопкудля перехода в следующее окно

# **11.13** Настройка датчика

SENSOR\_ADJUST? Настроить датчик? Out of range/вне диапозона

Производит регулировку нулевого уровня датчика,соответствующего минимальному значению диапозона замеров, и служит для увеличения точности замеров.

В системах, состоящих из нескольких насосов, такую настройку нужно обязательно проводить.

Сначала снимите давление в установке, затем одновременно нажмите кнопки  $\blacksquare$  +  $\blacksquare$ . Если настройка прошла успешно, на дисплее появится следующее подтверждение - **"adjusted /** настроено**"**.

Если настройку произвести не удалось, или если это невозможно, на дисплее появится "out of range / вне диапозона".

# Нажмите кнопку  $\boxtimes$  для перехода в следующее окно

#### 11.14 Кривая датчика

SENSOR-CURVE Кривая датчика Linear/ линеальная Определяется соотношением сигнала (4...20мА) к значению выходного параметра.

Примеры настройки:

Линейная (linear): при контроле давления, перепада давления, уровня, температуры или подачи (индуктивно или механически)

Квадратичная (quadrate): при контроле подачи посредством диафрагмы с датчиком перепада давления

Нажмите кнопку **E** для перехода в следующее окно

#### 11.15 Настройка диапозона измерений

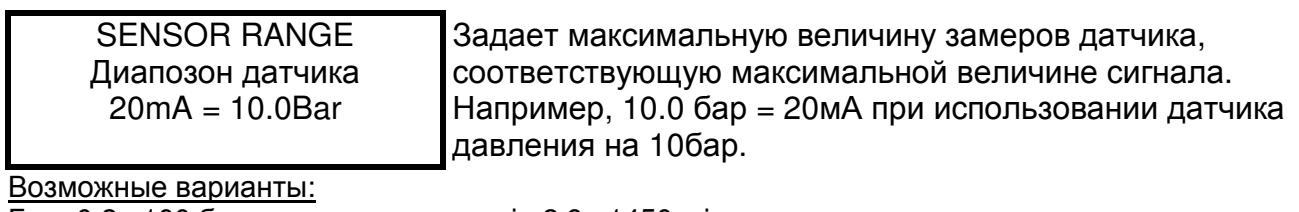

Бар: 0.2...100 бар; м3/ч: 4...2400м3/ч; мН2О: макс 1019,5мН2О;  $0...100\%$ :

psi: 2.9...1450psi; гал/мин: 9...10560 гал/мин; фут: max 3345 фут без единиц: max 1000;

Нажмите кнопку  $\boxtimes$  для перехода в следующее окно

## 11.6 Рабочий режим

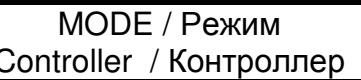

Выбирается при помощи кнопок  $\blacksquare$  и  $\blacksquare$  .

## **Controller - Контроллер:**

Этот режим работы применяется при использовании только одного насоса, управляемого Гидроваром.

#### Multicontroller - последовательное управление:

При использовании нескольких насосов, управляемых Гидроварами и соединенными через интерфейс RS485 (т.е. при последовательном режиме работы), нужно выбрать этот режим работы.

## Synch. Controller - Синхронное управление:

Принцип работы этого режима схож с режимом "последовательного управления". Единственное отличие заключается в том, что в этом режиме все насосы работают с одной скоростью.

#### Actuator - Исполнительный механизм:

Этот режим работы применяется при использовании внешнего регулятора, причем Гидровар используется только в качестве регулятора частоты. В данном режиме внутреннее регулирующее устройство Гидровара отключено, и выходящая частота пропорциональна входящему сигналу (клемы  $X1/2$ )  $\Rightarrow$  4-20 мА = 0 -  $f_{max}$ . Т.о. изменение частоты осуществляется по рампам 1 и 2.

Защитные функции от перегрева, низкого уровня жидкости и внешние вкл/выкл работают и в этом режиме.

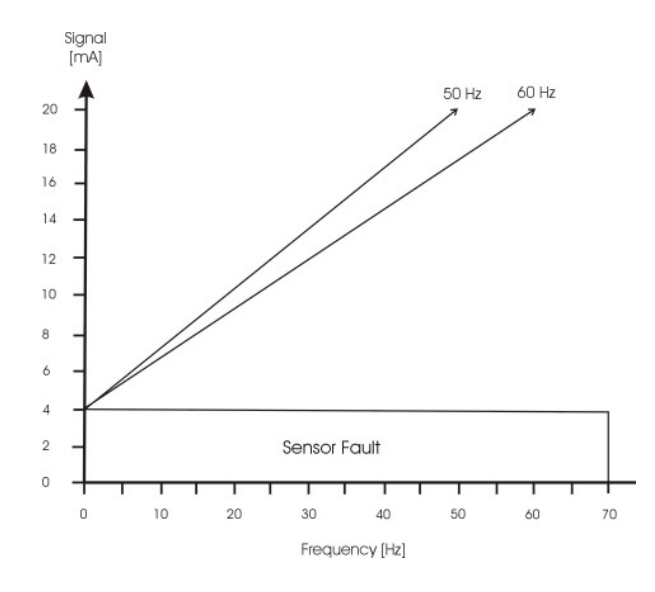

# ACTUATOR LOCAL - Локальный исполнительный механизм

В этом режиме показания дисплея сменятся с "требуемого значения" на "локальный исполнительный механизм" и будут показывать актуальную частоту и актуальный напор (как и в "JOG-Moдусе").

При помощи кнопок  $\blacksquare$  и  $\blacksquare$  Вы можете задать любую константную частоту, находящуюся в пределах между минимальной и максимальной частотой. Выходная частота Гидровара изменяется по рампам 1 и 2. Заданное значение частоты может быть стандартным образом сохранено.

Насос будет работать на заданной частоте также и после отключения электроэнергии (в зависимости от режима автозапуска – см. Раздел 11.10). Функция "CONFIG. Fmin" (см. Раздел 11.10) в этом режиме не работает!

Внимание Эксплуатация насоса в диапозоне недопустимых частот может привести к поломке электродвигателя или Гидровара!

Нажмите кнопкудля перехода в следующее окно

## **11.17** Тип реагирования

REGULATION MODE Тип реагирования Normal / Нормальный Обуславливает реакцию Гидровара на изменение внешних параметров.

**Normal /** Нормальный**:** частота вращения увеличивается при уменьшении выходных параметров (например, при обеспечении постоянного давления нагнетания). **Inverse /** Обратный**:** частота вращения уменьшается при уменьшении параметров (например, при поддержании константного давления на всасе или постоянного уровня жидкости перед насосом).

# Нажмите кнопкудля перехода в следующее окно

## **11.18** Стартовый порог

START VALUE Стартовый порог Disabled / деактивирована

Задает границу, при которой насос должен включиться после остановки.

Эта функция позволяет избегать постоянных запусков при незначительном уменьшении давления в системе.

"Стартовый порог" может быть либо деактивирован либо задан в %-ах от требуемого значения контролируемого параметра.

Например: требуемое давление – 5 бар

Стартовый порог – 50% (т.е 2,5бар)

После того, как давление в системе достигло 5бар, и нет потребления, насос останавливается. Как только потребление возрастает, и давление в системе падает до 2,5бар ("стартового порога"), Гидровар запускает насос.

# Нажмите кнопкудля перехода в следующее окно

# **11.19 2nd Required Value**

CONFIG. REQ. VAL.2 Конф-ция 2-го параметра OFF / деактивированна

С помощью этой функции можно задать второй контролируемый параметр и одновременно источник его получения

Переключение между 1-ым и 2-ым параметрами осуществляется посредством входящего через клему Х1/14 цифрового сигнала. 2-ой параметр активируется, когда контур между Х1/14 и Х1/10 замыкается.

Возможные варианты выбора:

**OFF /** Выкл**.** : 2-ой параметр деактивирован (даже при замкнутом контуре).

**INT /** Внутр**.**: источником 2-го параметра является запрограмированное значение. Програмирование осуществляется при замкнутом контуре также как и програмирование 1 го параметра.

## **EXT ADC-I /** Внеш **ADC-I**:

Источником 2-го параметра является внешний токовый сигнал 4-20мА, подключенный к клемам Х1/12 и Х1/10. Если значение входного сигнала падает ниже 4мА, на дисплее появляется извещение об ошибке, но реле не замыкается. Гидровар продолжает работать, но в этом случае значение 2-го параметра равно 0.

**EXT ADC-U 0-10V** или **EXT ADC-U 2-10V** 

#### Внеш **ADC-U 0-10**В или Внеш **ADC-U 2-10**В

Источником 2-го параметра является внешний вольтовый сигнал 0-10В или 2-10В, подключенный к клемам Х1/13 и Х1/10.

#### Задавание второго параметра:

На дисплее указывается, какой из контролируемых параметров в данный момент активен. Если активен 2-ой параметр (замкнута клема Х1/14), в первой строчке дисплея пишется "второй контролируемый параметр". Во второй строчке указывается его источник, заданный в функции "конфигурация второго параметра" (INT или EXT-ADC-I или EXT-ADC-U), а также величина входного сигнала.

INT / Внутр.: значение второго параметра задается при помощи кнопок "вверх" и "вниз" (также как и первого)

EXT / Внеш.: показывается только источник и величина входного сигнала

При сохранении заданных параметров будут сохранены оба контролируемые параметры!

Нажмите кнопкудля перехода в следующее окно

## **11.20** Конфигурация первого реле

RELAY CONFIG. Конфигурация реле Run Motor Работа двигателя

Желаемую конфигурацию можно установить при помощи кнопок  $\mathbf{\overline{A}}$  и  $\mathbf{\overline{v}}$ .

**Simple Multicontr.** / простое последовательное управление ⇒ позволяет осуществить запуск/остановку следующего насоса, не имеющего регулятор частоты **Run Motor /** работа двигателя⇒ показывает работу двигателя (через реле)

При выборе режима "простое последовательное управление", два параметра приобретают новое значение:

Частота, при который должен включиться ведомый насос, задается пункте 11.22.3. Как только ведущий насос превысит заданную частоту, реле замыкается, и запускается ведомый насос.

Частота, при который ведомый насос должен остановиться, задается пункте 11.22.6. Как только частота вращения ведомого насоса падает ниже заданного уровня, насос останавливается.

Нажмите кнопкудля перехода в следующее окно

#### **11.21** Коррекцияконтролируемого параметра

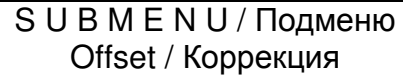

Для того чтобы войти в подменю нажмите кнопку и держите ее в течение **3** сек**.** 

#### **11.21.1** Источник входного сигнала для коррекции

OFFSET INPUT / Источник Off / деактивирован

Второй входной сигнал может служить в качестве 2-го контролируемого параметра (см. Пункт 11.19) или для коррекции 1-го.

Пример использования и расчета коррекции приведен в пункте 11.21.6.

Возможные варианты выбора источника:

#### **OFF /** Выкл**.**: Источник деактивирован

**EXT ADC-I /** Внеш **ADC-I**: Величина коррекции вычесляется в зависимости от токового сигнала (4-20мА), поступающего на клемы Х1/12 и Х1/10.

Прим**.:** Если значение входного сигнала падает ниже 4мА, на дисплее появляется извещение об ошибке, но реле не замыкается. Гидровар продолжает работать, как будто входной сигнал равен 4мА.

#### **EXT ADC-U 0-10V** или **EXT ADC-U 2-10V**  Внеш **ADC-U 0-10**В или Внеш **ADC-U 2-10**В

Величина коррекции вычесляется в зависимости от вольтового сигнала (0-10В или 2-10В), поступающего на клемы Х1/13 и Х1/10.

Нажмите кнопкудля перехода в следующее окно

## **11.21.2** Первая граница

LEVEL 1 / Граница 1 XX.X %

Определяет границу окончания действия коррекции и задается в пределах от 0 до 100% от величины второго входного сигнала.

Нажмите кнопкудля перехода в следующее окно

#### **11.21.3** Вторая граница

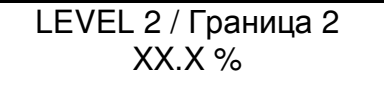

Определяет границу начала действия коррекции и задается в пределах от 0 до 100% от величины второго входного сигнала.

Нажмите кнопкудля перехода в следующее окно

# **11.21.4** Уровень **1**

INTENSITY 1 / Уровень 1  $+XXX$ %

Определяет максимальную величину коррекции в нулевой точке второго входного сигнала. Задается в пределах от –200% до +200% от диапозона используемого датчика.

Нажмите кнопкудля перехода в следующее окно

# **11.21.5** Уровень **2**

INTENSITY 2 / Уровень 2  $+XX.X$  %

Определяет максимальную величину коррекции в максимальной точке второго входного сигнала. Задается в пределах от –200% до +200% от диапозона используемого датчика.

Для выхода из подменю нажмите кнопкуи держите ее более **3** сек до появления на дисплее следующего окна**:** 

S U B M E N U / Подменю Offset / Коррекция

# **11.21.6** Пример расчета коррекции**:**

Диапозон датчика: 20мA = 10 бар Требуемый/контролируемый параметр: 5 бар

Level 1 / Граница 1: 20% от второго входного сигнала (например, от расходометра) Level 2 / Граница 2: 80% от второго входного сигнала (например, от расходометра)

Intensity 1 / Уровень 1: -10% = -1 бар (относительно диапозона датчика) Intensity 2 / Уровень 2:  $+30\% = +35$  бар (относительно диапозона датчика)

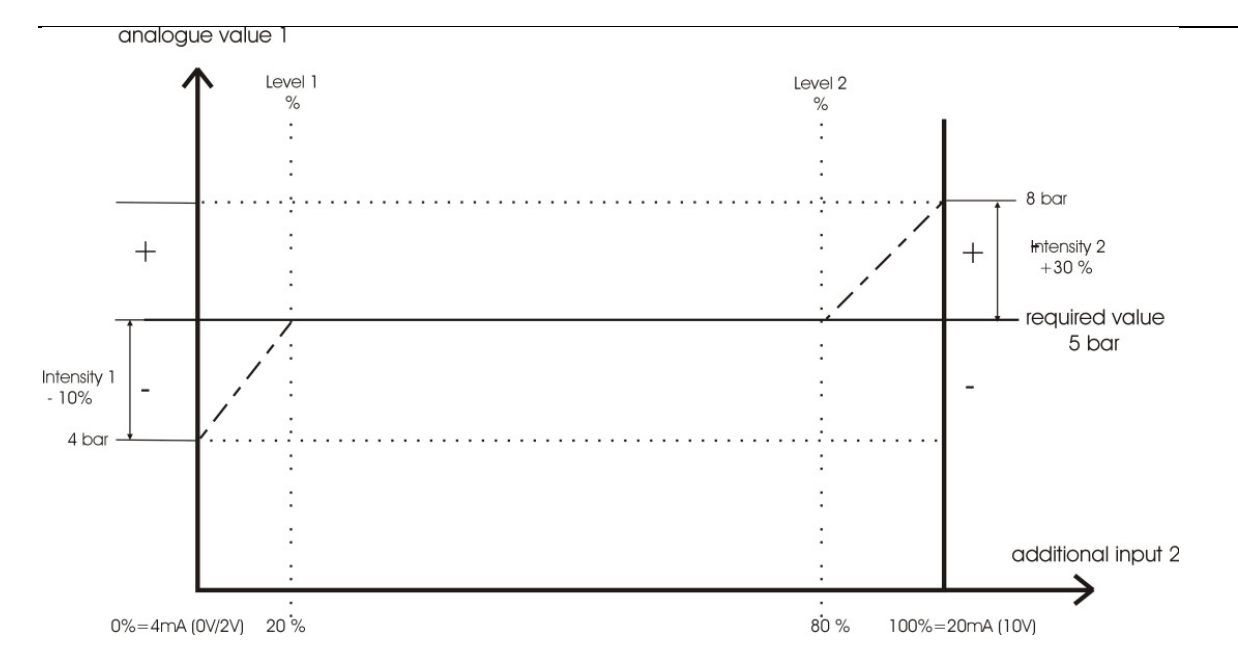

На горизонтальной оси "additional input 2 / дополнительный входной сигнал 2" отметьте расположение границ 1 (20%) и 2 (80%) и проведите вертикальные линии через эти точки. На вертикальной оси "analogue value 1 / замеры датчика" отметьте значения контролируемого параметра и уровней 1 и 2 и проведите горизонтальные линии через эти **ТОЧКИ** 

Точка пересечения границы 1 с горизонталью контролируемого параметра является концом действия коррекции, а точка пересечения границы 2 с горизонталью - началом ее действия.

# Нажмите кнопку  $\boxtimes$  для перехода в следующее окно

#### 11.22 Режим последовательного управления

SUBMENU / Подменю Seq. Control/Послед. Уприе

Через интерфейс RS 485 могут быть вместе соединены несколько насосов (макс. 4). Для того чтобы они могли передавать друг другу информацию, нужно провести соответствующее програмирование.

# Нажмите кнопку **E** и держите ее в течение 3 сек для входа в подменю

#### 11.21.1 Величина подъема

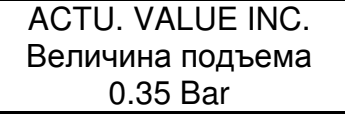

Может быть задана в пределах от 0 до заданной величины нормирования

#### Пример использования:

Первый насос достигает или превышает заданную скорость включения (ENABLE  $1)$ SEQ: CONTROL) следующего насоса
- 2) Давление в системе падает ниже заданной величины (= требуемое давление допустимое падение давления). Автоматически включается второй насос.
- 3) Требуемое давление нагнетания для второго насоса вычисляется следующим образом:

Требуемое давление нагнетания **2** = давление нагнетания 1 – допустимое падение давления + подъем давления

### Обобщение:

k ... количество работающих насосов (k >1)

- $P = P_{set} + (k-1)^*$ [подъем давления падение давления]
- подъем давления = падение давления  $\Rightarrow$  при запуске следующего насоса **р остается** неизменным
- подъем давления > падение давления ⇒ при запуске следующего насосы р увеличевается
- подъем давления < падение давления ⇒ при запуске следующего насоса р падает

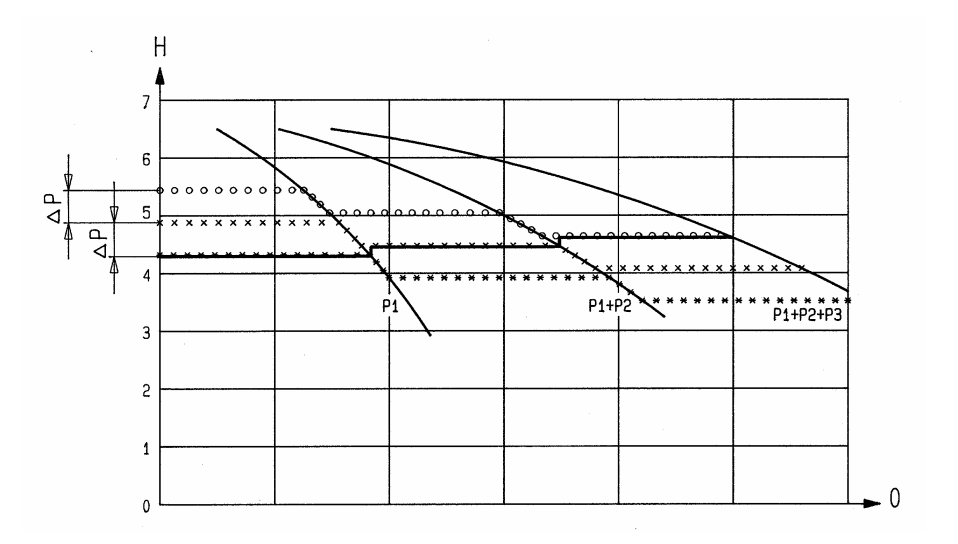

### Нажмите кнопкудля перехода в следующее окно

### **11.22.2** Величина падения

определяет допустимую величину падения давления в системе перед включением следующего насоса и используется для расчета нового значения контролируемого параметра.

ACTU. VALUE DEC. Величина падения 0.15 BAR

Может быть задана в пределах от 0 до заданной величины нормирования.

Значение, при котором включится 2-ой насос = требуемое значение 1 – величина падения

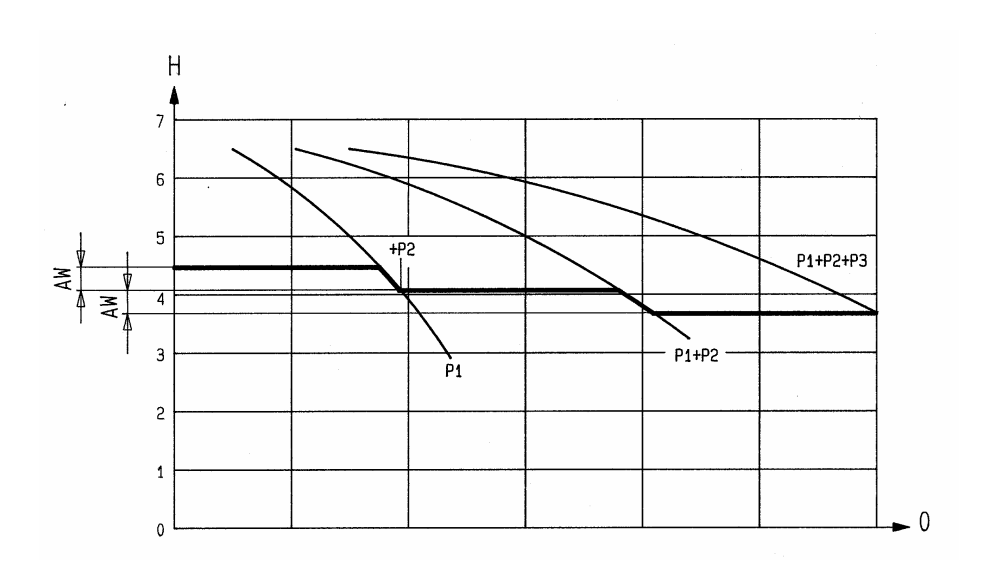

#### **11.22.3** Частота запуска следующего насоса

ENABLE SEQ. CTL. Частота запуска 48.0 Hz

Следующий насос включится тогда, когда предыдущий достиг заданной частоты (может быть задана в пределах от 0 до 70 Гц), и когда давление в системе упало до заданной величины включения (требуемое давление – допустимое падение давления; см. Раздел 11.22.2).

Обычно частота запуска задается на 1-2 Гц ниже максимальной частоты.

Если второй насос используется только в качестве запасного и не должен включаться при достижении вышеуказанных параметров, то частота запуска должна превышать величину максимальной частоты.

Эта функция используется также для запуска ведомого насоса без регулятора частоты. Для этого в функции "конфигурация реле" должно быть выбран режим "простое последовательное управление" (см. Пункт 11.20). Как только частота ведущего насоса превышает заданное значение частоты запуска, реле замыкается (Х2/5 – Х2/6), и ведомый насос включается.

### Нажмите кнопкудля перехода в следующее окно

### **11.22.4** Интервал переключения

SWITCH INTERVAL 12 hours

Используется для переключения ведомого насоса на роль ведущего и наоборот. Этим достигается равномерное использование всех насосов.

Интервал может быть задан в пределах от 1 до 100 рабочих часов Гидровара. Если его величина превышает 100 часов, то автоматическое переключение насосов деактивируется.

Выбор ведущего насоса можно осуществить вручную нажатием кнопки  $\blacksquare$  во время работы.

### **11.22.5** Источник контролируемого параметра

SOURCE REQ. VALUE Источник контр-го пар-ра OFF / Выкл

for selecting the address of the source of the required value. Five adjustments are possible:

В режимах последовательного и синхронного управления для всех насосов следует задавать один и тот же источник поступления входного сигнала. Это осуществляется путем задавания адресса того насоса, к которому подключен входной сигнал. Возможные варианты адрессов: OFF, ADR1, ADR2, ADR3 и ADR4.

Другими словами вышесказанное означает, что при использовании внешнего входного сигнала в качестве источника второго контролируемого параметра, то этот внешний источник подключается только к одному Гидровару, а в остальных Гидроварах задается адресс того насоса, к которому был подключен источник входного сигнала.

На дисплее того насоса, который был выбран в качестве источника, показывается значение контролируемого параметра. Если во второй строчке дисплея стоит знак "#", то это означает, что данный насос получает данные от другого, т.е. не является источником.

### Нажмите кнопкудля перехода в следующее окно

### **11.22.6** Синхронный режим работы

В этом режиме все используемые насосы работают с одинаковой скоростью. Второй насос включается, когда первый достиг заданной частоты (см. Пункт 11.22.3). В этом случае оба насоса будут синхронно обеспечивать требуемое давление. Остановка второго насоса произойдет тогда, когда скорость вращения обоих насосов упадет ниже заданного порога синхронизации. Этим обеспечивается режим запаздывания, который в свою очередь предотвращает лишние включения и остановки ведомых насосов.

S U B M E N U / Подменю Synch. Control Синхронное управление

Нажмите кнопку  $\boxtimes$  и держите ее в течение 3 сек до появления на дисплее этого окна.

### **11.22.6.1** Порог синхронизации

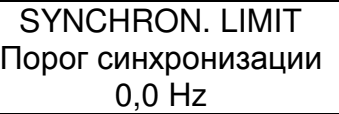

Может быть задан в пределах от 0Гц до выбранной максимальной частоты.

Порог синхронизации задает частоту, при достижении который происходит остановка первого ведомого насоса. Частота, при которой останавливаются последующие ведомые насосы, превышает порог синхронизации на величину шага синхронизации. В режиме "простого последовательного управления" (см. Пункт 11.20) эта функция задает частоту остановки ведомого насоса.

### Нажмите кнопкудля перехода в следующее окно

#### 11.22.6.2 Шаг синхронизации

SYNCHRON-WINDOW Шаг синхронизации  $2.0$  Hz

Может быть задан в пределах 0...10 Гц и определяет увеличение порога синхронизации для остановки ведомых насосов.

### Програмирование порога синхронизации:

Задайте требуемый/контролируемый параметр.

Включите насос и закройте вентили в напорном трубопроводе. Считайте с дисплея первого насоса (в ЈОС Модусе = первое окно в подменю) частоту при нулевой подаче (=  $f_0$ ). Задайте порог синхронизации, который равен (f<sub>0</sub> + 2-3 Гц).

Шаг синхронизации равен 1-2 Гц (в зависимости от рабочего графика насоса и рабочей точки).

### Для выхода из подменю нажмите кнопку  $\boxtimes$  и держите ее более 3 сек.

SUBMENU/Подменю Synch.Control/Синхр.упр-ие

## Нажмите кнопку **E** для перехода в следующее окно

#### 11.22.7 Рабочий статус насосов

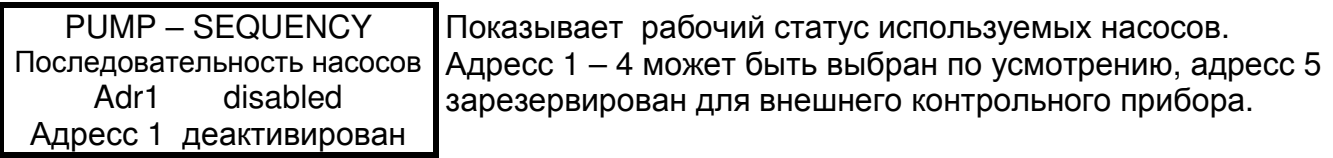

В окне этой функции могуть встречаться следующие обозначения:

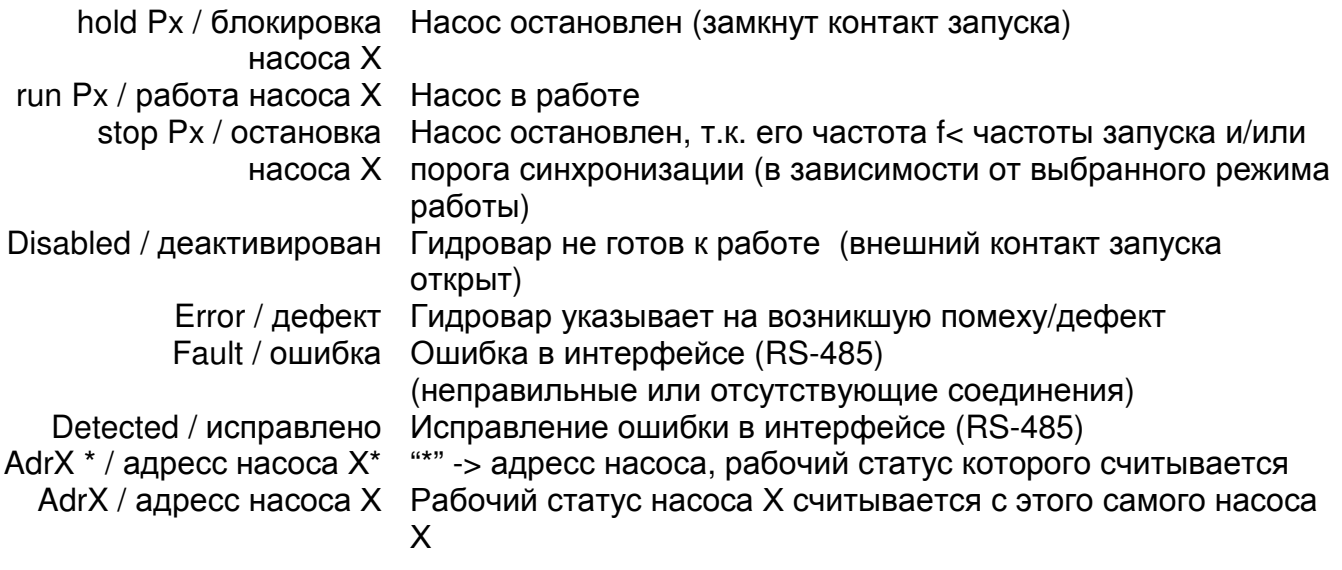

Нажмите кнопку **E** для перехода в следующее окно

#### 11.22.8 Счетчик помех

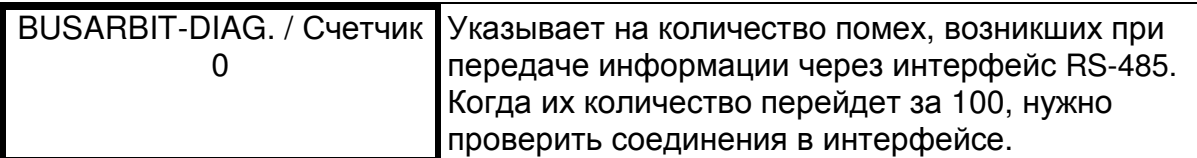

### Для выхода из подменю нажмиете кнопкуи держите ее более **3** сек**.**

S U B M E N U / Подменю Seq. Control/синхр.упр-ие

На дисплее появится исходное окно подменю.

Нажмите кнопкудля перехода в следующее окно

#### **11.23** Подменю **-** Интерфейс **RS 485**

S U B M E N U / Подменю RS 485-Interface

Для входа в подменю нажмите кнопку  $\boxtimes$  и держите ее в течение **3** сек**.** 

#### **11.23.1** Адресс насоса

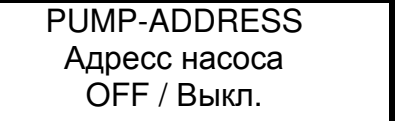

При использовании только одного насоса эта функция не играет никакой роли, насройка остается на "Выкл.". При использовании нескольких насосов (макс. 4-х) каждому из них должен быть присвоен свой адресс.

Один и тот же адресс может быть использован только один раз**!** 

Нажмите кнопкудля перехода в следующее окно

#### **11.23.2** Источник получения сигнала

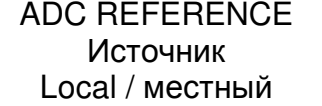

Источником может служить либо аналогово-цифровой преобразователь либо последовательный ввод-вывод (через интерфейс RS485).

Возможные варианты:

LOCAL / местный: сигнал поступает от используемого и подключенного датчика (клемы X1/ 1-2)

REMOTE / дистанционный: сигнал поступает от внешнего компьютера через интерфейс RS-485 (клемы X5 или X6/ 1-2-3)

## Для выхода из подменю нажмиете кнопкуи держите ее более **3** сек**.**

**SUBMENU** RS 485-Interface На дисплее появится исходное окно подменю.

### Нажмите кнопкудля перехода в следующее окно

### 11.24 Увеличение частоты

исользуется при регулировке по рабочему графику системы (увеличение нагнетаемого давления с увеличением подачи).

FREQU. - LIFTING Увеличение частоты 30.0 Hz

Может быть задано в пределах между 6Гц и заданной "Максимальной частотой".

Увеличение давления нагнетания для компенсации возрастающих потерь в трубопроводе начинается с заданного значения "Увеличения частоты".

Величина "Увеличения частоты" должна соответствовать частоте, при которой насос достигает требуемое давление при подаче=0м<sup>3/</sup>ч. (Эту частоту можно прочесть в "JOG-Модуле").

Нажмите кнопку  $\boxtimes$  для перехода в следующее окно

### 11.25 Интенсивность возрастания

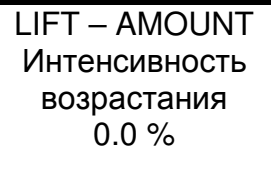

Может быть задана в пределах от 0% до 99,9% и определяет насколько должно быть увеличено нагнетаемое давление (в %-ах от "требуемого давления") при максимальной подаче (макс. частоте вращения).

Введите параметры следующим образом:

1. Задайте величину требуемого напора (см. Основное меню).

2. В JOG-Модусе прочтите величину частоту, при которой насос достигает заданную величину напора при нулевой подаче, и введите ее в функцию "увеличение частоты".

3. Расчитайте и введите величину "интенсивности возрастания" (в %-ах).

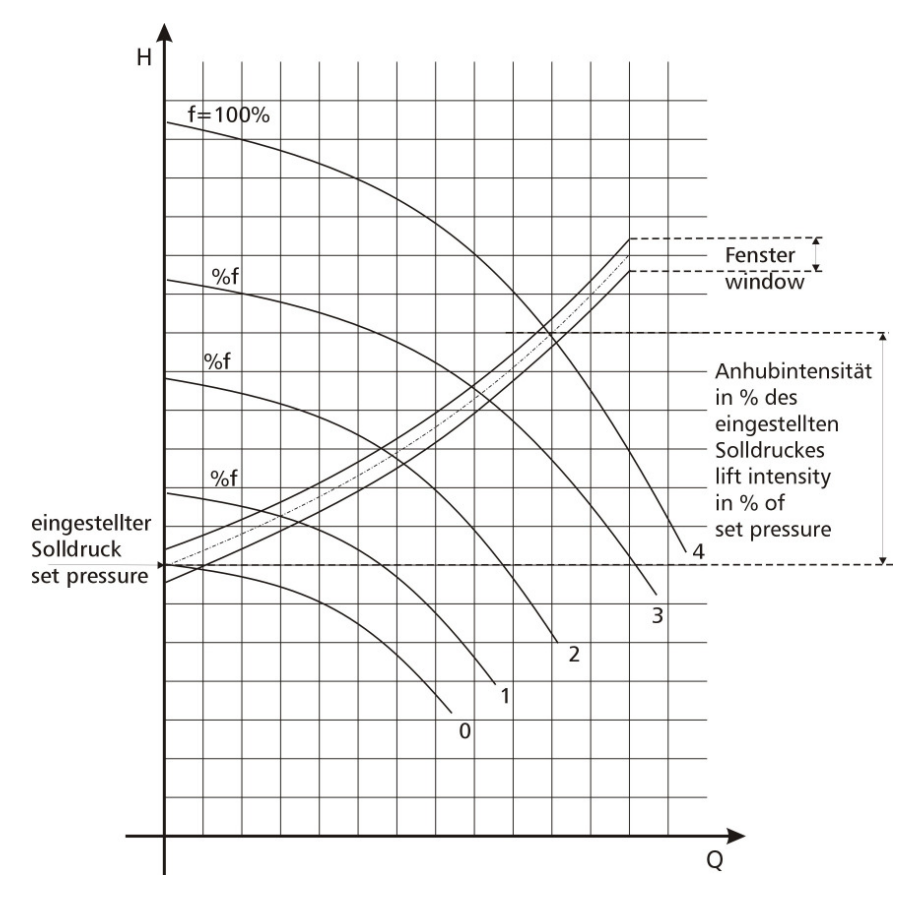

### **11.26** Аналоговый выходной сигнал

ANALOG – OUT Выходной сигнал Actual value

Возможные варианты выбора показаний выходного сигнала (0 - 10V = 0 - 100% (max. 2 мА)):

- Фактическое значение выходного параметра (на клему Х1/2)
- Значение рабочей частоты  $(0 f_{\text{max}})$

Нажмите кнопкудля перехода в следующее окно

### **11.27** Единицы измерений

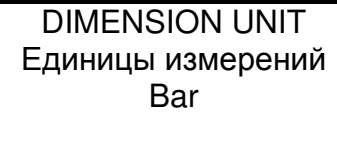

Могут быть задана в bar (бар), psi (фунт-сила на квадратный дюйм), m<sup>3</sup>/h (м<sup>3/</sup>ч), g/min (галлонов/мин), %, no unit (без единиц) или H2Om (метрах водяного столба) и устанавливаются при помощи кнопок  $\blacksquare$  или  $\bm{\mathsf \Xi}$  .

### Нажмите кнопкудля перехода в следующее окно

### **11.28** Автоматический испытательный прогон

```
TEST RUN 
Испытательный прогон
after 100 h. / через 100ч.
```
Промежуток времени между испытаниями может быть задан в пределах от 10 до 100 рабочих часов.

По истечении заданного промежутка времени насос будет работать в течение 20 секунд с частотой в 30Гц (насос будет запущен после последней остановки). Для отключения автоматического прогона одновременно нажмите кнопки  $\blacksquare$  и  $\blacksquare$  до появления во второй строчке дисплея – "deactivated / деактивирован"

Автоматический испытательный прогон активен только при активном, но остановленном насосе!

### Нажмите кнопкудля перехода в следующее окно

### **11.29** Мануальный испытательный прогон

S U B M E N U / Подменю TEST RUN man. Ман.исп.прогон

Для входа в подменю нажмите кнопку  $\overline{x}$  и держите ее в течение 3 сек.

### **11.29.1** Запуск испытательного прогона

TEST RUN man.  $\Box$  Одновременным нажатием кнопок  $\Box$  +  $\Box$ 

осуществляется запуск испытательного прогона.

Гидровар разгоняется до заданной частоты (см.пункт 11.29.2) по рампе 1 и затем снижает обороты до полной остановки по рампе 2.

### Нажмите кнопкудля перехода в следующее окно

### **11.29.2** Частота для испытательного прогона

TEST-FREQUENCY Частота прогона 30.0 Hz

Может быть задана в пределах от 6Гц до 70Гц.

### Нажмите кнопкудля перехода в следующее окно

### **11.29.3** Напряжение при запуске двигателя

BOOST TEST-RUN Увеличение 10.0 %.

Задается в пределах от 0% до 25% от имеющегося напряжения (см. также пункт 11.12)

### Для выхода из подменю нажмите кнопкуи держите ее более **3**сек**.**

**SUBMENU** TEST RUN man.

На дисплее появится исходное окно подменю.

### Нажмите кнопкудля перехода в следующее окно

### **11.30** Подменю**-**Ошибки

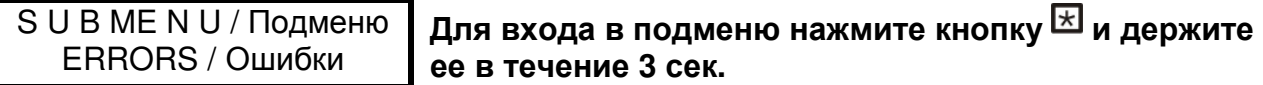

### **11.30.1** Предел подачи

CONVEYOR-LIMIT Предел подачи Может быть либо деактивирован либо задан в пределах до заданного значения нормирования.

Disabled / деактивирован  $\overline{\Delta}$ ля отключения этой функции нажимайте кнопку  $\overline{\mathbf{v}}$  пока на дисплее не появится

"деактивированно".

Когда устанавливается значение >0, оно должно быть достигаемо за "время задержки". Если этого не происходит, то Гидровар останавливает насос, и на дисплее появляется замечание – "ошибка в пределе подачи".

Нажмите кнопкудля перехода в следующее окно

### **11.30.2** Время задержки

DELAY TIME Время задержки 2 Sec

Задается в пределах от 0 до 100сек.

Время задержки – это время до остановки насоса при низких водах (через клемы Х1/6 – Х1/7) и при недостижении предела подачи.

### Нажмите кнопкудля перехода в следующее окно

### **11.30.3** Автоматическое устранение ошибок

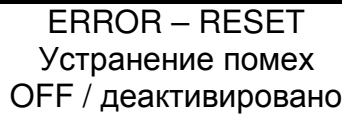

Может быть либо деактивированно либо задан в пределах от 0 до 250 сек.

При возникновении ошибки (за исключением внутренних ошибок 1 – 8) Гидровар автоматически будет пытаться осуществить повторный запуск (максимум 5 раз) через заданный промежуток времени (0 – 250 сек.). После пятой неудачной попытки Гидровар отключается.

Для отключения этой функции нажимайте кнопку  $\bm{\nabla}$  пока на дисплее не появится "деактивированно".

Внутренний счетчик увеличивает количество повторных попыток после каждого рабочего часа после удавшегося запуска. Например, повторный запуск удался после 3 попыток. Количество попыток после первого часа работы – 3, после второго – 4, после третьего – 5.

Пять последних ошибок остаются в памяти Гидровара (см. Основное меню).

### Нажмите кнопкудля перехода в следующее окно

### **11.30.4** Очистка памяти

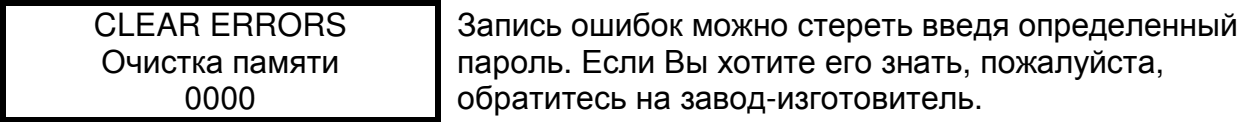

### Для выхода из подменю нажмите кнопкуи держите ее более **3**сек**.**

S U B ME N U / Подменю ERRORS / Ошибки

На дисплее появится исходное окно подменю.

### Нажмите кнопкудля перехода в следующее окно

#### **11.31** Рабочие часы

OPPERATING HOURS Рабочие часы OOOO h. (часов)

Показывают время работы Гидровара. Показания счетчика можно аннулировать одновременным нажатием кнопок  $\blacksquare$  +  $\blacksquare$ 

При этом во второй строчке дисплея должно появиться "timer reset/сброс счетчика".

#### **11.32** Контрастность дисплея

DISP. CONTRAST Контрастность дисплея 50 %

Может регулироваться в пределах от 10% до 100%.

### Нажмите кнопкудля перехода в следующее окно

#### **11.33** Выбор пароля

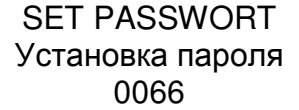

Заданный на заводе-изготовителе пароль может быть по желанию изменен.

### Нажмите кнопкудля перехода в следующее окно

#### **11.34** Блокировка входа

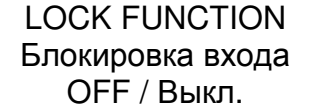

При помощи кнопок  $\blacksquare$  и  $\blacksquare$  эта функция может быть либо активирована либо деактивирована.

В режиме " OFF /Выкл" параметры основного меню могут быть изменены без введения пароля.

В режиме " ON /Вкл" изменение параметров основного меню невозможно. Гидровар может быть только запущен или остановлен при помощи кнопок  $\blacksquare$  и  $\blacksquare$ . Для того чтобы изменить какие-либо параметры, нужно сначала выключить блокировку.

### Нажмите кнопкудля перехода в следующее окно

#### **11.35** Нагревательный резистор

HEATING / Отопление ON / Вкл

Для избежания конденсации во время простоев в конструкцию Гидровара входит нагревательный резистор.

Эту функцию следует всегда оставлять включеной. Нагревательный резистор (на 10Ватт) включается автоматически при остановке двигателя.

## Нажмите кнопкудля перехода в следующее окно

#### **11.36** Изменение используемых единиц

S U B M E N U / Подменю DEFAULT VALUES Используемые единицы

Для входа в подменю нажмите кнопку  $\boxtimes$  и держите ее в течение **3** сек**.**

#### **11.36.1** Програмирование для Европы

DEFAULT EUROPE Для загрузки европейских единиц (например,

максимальная частота 50 Гц, замеряемый параметр в бар и т.д.) одновременно нажмите кнопки  $\blacksquare$  +  $\blacksquare$  и держите их в течение 5 сек.

### Нажмите кнопкудля перехода в следующее окно

### **11.36.2** Програмирование для США

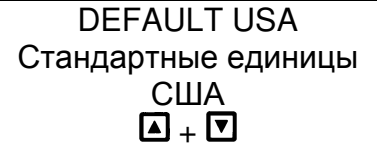

Для загрузки американских единиц (например, максимальная частота 60 Гц, замеряемый параметр в пси и т.д.) одновременно нажмите кнопки  $\blacksquare$  +  $\blacksquare$  и держите их в течение 5 сек

Внимание После загрузки новых единиц дисплей начинает мигать. Для устанения этого мигания дойдите (повторным нажатием кнопки **)** до команды "сохранить" и сохраните новые данные (см. Пункт 11.37).

Для выхода из подменю нажмите кнопкуи держите ее более **3** сек**.** 

S U B M E N U DEFAULT VALUES На дисплее должно появиться исходное окно подменю.

### Нажмите кнопкудля перехода в следующее окно

### **11.37** Сохранение

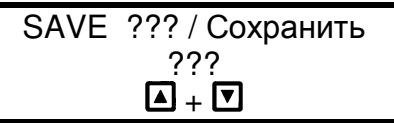

Все заново введенные и измененные параметры должны быть сохранены (записаны на диске EEPROM).

Иначе они будут потеряны при первом же отключении энергии!

Одновременным нажатием кнопок  $\blacksquare + \blacksquare$  осуществляется сохранение параметров, при этом на дисплее должно появиться подтверждение "SAVED / сохранено" .

Через несколько секунд после сохранения на дисплее автоматически появляется первое окно главного меню.

### **12** Сообщения о нарушениях работы

### **12.1** Недостаток воды

LACK OF WATER Недостаток воды

Выход: проверить давление во входном трубопроводе и уровень жидкости в баке. Гидровар автоматически включит насос при увеличении давления или уровня жидкости. При отсутствии этой защиты (например, в циркуляционных установках) коротко замкните клемы Х1/6 и Х1/7.

#### **12.2** Контроль выходных параметров

VAL.RANGE CONTR. Выходные параметры

Появляется, когда заданный предел подачи (см. Пункт 11.30.1) не был достигнут за заданное время задержки (см. Пункт 11.30.2)

Эта функция деактивирована, если значение предела подачи меньше 0.

Гидровар будет 5 раз пытаться запустить насос заново (если активирована функция "автоматическое устранение ошибок" – см. Пункт 11.30.3).

После устранения причины, этот сбой может быть восстановлен одним из следующих способов:

- Отключение электроэнергии на 30сек и более
- **Одновременное нажатие кнопок**  $\Box$  $\nabla$  **и**  $\boxtimes$  в течение 5 сек.

### **12.3** Перегрев двигателя

MOTOR OVERHEAT Перегрев двигателя

Возможные причины возникновения: загрязнение охладительной крыльчатки двигателя, повышенная температура воздуха, перегрузка двигателя.

После устранения причины, этот сбой может быть восстановлен одним из следующих способов:

- Отключение электроэнергии на 30сек и более
- Одновременное нажатие кнопок  $\boxed{\mathbf{A}}, \boxed{\mathbf{v}}$  и  $\boxed{\mathbf{w}}$  в течение 5 сек.

### **12.4** Перегрев Гидровара

INVERT. OVERHEAD Перегрев Гидровара

Возможные причины возникновения: загрязнение охладительного корпуса или недостаточное охлаждение.

После устранения причины, этот сбой может быть восстановлен одним из следующих способов:

- Отключение электроэнергии на 30сек и более
- Одновременное нажатие кнопок  $\boxed{\mathbf{a}}$ .  $\boxed{\mathbf{v}}$  и  $\boxed{\mathbf{w}}$  в течение 5 сек.

### **12.5** Повышенное напряжение

OVERVOLTAGE Повышенное напряжение

Возможные причины: слишком высокое напряжение в сети, пиковые нагрузки из-за подключения к сети больших мощностей, слишком короткое время разгона (см. Пункт 11.4). Найдите причину и примите меры по ее устанению. Например, используйте выпрямители или электрофильтры.

После устранения причины, этот сбой может быть восстановлен одним из следующих способов:

- Отключение электроэнергии на 30сек и более
- Одновременное нажатие кнопок  $\boxed{\mathbf{A}}, \boxed{\mathbf{v}}$  и  $\boxed{\mathbf{x}}$ ) в течение 5 сек.

#### **12.6** Пониженное напряжение

VOGEL - PUMPEN UNDERVOLTAGE Пониженное напряжение

Возможные причины: слишком низкое напряжение в сети, неисправность пробки или нессиметричность фаз.

После устранения причины, этот сбой может быть восстановлен одним из следующих способов:

- Отключение электроэнергии на 30сек и более
- **Одновременное нажатие кнопок**  $\Box$  $\Box$  **и**  $\Box$ **) в течение 5 сек.**

### **12.7** Граница допустимой нагрузки

ITT INDUSTRIES **Overloaded** Превышение нагрузки

Возможные причины: ошибочное програмирование, насос работает в недопустимой области рабочего графика, потребляемая мощность намного превышает мощность Гидровара. Если Гидровар работает при вышеперечисленных условиях в течение нескольких секунд, он останавливается и выдает сообщение "превышение нагрузки". После устранения причины, этот сбой может быть восстановлен одним из следующих способов:

- Отключение электроэнергии на 30сек и более
- Одновременное нажатие кнопок  $\Box$ ,  $\nabla$  и  $\boxtimes$ ) в течение 5 сек.

### **12.8** Короткое замыкание

#### OUTPUT SHORT Короткое замыкание

Это сообщение означает, что на выходе из прибора резко повысилось значение тока. Возможные причины: повреждение кабеля, соединяющего Гидровар с двигателем, или неисправность двигателя.

После устранения причины, этот сбой может быть восстановлен одним из следующих способов:

- Отключение электроэнергии на 30сек и более
- Одновременное нажатие кнопок  $\boxed{\mathbf{Q}}$ ,  $\boxed{\mathbf{Q}}$  и  $\boxed{\mathbf{E}}$ ) в течение 5 сек.

### **12.9** Перегрузка

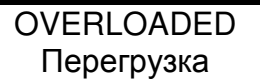

Возможные причины: работа вне допустимых пределах, неисправность уплотнения вала, блокировка насоса чужеродным предметом**,** неисправность или отсутствие обратного клапана (т.е. под давлением системы насос вращается в обратную сторону), ошибочное програмирование:

Слишком короткое время разгона (см. Пункт 11.4)

Завышенное значение максимальной частоты (см. Пункт 11.8)

Заниженное напряжение запуска двигателя (см. Пункт 11.12) После устранения причины, этот сбой может быть восстановлен одним из следующих способов:

- Отключение электроэнергии на 30сек и более
- Одновременное нажатие кнопок  $\Box$ ,  $\nabla$  и  $\boxtimes$ ) в течение 5 сек.

### **12.10** Неисправность датчика **( I < 4** м**A )**

ACT. VALUE SENSOR Датчик контролируемого параметра

Возможные причины: неисправный датчик или повреждение кабеля, соединяющего датчик с Гидроваром.

После устранения причины, этот сбой может быть восстановлен одним из следующих способов:

- Отключение электроэнергии на 30сек и более
- Одновременное нажатие кнопок  $\boxed{a}$ ,  $\boxed{v}$  и  $\boxed{\triangle}$ ) в течение 5 сек.

#### Все сообщения о нарушениях работы поступают через реле на клемы Х**2/1,** Х**2/2** и Х**2/3 (**переключающий контакт**).**

При отсутствии сообщений реле включено**,** а клемы Х**2/2** и Х**2/3** закрыты**.** 

Внимание Если режимы автоматического запуска и автоматического устанения ошибок активированы**,** насос включается автоматически при включении электроэнергии**.**

### **12.11** Дополнительные сообщения**:**

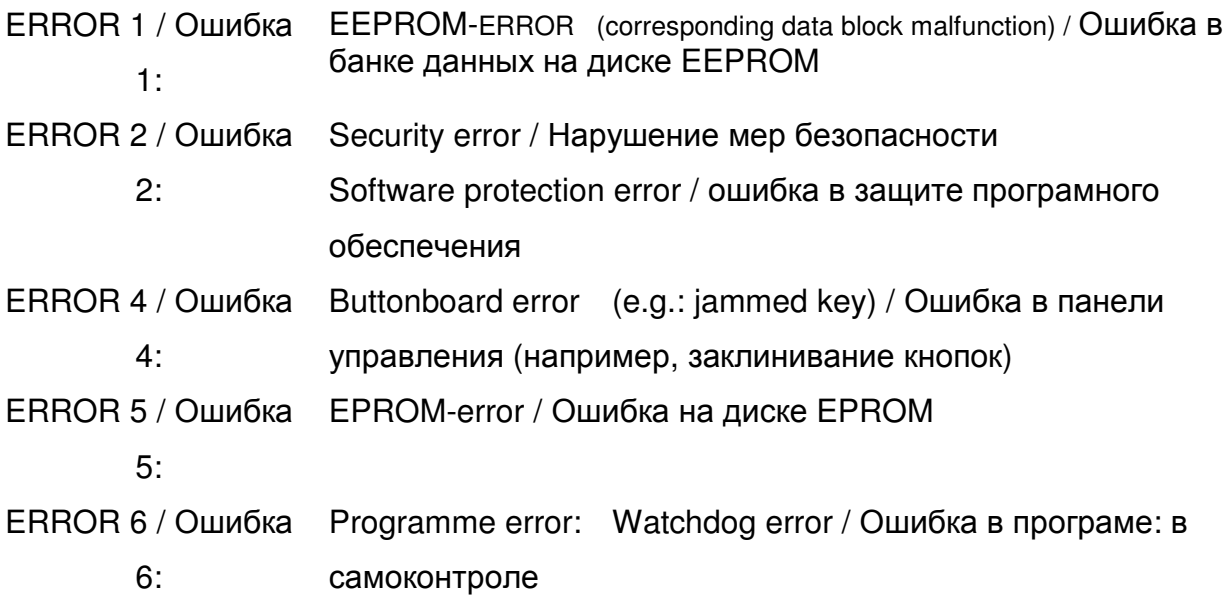

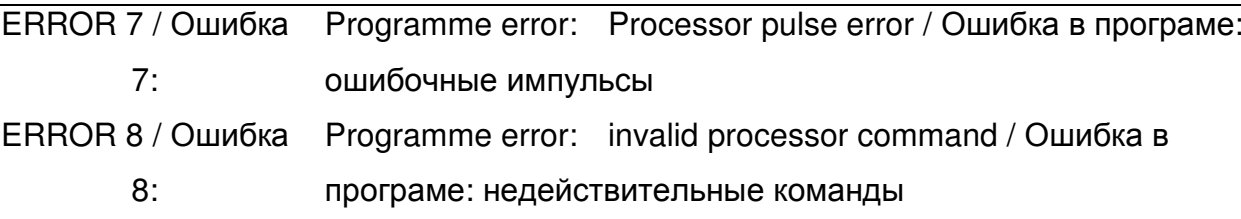

Вышеперечисленные сбои могут быть восстановлены одним из следующих способов:

- Отключение электроэнергии на ЗОсек и более
- Одновременное нажатие кнопок  $\boxed{\mathbf{0}}$ ,  $\boxed{\mathbf{v}}$  и  $\boxed{\mathbf{w}}$  в течение 5 сек.

При повторном возникновении какого-либо сбоя нужно связаться с заводомизготовителем для нахождения и устранения причин.

#### $13$ Интерфейс RS 485

является каналом передачи информации между соединенными вместе Гидроварами и/или внешней управляющей системой (компьютер).

Протокол данных соответствует стандарту ISO 1745 для интерфейсов типа RS 485 и имеет следующую конфигурацию:

Скорость передачи данных: 9600 бауд (1 Startbit, 8 Data, 1 Stopbit)

При использовании интерфейса V24 в компьютере или других управляющих системах необходимо использовать переходник RS 232/RS 485.

Все параметры

Схема устройства Гидровара может быть получена на заводе-изготовителе.

All parameters can be approached via the standard interface. The inline structure of the Hydrovar Drive head can be obtained upon request.

### Примеры

 $1A$ fist / фактическая рабочая частота

 $1E$ Status word / Сообщения, отражающие статус:

- BITO...BIT7 Inverter fault / неисправность преобразователя
- BIT8 Free / свободен
- BIT9 fist<than set starting pressure / фактическая рабочая частота <частоты запуска
- **BIT10** Pump Stop/Start / Остановка/Запуск насоса (Остановка=1; Запуск=0)
- Pump runs / насос в работе **BIT11**
- **BIT12** lead/lag operation active (activ=1) / режим работы нескольких насосов

активен (активен=1)

 $1F$ Control Word / Команда:

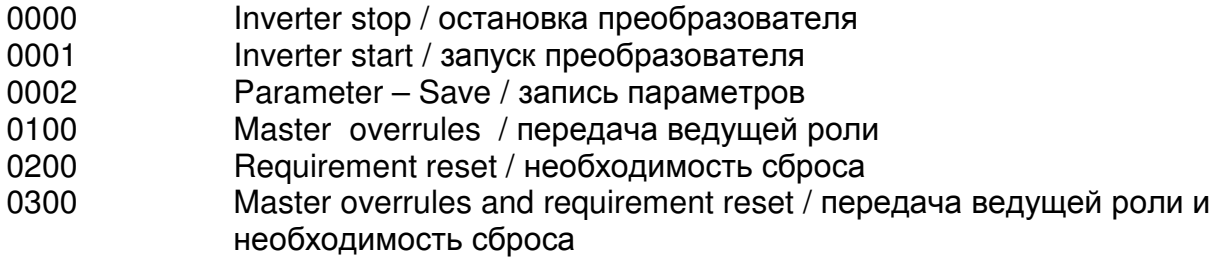

Дальнейшая информация приведена в:

#### serial data transmission/последовательная передача данных - RS485 **HYDROVAR - Protocol 120**

#### $14$ Вспомогательные тексты

Все вспомогательные тексты, которые могут быть показаны на дисплее, приведены в данной инструкции по эксплуатации. Для вывода текста на дисплй нужно одновременно нажать кнопки  $\blacksquare$  +  $\blacksquare$ ; текст показывается во второй строчке окна дисплея.

### 15 Техобслуживание

Гидровару не требуется специальное техобслуживание. Однако время от времени нужно очищать крыльчатку и вентилятор двигателя от пыли.

### Примечания

При замене контрольной платы прибора, используемого в системе с другими приборами, следите за тем, чтобы програмная версия новой платы была совместима со старыми.

За дальнейшей информацией обращайтесь на завод-изготовитель!

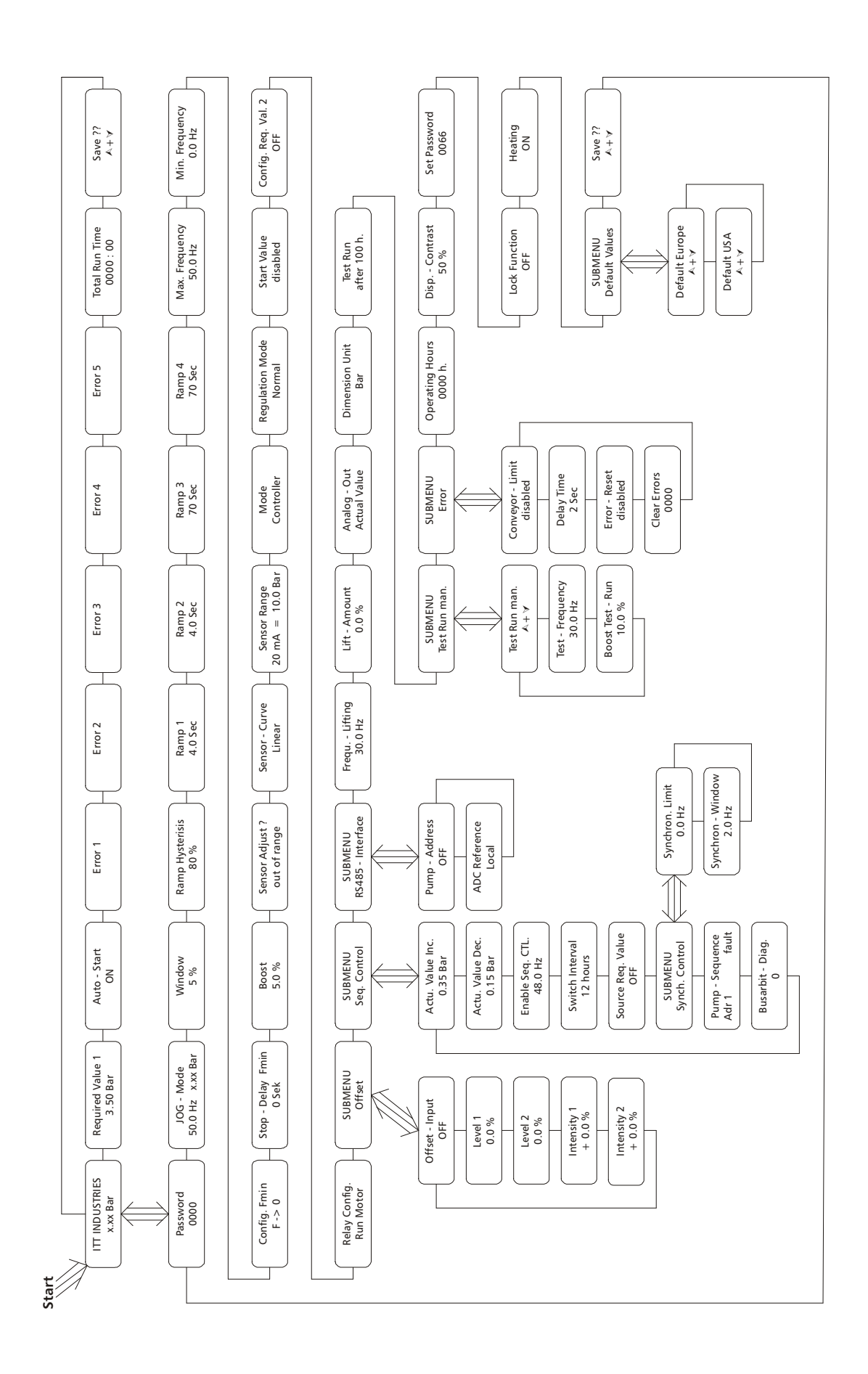

# Декларация соответствия

В соответствии с машиностроительной директивой Европейского союза **98/37/EEC,** приложение **II B** и дерективой по электромагнитной совместимости **89/336/EEC** 

Мы заявляем, что преобразователи частоты типа

**11** Гидровар **HV 2.1, HV2.2,** 

# **12 HV3.2, HV3.3, HV3.4, HV3.5, HV3.7, HV3.11, HV3.15, HV3.18, HV3.22, HV3.30, HV3.37, HV3.45**

**13** 

предназначены для сборки с другими агрегатами в один агрегат. Запуск в эксплуатацию запрещен до тех пор, пока не будет установлено, что агрегат, на котором должен быть установлен Гидровар или с которым Гидровар должен быть собран, соответствует Директивам 93/44/EEC и 93/68/EEC Европейского Союза.

Соответствующие технические стандарты и спецификации

EN 55011 B EN 50204 EN 61000 EN 61000-4 EN 61000-6-1 EN 61000-6-2 EN 61000-6-3 EN 61000-6-4 EN 60146 EN 50178

### Vogel Pumpen

#### Pumpenfabrik ERNST Vogel GmbH

A-2000 Stockerau Ernst Vogel-Strasse 2 Telefon: 02266/604 Telefax: 02266/65 311 Internet: www.vogel-pumpen.com www.hydrovar.com

A-8054 Graz Seiersberg Kärtnerstrasse 518 Telefon: 0316/28 6120 Telefax: 0316/28 70 42

A-9020 Klagenfurt Schachterlweg 58 Telefon: 0463/31 93 20

Telefax: 0463/31 93 17

#### A-4600 Wels

Haidestrasse 41 Telefon: 07242/66 8 51,52,53,54 Telefax: 07242/66 8 51/12

A-6175 Kematen

Bahnhofstrasse 31 Telefon: 05232/20 0 01 Telefax: 05232/20 0 03

> "ITT" and "Engineered for life" are registered trademarks of ITT Industries, Inc. All other trademarks or registered trademarks are property of their respective owners. All data subject to change without notice.

Филиалы в Европе Facilities in Europa

Lowara Vogel POLSKA sp.zo.o. PL-40652 Katowice, ul. Worcella 16 Telefon: 0048/32/202 8904 Telefax: 0048/32/202 5452